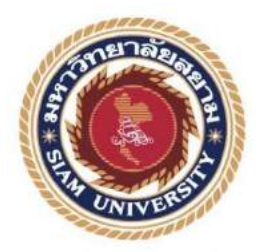

## **รายงานการปฏิบัติงานสหกิจศึกษา**

# **เว็บไซต์ส าหรับการอนุมัติอนุญาตสิทธิประโยชน์ด้านภาษีและสิทธิประโยชน์ ที่ไม่เกี่ยวกับภาษีของการนิคมอุตสาหกรรมแห่งประเทศไทย**

**Website for Approval of Tax and Non Tax for**

**Industrial Estate Authority of Thailand**

**โดย**

**นายประเสริฐศักดิ์ ร่งน ้าเล็ก ุ 6305100002 นายสิรภพ เฉลิมลอย6305100007**

**รายงานนี้เป็ นส่วนหนึ่งของรายงานวิชาสหกิจศึกษา ภาควิชา เทคโนโลยีสารสนเทศ คณะ เทคโนโลยีสารสนเทศ มหาวิทยาลัยสยาม ภาคการศึกษา 3 ปี การศึกษา 2565**

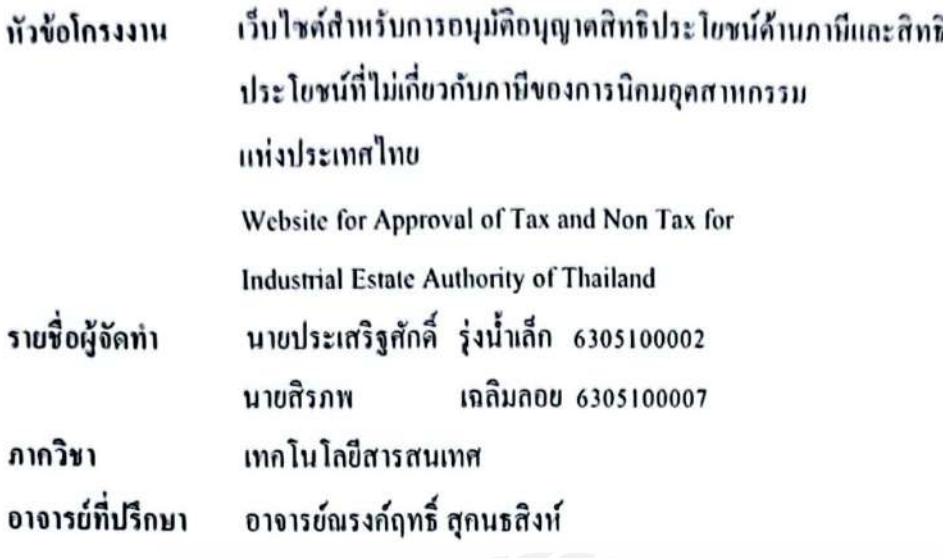

อนุมัติให้โกรงงานนี้เป็นส่วนหนึ่งของงานปฏิบัติงานสหกิจศึกษา ภาควิชา เทคโนโลขีสารสนเทศ มหาวิทยาลัยสยาม ประจำภาคการศึกษาที่ 3 ปีการศึกษา 2565

คณะกรรมการสอบโครงงาน

No June \*\*<br>....อาจารย์ที่ปรึกษา

(อาจารย์ณรงค์ฤทธิ์ สุคนธสิงห์)

(นาย ภูธนิน ปิยาภิมุข)

..........กรรมการกลาง

(อาจารย์อรรณพ กางกั้น)

ด้ ที่ และผู้ช่วยอธิการบดีและผู้อำนวยการสำนักสหกิจศึกษา (ผู้ช่วยศาสตราจารย์ คร.มารุจ ถิ่มปะวัฒนะ)

#### **จดหมายน าส่งรายงาน**

วันที่ 28 เดือน กันยายน พ.ศ. 2566

เรื่อง ขอส่งรายงานปฏิบัติสหกิจศึกษา

เรื่อง อาจารย์ที่ปรึกษาสหกิจ ภาควิชาเทคโนโลยีสารสนเทศ อาจารย์ณรงค์ฤทธิ์ สุคนธสิงห์

ตามที่นักศึกษา นายประเสริฐศักดิ์ รุ่งน้ำเล็ก และนายสิรภพ เฉลิมลอย นักศึกษาสาขาวิชา เทคโนโลยีสารสนเทศ คณะเทคโนโลยีสารสนเทศ มหาวิทยาลัยสยาม ได้ไปปฏิบัติงานสหกิจ ์ศึกษาระหว่างวันที่ 22 พฤษภาคม พ.ศ. 2566 ถึง วันที่ 1 กันยายน พ.ศ. 2566 ในตำแหน่ง UX/UI Design ณ บริษัท บรันช์ ฟรีส โซลูชั่น จำกัด และได้รับมอบหมายจากพนักงานที่ปรึกษาให้ศึกษา และทำรายงานเรื่อง "เว็บไซต์สำหรับการอนุมัติอนุญาตสิทธิประโยชน์ด้านภาษีและสิทธิ ประโยชน์ที่ไม่ เกี่ยวกับภาษีของการนิคมอุตสาหกรรมแห่งประเทศไทย"

 บัดนี้การปฏิบัติงานสหกิจศึกษาได้สิ้นสุดแล้ว คณะผู้จัดท าจึงขอส่งรายงานดังกล่าวมา พร้อมกันนี้จำนวน 1 เล่ม เพื่อขอรับที่ปรึกษาต่อไป

จึงเรียนมาเพื่อโปรดพิจารณา

 ขอแสดงความนับถือ นาย ประเสริฐศักดิ์ รุ่งน้ำเล็ก นาย สิรภพ เฉลิมลอย นักศึกษาปฏิบัติงานสหกิจศึกษา ภาควิชาเทคโนโลยีสารสนเทศ คณะเทคโนโลยีสารสนเทศ มหาวิทยาลัยสยาม

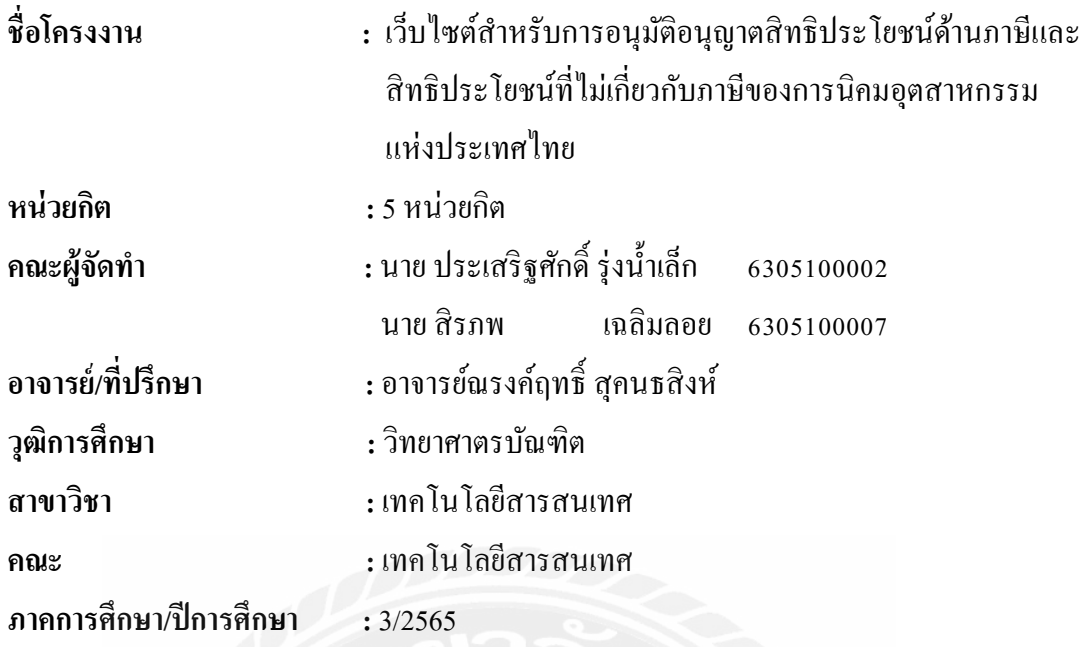

### **บทคัดย่อ**

กำรนิคมอุตสำหกรรมแห่งประเทศไทย (กนอ.) เป็ นรัฐวิสำหกิจ สังกัดกระทรวง ้ อุตสาหกรรมโดยมีภารกิจหลักที่สำคัญประการหนึ่ง คือ การให้บริการอนุมัติอนุญาตแก่ ผู้ประกอบกำรในนิคมอุตสำหกรรมที่เกี่ยวข้องกับสิทธิประโยชน์ทั้งด้ำนที่เกี่ยวกับภำษีและด้ำนที่ ไม่เกี่ยวกับภาษี วัตถุประสงค์ของงานวิจัยนี้คือการพัฒนาเว็บไซต์สำหรับการอนุมัติอนุญาต เอกสารคำขอด้านสิทธิประโยชน์เกี่ยวกับภาษีและด้านที่ไม่เกี่ยวกับภาษีทางคณะผู้จัดทำได้ ด ำเนินกำรวิเครำะห์และออกแบบในส่วนต่ำงๆของเว็บไซต์ โดยใช้โปรแกรม Microsoft Visual Studio Code v. 1.76 เครื่องมือพัฒนาหน้าเว็บเพจ โปรแกรม MySOL v.8.0.32 เครื่องมือใช้เป็น ฐำนข้อมูลเพื่อเก็บข้อมูลต่ำง ๆ และพัฒนำเว็บไซต์ด้วยภำษำ PHP v. 8.2.4 ในพัฒนำเว็บไซต์กำร ้อนุมัติอนุญาตเอกสารทางอิเล็กทรอนิกส์ที่เกี่ยวกับภาษีและไม่เกี่ยวกับภาษีทำให้ทาง กนอ.มี เว็บไซต์ที่ให้ผู้ประกอบการส่งคำขอต่างๆ มาให้ กนอ.ได้โดยตรงผ่านระบบ เพื่อให้เจ้าหน้าที่ ิตรวจสอบความถูกต้อง อนุมัติคำขอดังกล่าวได้รวดเร็ว และลดความผิดพลาดในการตรวจสอบ ข้อมูลคำขอที่ผู้ประกอบการส่งมา

**ค าส าคัญ :** พัฒนำเว็บไซต์**/**ภำษี**/**ระบบค ำขอ

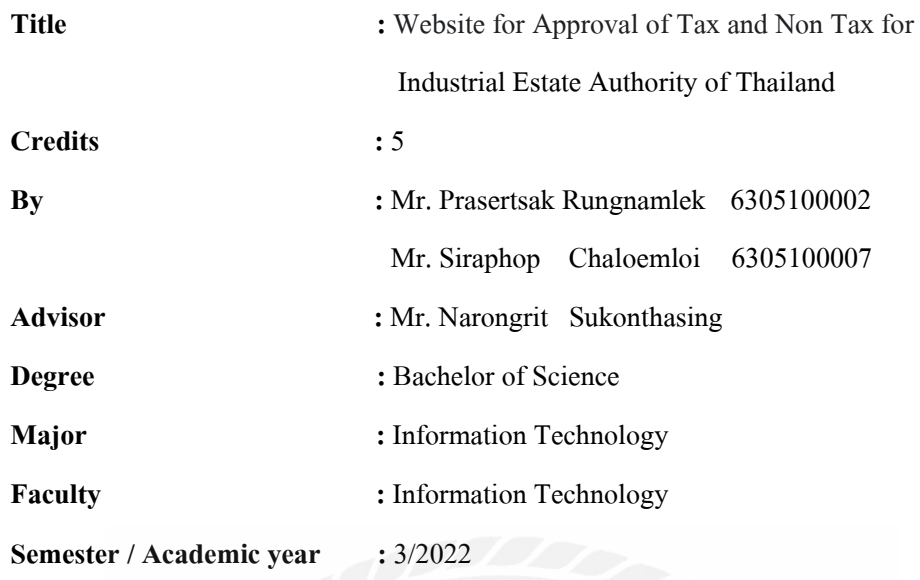

#### **Abstract**

The Industrial Estate Authority of Thailand (IEAT) is a state enterprise under the Ministry of Industry. Their mission is toprovide approval services to entrepreneurs in industrial estates for benefits tax-related and non-tax-related. The purpose of this research was to develop a website for approving request documents for benefits related to taxes and non-tax matters. The team analyzed and designed various parts of the website using Microsoft Visual Studio Code v. 1.76 for web page development, MySQL v.8.0.32 database to store various information and PHP v. 8.2.4. The website for approving electronic documents related to tax and non-tax matters enables IEAT to have a platform that allows entrepreneurs to directly submit various requests to IEAT through the system. This facilitates officials to swiftly verify accuracy, approve such requests promptly, and reduce errors in checking the information provided by entrepreneurs.

**Keywords:** request systems, tax, website development

#### **กิตติกรรมประกาศ**

#### **(Acknowledgement)**

การที่คณะผู้จัดท าได้มาปฏิบัติสหกิจศึกษาในต าแหน่ง UX/UI Design ณ บริษัท บรันช์ ฟรีส โซลูชั่น จำกัด ตั้งแต่วันที่ 22 พฤษภาคม พ.ศ. 2566 ถึง วันที่ 1 กันยายน พ.ศ. 2566 ได้สำเร็จ ้ ลุล่วงตามวัตถุประสงค์ด้วยดี ส่งผลให้คณะผู้จัดทำได้รับความรู้ ประสบการณ์ทำงานต่าง ๆ และ ความเข้าใจในชีวิตการทำงานจริง ที่เป็นประโยชน์ต่อการเรียนและสามารถนำความรู้ ประสบการณ์ที่ได้ไปใช้ประกอบอาชีพในอนาคต ด้วยความอนุเคราะห์อย่างยิ่งจาก บริษัท บรันช์ ี ฟรีส โซลชั่น จำกัด ที่ให้โอกาสคณะผู้จัดทำเข้ามาปฏิบัติสหกิจศึกษา กรณาเสียสละเวลาอบรม สอนงาน และช่วยเหลือด้านต่าง ๆ ตลอดระยะเวลาในการปฏิบัติสหกิจศึกษาในครั้งนี้ จึง ึ ขอขอบพระคุณอย่างสูง ณ ที่นี้ จากการสนับสนุนหลายฝ่าย ดังนี้

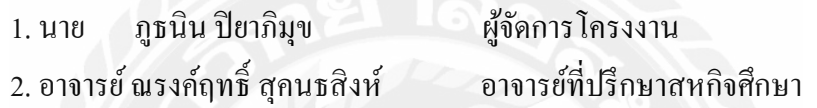

ู และบุคคลที่ไม่ได้กล่าวนามทุกท่านที่ได้ให้คำแนะนำในการจัดทำรายงานสหกิจศึกษา ฉบับนี้จนเสร็จสมบูรณ์ คณะผู้จัดทำ หวังเป็นอย่างยิ่งว่ารายงานฉบับนี้จะเป็นประ โยชน์ต่อบริษัท บรันช์ ฟรีส โซลูชั่น จำกัด และผู้สนใจปฏิบัติสหกิจศึกษาของบริษัทเพื่อเป็นแนวทางเริ่มต้นใน การท าความเข้าใจและพัฒนาโครงงานต่อไป รวมทั้งในการค้นคว้าของผู้สนใจทัวไปด้วย หาก ่ ้ รายงานฉบับนี้มีข้อผัดพลาดประการใดคณะผู้จัดทำ ขออภัยมา ณ ที่นี้

> คณะผู้จัดทำ นาย ประเสริฐศักดิ์ รุ่งน้ำเล็ก นาย สิรภพ เฉลิมลอย วันที่28 เดือน ก.ย. พ.ศ. 2566

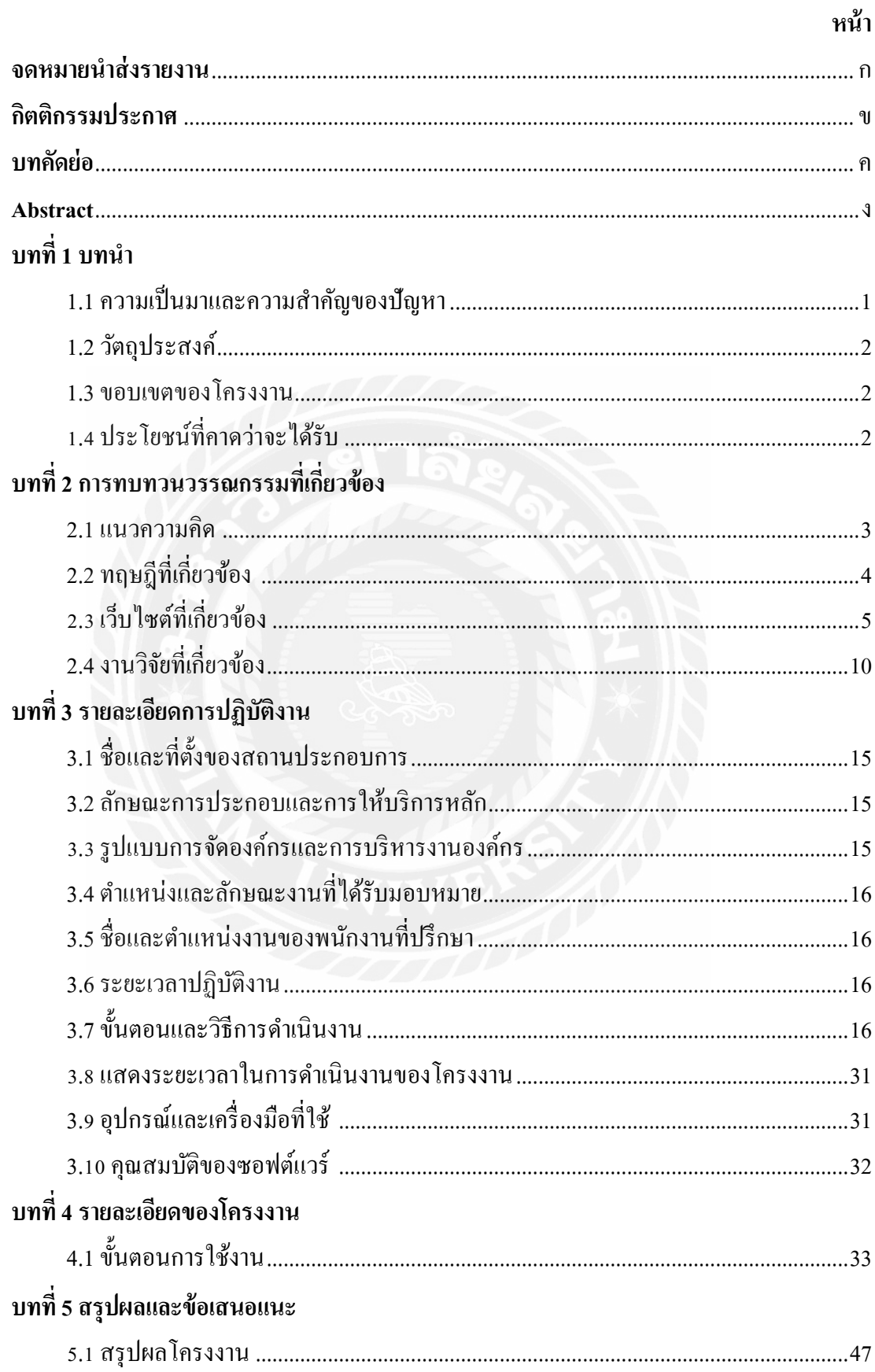

## สารบัญ

# สารบัญ (ต่อ)

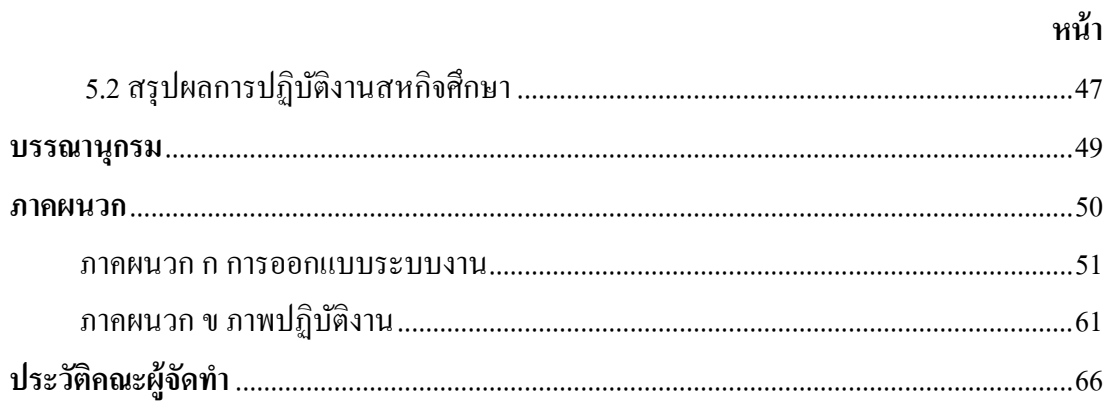

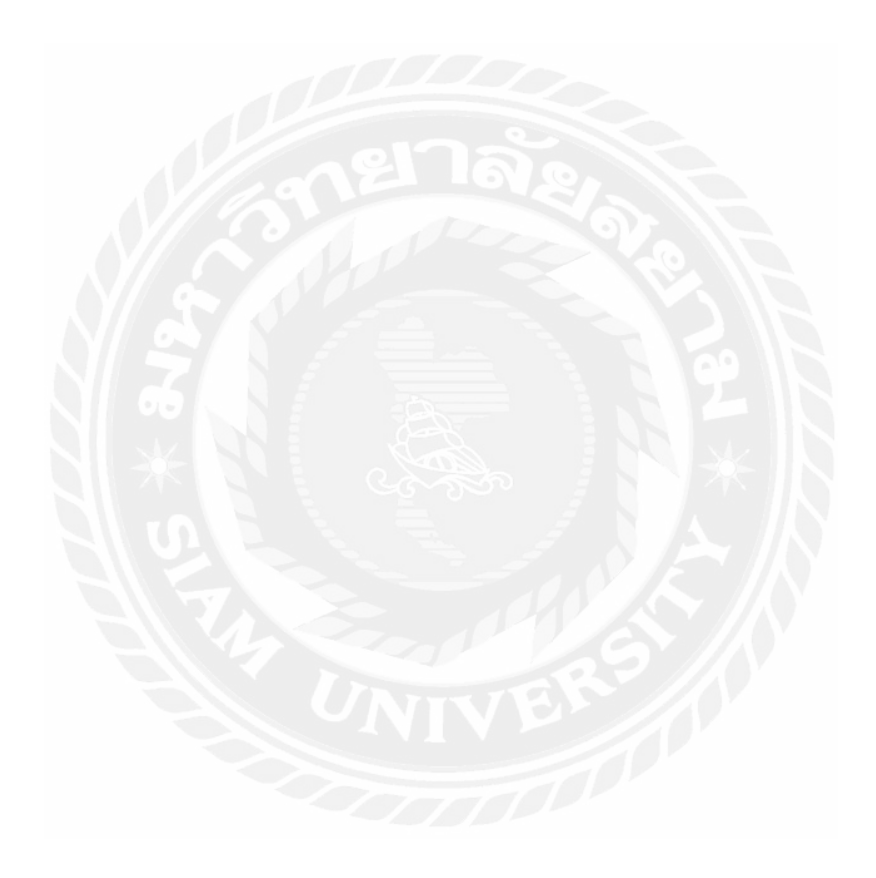

# **สารบัญตาราง**

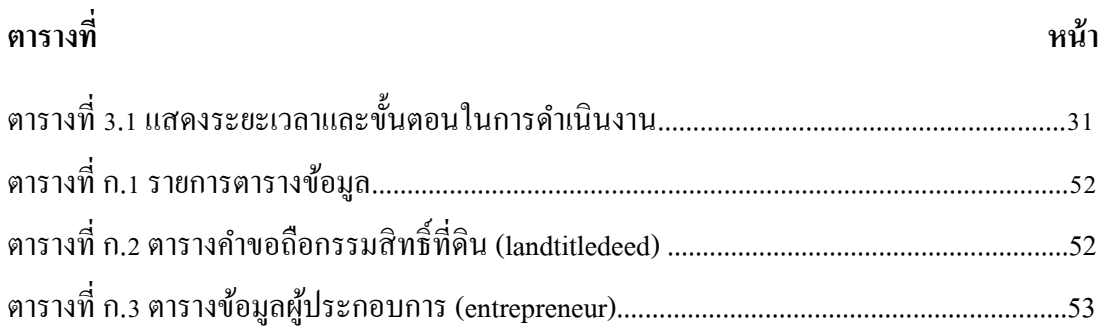

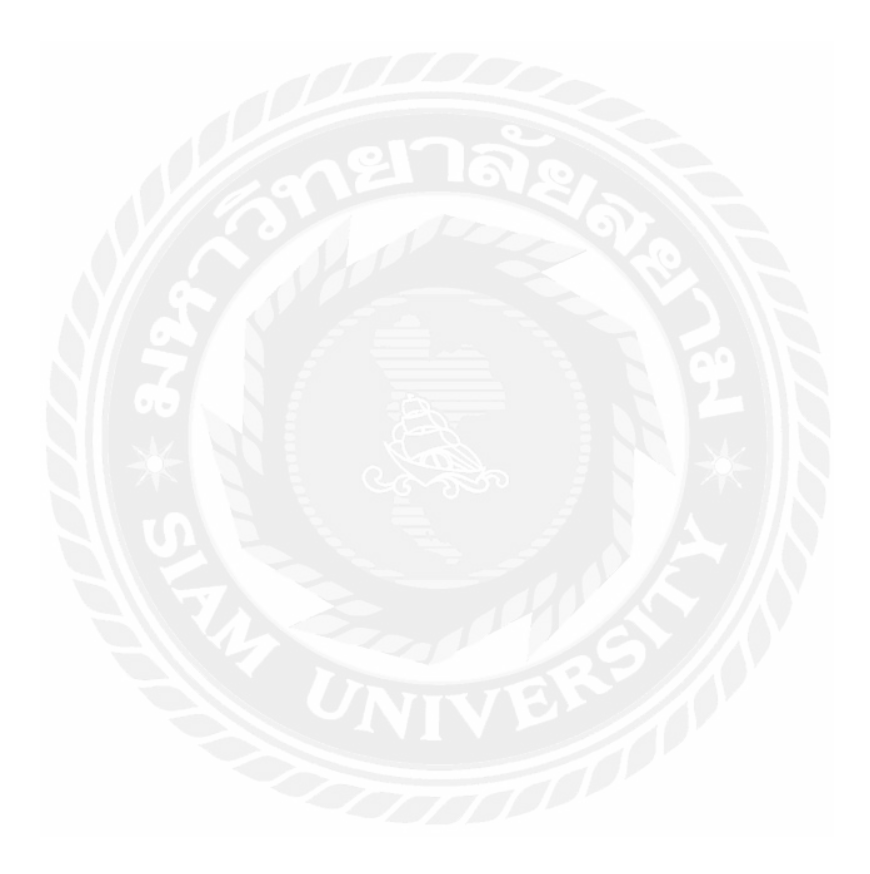

## สารบัญรูปภาพ

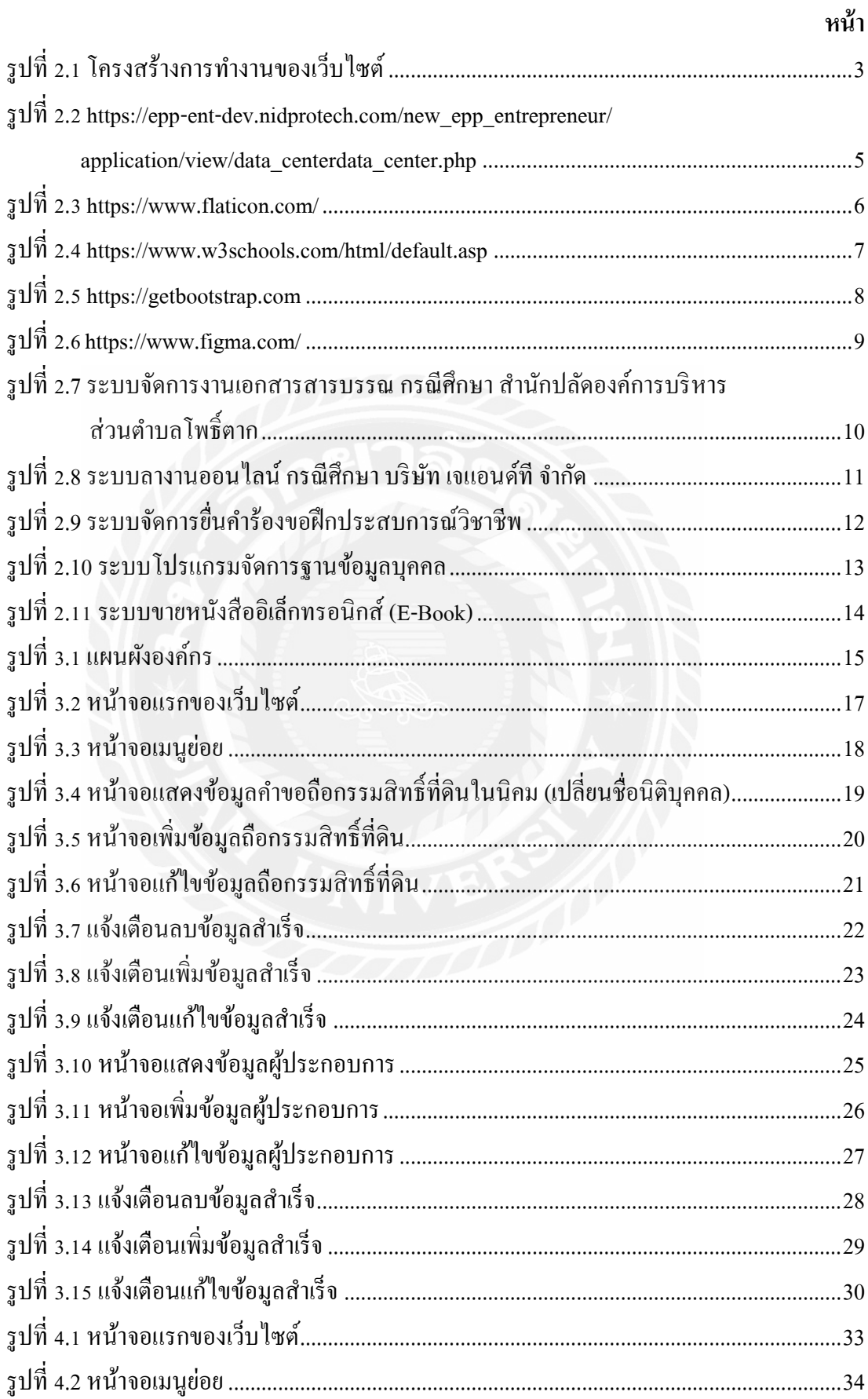

# **สารบัญรูปภาพ (ต่อ)**

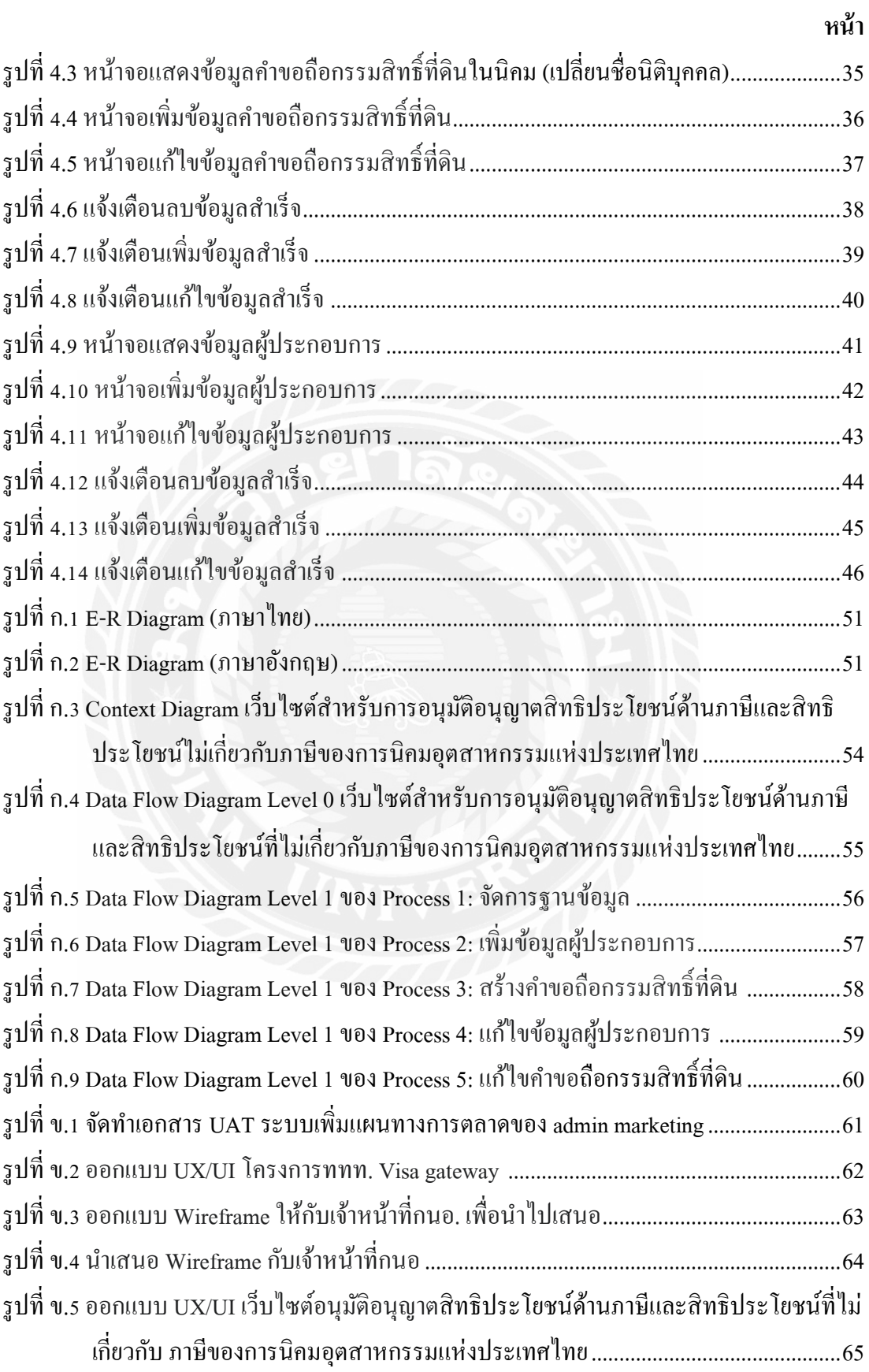

# **บทที่ 1 บทน ำ**

#### **1.1 ควำมเป็ นมำและควำมส ำคัญ**

การนิคมอุตสาหกรรมแห่งประเทศไทย (กนอ.) เป็ นรัฐวิสาหกิจ สังกัดกระทรวงอุตสาหกรรม ก่อตั้งขึ้นเมื่อวันที่ 13 ธันวาคม 2515 และต่อมาได้ปรับปรุงพระราชบัญญัติกนอ. พ.ศ. 2522 (มีการ แก้ไขเพิ่มเติมฉบับที่ 2 พ.ศ. 2534 ฉบับที่ 3 พ.ศ. 2539 ฉบับที่4 พ.ศ. 2550 และฉบับที่ 5 พ.ศ. 2562) กนอ. เป็นกลไกในการขับเคลื่อนภาคอุตสาหกรรมของประเทศด้วยการก่อตั้ง "นิคม อุตสาหกรรม" เพื่อเพิ่มมูลค่าการลงทุนและยอมรับการประกอบกิจการโรงงานอุตสาหกรรมให้อยู่ ร่วมกันได้อย่างเป็นระบบก่อให้เกิดการกระจายความเจริญทางเศรษฐกิจ และอุตสาหกรรมไปสู่ทุก ภูมิภาคของประเทศอย่างสมบูรณ์ (การนิคมอุตสาหกรรมแห่งประเทศไทย,2566) โดยหนึ่งใน บทบาทที่ส าคัญของเจ้าหน้าที่กนอ. คือ การให้บริการอนุมัติอนุญาตแก่ผู้ประกอบการในนิคม อุตสาหกรรมที่เกี่ยวข้องกับสิทธิประโยชน์ทั้งด้านที่เกี่ยวกับภาษี (Tax privilege) และด้านที่ไม่ เกี่ยวกับภาษี (Non-tax privilege) ซึ่งผู้ประกอบการจะต้องยื่นคำขออนุญาตและเอกสารหลักฐาน ต่างๆ เช่น การขออนุญาตใช้ที่ดินที่ผู้ประกอบการจะต้องนำเอกสารคำขออนุญาตถือกรรมสิทธิ์ ที่ดินในนิคมอุตสาหกรรมแห่งประเทศไทยที่ดิน (15ส.) โดยจะต้องนำเอกสารคำขอส่งไปให้กับ เจ้าหน้าที่ ผ่านระบบอนุมัติอนุญาตทางอิเล็กทรอนิกส์ (e-PP) เพื่อให้เจ้าหน้าที่ ตรวจสอบความ ครบถ้วนถูกต้อง และอนุมัติคำขออนุญาตเพื่อออกหนังสืออนุญาตให้กับผู้ประกอบการ เพื่อนำ หนังสือรับรองจากกนอ. ไปให้กับสำนักงานที่ดินในจังหวัดเพื่อขอถือกรรมสิทธิ์ที่ดินดังกล่าว

จากการที่คณะผู้จัดท าได้ไป กนอ. เพื่อรับฟังความต้องการของลูกค้าพบว่า ระบบอนุมัติ ือนุญาตทางอิเล็กทรอนิกส์ (e-PP) มีขั้นตอนการทำที่ยุ่งยาก ซ้ำซ้อน เข้าใจได้ยาก และไม่สะดวก ต่อการใช้งาน เช่น ขั้นตอนการขออนุญาตถือกรรมสิทธิ์ที่ดิน ในระบบนั้นมีคำขอประเภทที่ คล้ายคลึงกันอยู่ แต่ไม่ได้มีการจัดประเภทหรือหมวดหมู่ให้อยู่ด้วยกัน เป็นสาเหตุทำให้เกิด ข้อผิดพลาดซึ่งเกิดจากความเข้าใจผิดหรือไม่เข้าใจในขั้นตอน วิธีการส่งผลให้เกิดความล่าช้า รวม ไปถึงระดับความพึงพอใจของผู้ใช้งานที่มีระดับลดลง

ด้วยเหตุนี้คณะผู้จัดท าจึงพัฒนาเว็บไซต์ส าหรับการอนุมัติอนุญาตด้านสิทธิประโยชน์ เพื่อให้ ี ได้ UX/UI ที่เข้าใจง่าย ลดความซับซ้อน สะดวกต่อการใช้งานมากยิ่งขึ้น ทำให้เจ้าหน้าที่ กนอ. เกิด ความเข้าใจในขั้นตอนของระบบ เพื่อลดความล่าช้าในการกรอกข้อมูลคำขอ และการอนุมัติคำขอ ดังกล่าว

**1.2 วัตถุประสงค์ของโครงงำน**

1.2.1 เพื่อออกแบบและพัฒนาเว็บไซต์ส าหรับการอนุมัติอนุญาตด้านสิทธิประโยชน์ 1.2.2 เพื่อลดความผิดพลาดในการใช้งานของระบบอนุมติอนุญาตด้านสิทธิประโยชน์ **1.3 ขอบเขตของโครงงำน** 1.3.1 ส่วนของผู้ดูแลระบบ 1.3.1.1 การจัดการข้อมูลพื้นฐาน สามารถเพิ่ม ลบ แก้ไขข้อมูลได้ 1.3.1.1.1 ข้อมูลคำขอถือกรรมสิทธิ์ที่ดิน 1.3.1.1.2ข้อมูลผู้ประกอบการ 1.3.2 ส่วนของผู้ประกอบการ 1.3.2.1 สามารถเพิ่มข้อมูลผู้ประกอบการ 1.3.2.1.1 ตรวจสอบข้อมูลผู้ประกอบการ 1.3.2.1.2กรอกข้อมูลผู้ประกอบการ 1.3.3.1.3 บันทึกข้อมูลผู้ประกอบการ 1.3.2.2 สามารถสร้างข้อมูลค าขอถือกรรมสิทธิ์ ที่ดิน 1.3.2.2.1 ตรวจสอบข้อมูลค าขอถือกรรมสิทธิ์ ที่ดิน 1.3.2.2.2กรอกข้อมูลค าขอถือกรรมสิทธิ์ ที่ดิน 1.3.2.2.3 บันทึกข้อมูลคำขอถือกรรมสิทธิ์ที่ดิน 1.3.2.3 สามารถแก้ไขข้อมูลผู้ประกอบการ 1.3.2.3.1 ตรวจสอบข้อมูลผู้ประกอบการ 1.3.2.3.2แก้ไขข้อมูลผู้ประกอบการ 1.3.2.3.3 บันทึกข้อมูลผู้ประกอบการ 1.3.2.4 สามารถแก้ไขคำขอถือกรรมสิทธิ์ที่ดิน 1.3.2.4.1 ตรวจสอบข้อมูลค าขอถือกรรมสิทธิ์ ที่ดิน 1.3.2.4.2แก้ไขข้อมูลค าขอถือกรรมสิทธิ์ ที่ดิน 1.3.2.4.3 บันทึกข้อมูลคำขอถือกรรมสิทธิ์ที่ดิน

## **1.4 ประโยชน์ที่คำดว่ำจะได้รับ**

1.4.1 ลดความล่าช้าที่เกิดจากความสับสนในการเลือกคำขอแต่ละประเภท 1.4.2 เจ้าหน้าที่สามารถเข้าใจขั้นตอนการท างานได้ง่ายขึ้น 1.4.3 ประสิทธิภาพการทำงานระบบอนุมัติอนุญาตเพิ่มขึ้น

**บทที่ 2 แนวคิดทฤษฎีและงานวิจัยที่เกี่ยวข้อง**

#### **2.1 แนวความคิด**

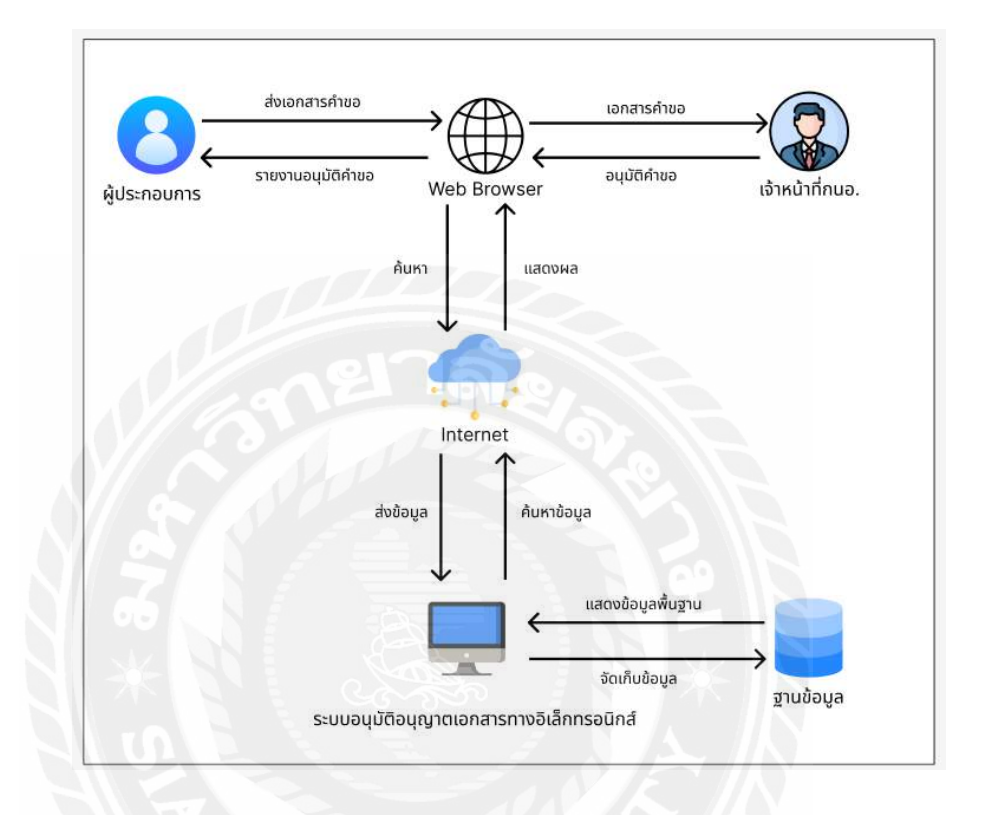

รูปที่ 2.1 โครงสร้างการทำงานของเว็บไซต์

การท างานของระบบอนุมัติอนุญาตเอกสารทางอิเล็กทรอนิกส์จะด าเนินการผ่านเว็บ ้ บราวเซอร์ที่คณะผู้จัดทำใด้พัฒนาขึ้นจะมีหน้าจอเมนูหลักในการกดเข้าไปกรอกข้อมูลคำขอด้านสิทธิ ประโยชน์ที่ไม่เกี่ยวกับภาษี (non-tax) และแสดงผลผ่านหน้าจอเป็นรูปแบบตารางสามารถกดแก้ไข ิลบ ข้อมูลคำขอ และระบบจะทำการบันทึกข้อมูลคำขอลงในฐานข้อมูล

#### **2.2 ทฤษฎีและแนวคิดที่เกี่ยวข้อง**

Database Management Systems : DBMS (โอภาส เอี่ยมสิริวงศ์, 2558) ระบบจัดการฐานข้อมูล หรือเรียกย่อๆว่า DBMS คือซอฟต์แวร์จัดการฐานข้อมูลที่นำมาใช้เป็นเครื่องมือเพื่อให้ผ้ใช้สามารถ โต้ตอบกับฐานข้อมูลได้ ตัวซอฟต์แวร์จัดการฐานข้อมูลจะประกอบไปด้วยฟังก์ชันหน้าที่ต่างๆเพื่อ นำมาจัดการกับข้อมูล รวมทั้งภาษาที่ใช้สั่งงานซึ่งส่วนใหญ่คือภาษา SOL เพื่อให้ผ้ใช้สามารถเขียน ิชุดกำสั่งเพื่อตอบโต้กับฐานข้อมูล ไม่ว่าจะเป็นการสร้างฐานข้อมูล การเรียกดูข้อมูล การอัพเดตข้อมูล และการบำรุงรักษาฐานข้อมูล นอกจากนี้ DBMS ยังผนวกฟังก์ชันเพื่อการรักษาความปลอดภัยของ ข้อมูล เพื่อป้องกันผู้ไม่มีสิทธิ์ใช้งานเข้าถึงฐานข้อมูล รวมถึงการสำรองและการกู้คืนฐานข้อมูลใน ึกรณีข้อมูลเกิดความเสียหายจึงกล่าวโดยสรุปว่า DBMS เป็นซอฟต์แวร์ที่นำมาใช้จัดการกับฐานข้อมูล ท าหน้าที่เป็ นตัวกลางในการโต้ตอบระหว่างผู้ใช้กับฐานข้อมูล ทั้งนี้ผู้ใช้สามารถโต้ตอบกับฐานข้อมูล ได้โดยตรงผ่านชุดคา สั่ง SQL หรือนา ชุดคา สั่ง SQLไปผนวกลงในโปรแกรมประยุกต์เพื่อใช้งาน ร่วมกันกับโปรแกรมที่เขียนขึ้นก็ได้

ส่วนประกอบทางสภาพแวดล้อมของ DBMS (Components of the DBMS Environment) (ดวง แก้ว สวามิภักดิ์, 2546) เป็นองค์ประกอบที่สำคัญของ Computer-Based Information System(CBIS) ซึ่งเป็นแนวคิดรวบรวมข้อมูลและโปรแกรมประยุกต์ต่างๆ มาทำงานร่วมกันได้โดยมีเทคนิคการดึง และจัดเก็บข้อมูลที่ซับซ้อน และสามารถแสดงความสัมพันธ์ของระเบียนต่างๆ ภายใต้แฟ้มข้อมูลได้ ประกอบด้วย 5 ส่วนที่สำคัญ ต่อไปนี้

1. ฮาร์ดแวร์ (Hardware) เครื่องคอมพิวเตอร์และจำนวนพื้นที่สำหรับเก็บข้อมูล ซึ่งมีหลาย ระดับการใช้งานให้เลือกใช้ขึ้นอยู่กับลักษณะงานขององค์กรและผลิตภัณฑ์ระบบจัดการฐานข้อมูล ต้องมีประสิทธิภาพในการจัดเก็บข้อมูลสูงทั้งด้านความเร็วและความจุข้อมูล ต้องมีการปรับปรุงอยู่ เสมอ เพื่อให้การใช้งานมีประสิทธิภาพมากขึ้น

2. ซอฟต์แวร์ (Software) ประกอบด้วยฐานข้อมูล ระบบปฏิบัติการคอมพิวเตอร์ ซอฟต์แวร์ที่ เกี่ยวกับการสื่อสารข้อมูลในกรณีที่มีการเชื่อมโยงเครือข่าย และโปรแกรมประยุกต์หรืออาจจะเป็น ภาษาสืบค้นข้อมูลที่เรียกว่า Query Language ก็ได้ นอกจากนี้ยังมีเครื่องมือที่ใช้ช่วยในการพัฒนา โปรแกรมประยุกต์ได้รวดเร็วในลักษณะที่เป็ นวิธีทางข้อความ (Text Mode) หรือวิธีทางรูปภาพ (Graphic Mode)

3. ข้อมูล (Data) เป็นส่วนประกอบที่สำคัญที่สุดสำหรับผู้ใช้งานโดยเป็นส่วนที่เชื่อมต่อระหว่าง คนและระบบข้อมูลในฐานข้อมูล ทั้งตัวข้อมูลและโครงสร้างของข้อมูล นิยามโครงสร้างของ ฐานข้อมูล เรียกว่า Schema จะขึ้นอยู่กับตัวแบบข้อมูล (Data Model) ซึ่งโครงสร้างของ ฐานข้อมูล เหล่านี้จะถูกเก็บไว้ในพจนานุกรม (System Catalog)

4. วิธีการคำเนินงาน (Procedure) คือคำสั่งหรือกฎเกณฑ์ในการออกแบบและใช้ฐานข้อมูลใน การประมวลผล ฐานข้อมูลจะมีเอกสารที่แจกแจงรายละเอียดให้ผู้ใช้งานหรือผู้ดูแลระบบฐานข้อมูล ทราบถึงขั้นตอนการคำเนินงาน

5. บุคลากร (People) แบ่งเป็น 4 ประเภทตามหน้าที่และบทบาท ได้แก่ พนักงานดูแลและ บริหารข้อมูล นักออกแบบฐานข้อมูล นักออกแบบและพัฒนาโปรแกรมประยุกต์และผู้ใช้บริการ ฐานข้อมูล

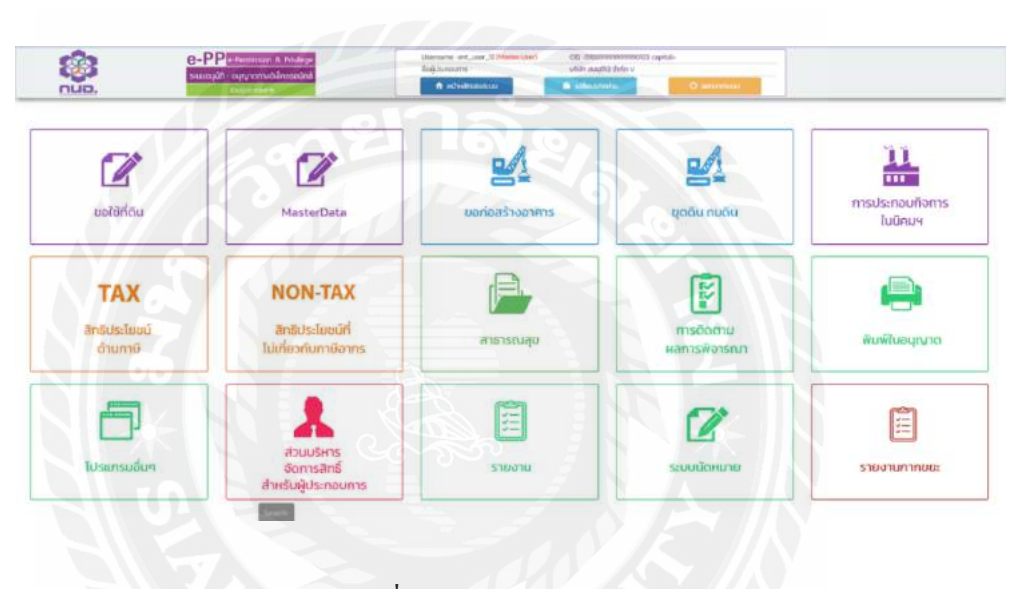

## **2.3 เว็บไซต์ที่เกี่ยวข้อง**

รูปที่ 2.2 https://epp-ent-

dev.nidprotech.com/new\_epp\_entrepreneur/application/view/data\_center/data\_center.php

เป็ นเว็บไซต์การอนุมัติอนุญาตทางอิเล็กทรอนิกส์ในส่วนของผู้ประกอบการที่จะให้ ผู้ประกอบการนิคมอุตสาหกรรมนั้น สามารถเข้ากรอกคำขอต่างๆที่เกี่ยวข้องกับนิคมอุสาหกรรม ไม่ว่าจะเป็น การขอใช้ที่ดิน การขอก่อสร้างอาคาร การขอขุดดินถมดิน การขอประกอบกิจการใน นิคมอุตสาหกรรม การขอสิทธิประโยชน์ทางด้านภาษี และอื่นๆ โดยเมื่อกรอกคำขอต่างๆและขื่น ี เอกสารตามคำขอนั้นเสร็จแล้วระบบจะส่งคำขอนั้นๆให้ทาง กนอ. พิจารณาต่อไปว่าจะสามารถ อนุมัติได้หรือไม่

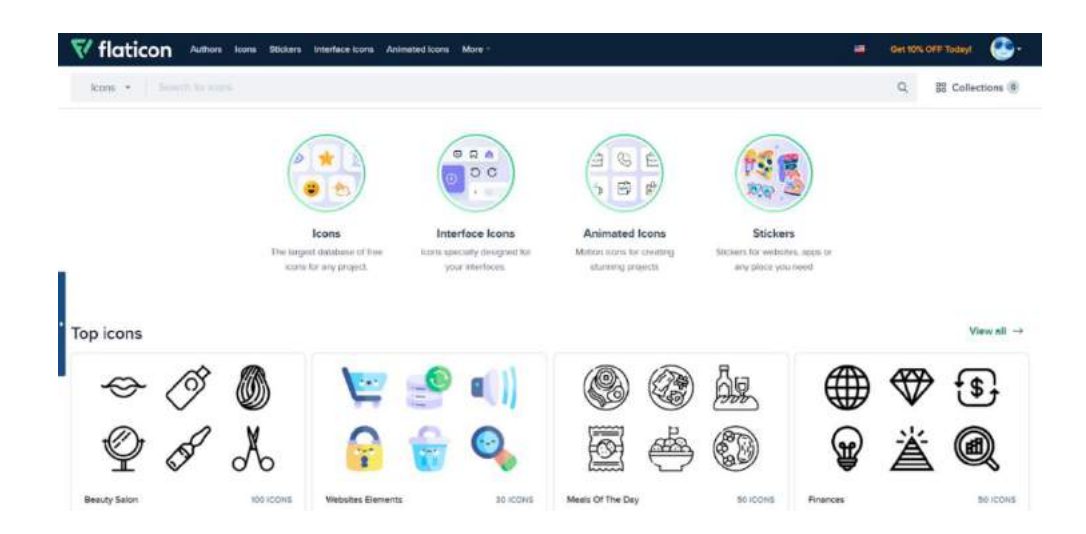

รูปที่ 2.3 https://www.flaticon.com/

เป็นเว็บไซต์ที่ไว้สำหรับให้ดาวน์โหลดรูปต่างๆ ไม่ว่าจะเป็นไอกอน สติกเกอร์ อินเตอร์เฟส ไอคอน และอื่นๆ ซึ่งจะมีรูปให้เลือกที่หลากหลายมาก โดยเราสามารถดาวน์โหลดและน าไปใช้ แบบฟรีได้เลย

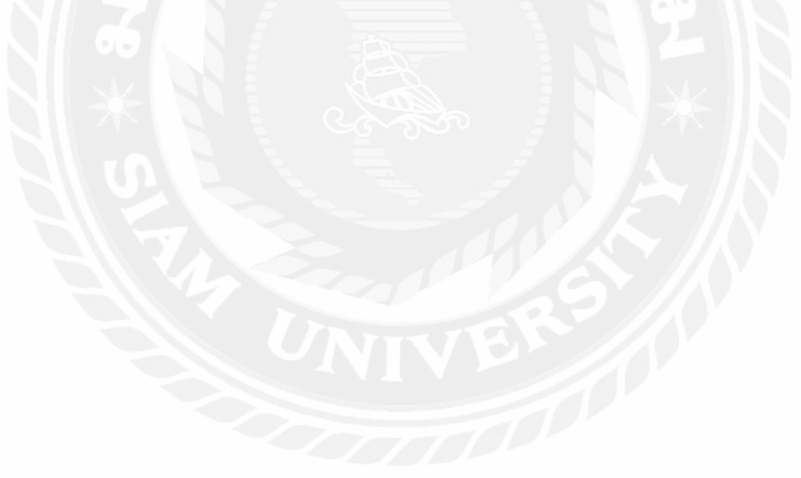

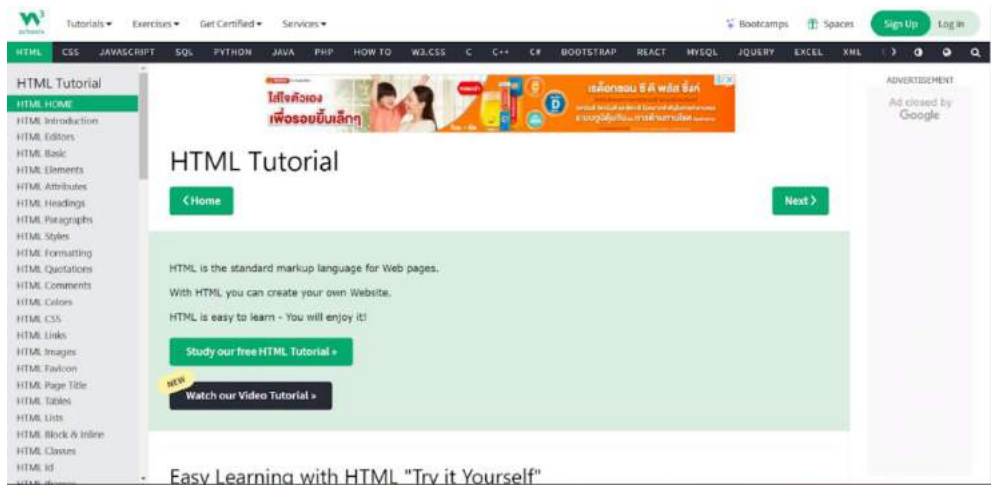

รูปที่ 2.4 https://www.w3schools.com/html/default.asp

เป็นเว็บไซต์ที่สอนการเขียนโปรแกรมภาษาต่างๆไม่ว่าจะเป็น HTML CSS Java script Python Java PHP และอื่นๆ ซึ่งสามารถเข้าไปในเว็บไซต์นี้เพื่อเรียนรู้ในส่วนของภาษาต่าง ๆ และ จะมีโค้ดสำเร็จรูปของภาษาต่างๆ ที่สามารถได้นำไปใช้ได้อีกด้วย

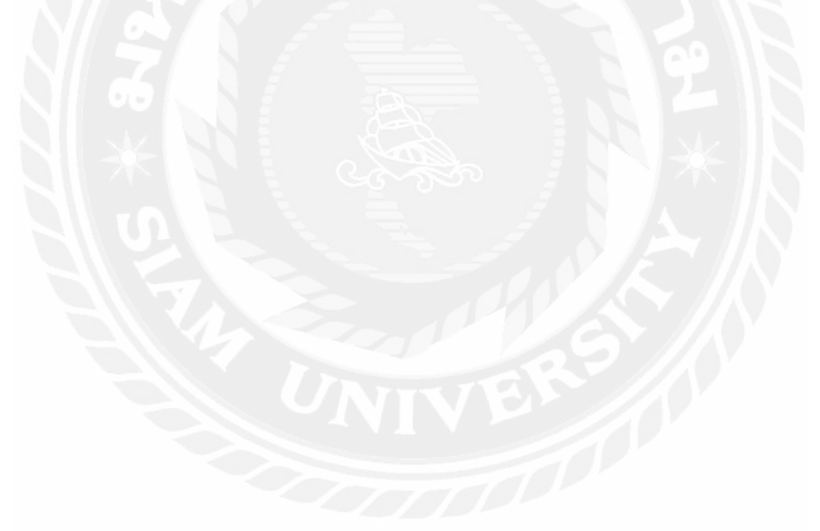

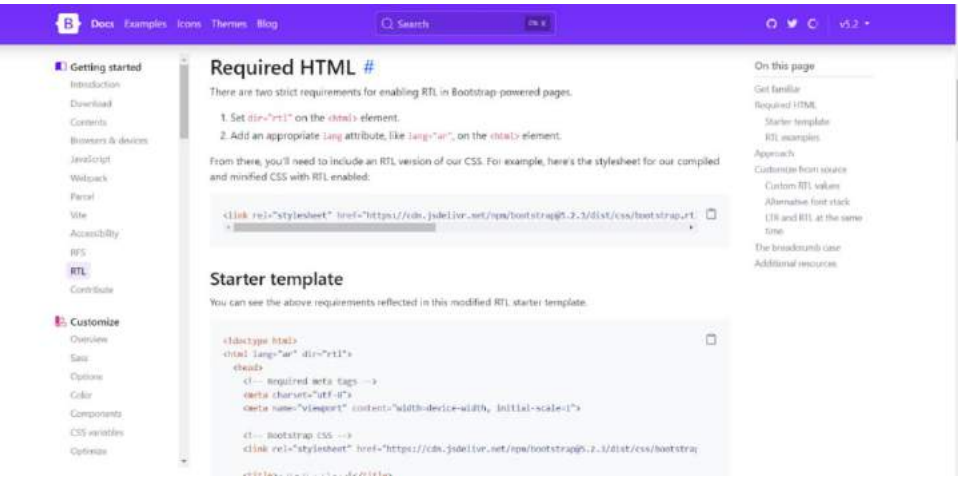

รูปที่ 2.5 https://getbootstrap.com/docs/5.2/getting-started/rtl/#required-html

เป็นเว็บไซต์ที่สอนการเขียนโปรแกรมภาษาต่างๆไม่ว่าจะเป็น HTML CSS Java script Java PHP และอื่นๆ ซึ่ งสามารถเข้าไปในเว็บไซต์นี้เพื่อเรียนรู้ในส่วนของภาษาต่างๆ และจะมีโค้ด ส าเร็จรูปของภาษาต่างๆที่สามารถได้น าไปใช้ได้อีกด้วย

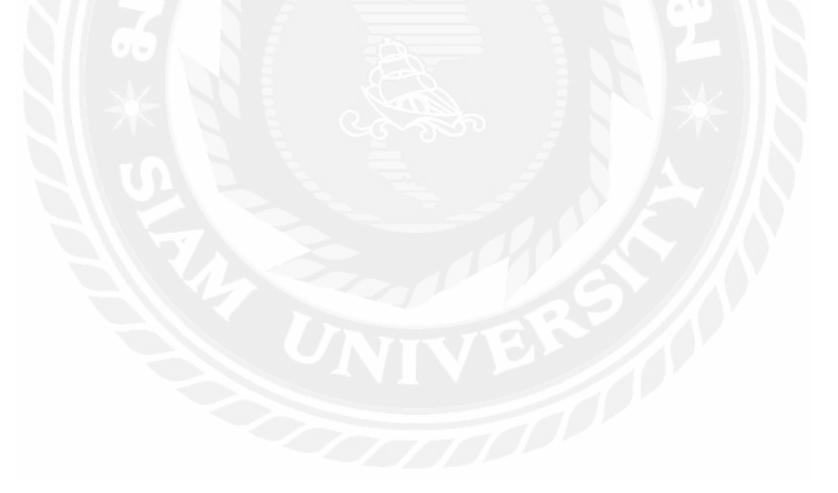

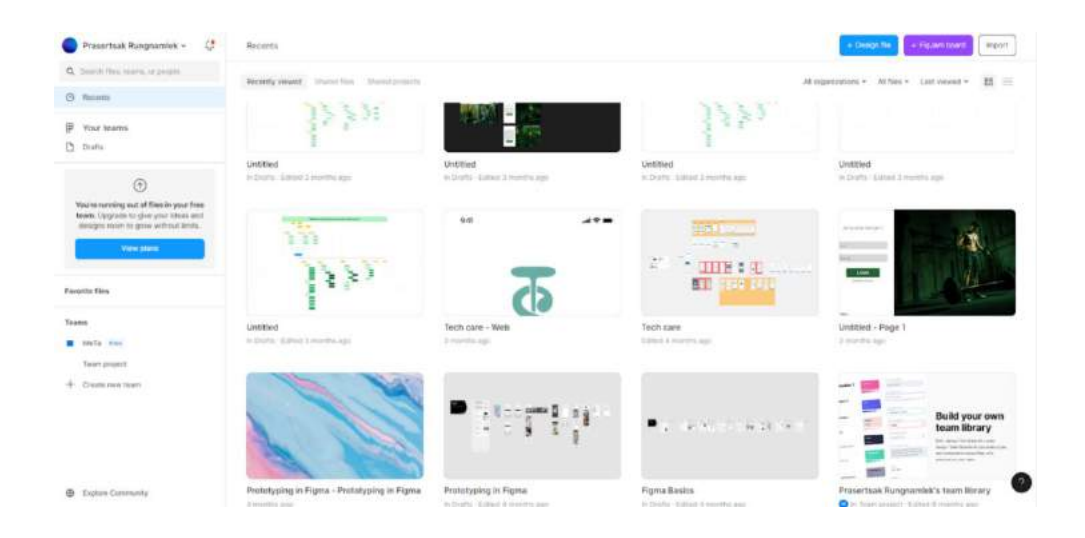

รูปที่ 2.6 https://www.figma.com/

เป็ นเว็บไซต์ที่มีไว้ส าหรับการออกแบบหน้าจอ User Interface (U.I,) หรือ User Experience (U.X.) ของระบบต่างๆ ให้มีความสวยงาม ซึ่งจะสามารถออกแบบได้อย่างอิสระ หรือถ้าไม่มี แนวคิดในการออกแบบ สามารถเข้าไปที่ Community ของเว็บไซต์ Figma เพื่อเข้าไปดูไอเดียการ ออกแบบของคนอื่นๆได้

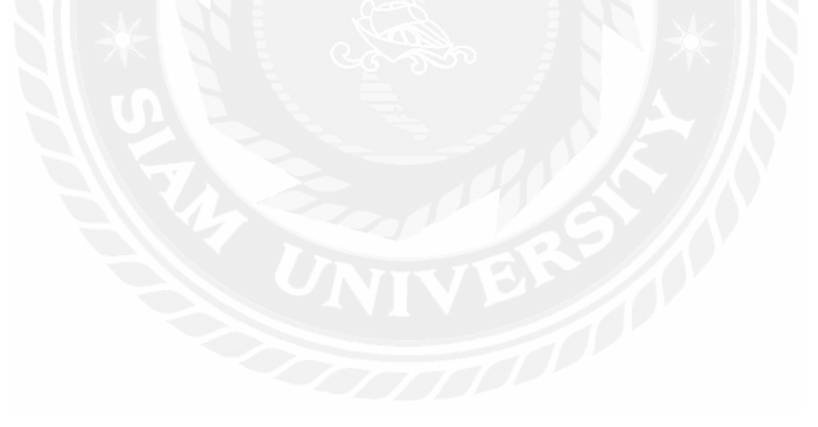

## **2.4 งานวิจัยที่เกี่ยวข้อง**

เว็บไซต์ส าหรับการอนุมัติอนุญาตสิทธิประโยชน์ด้านภาษีและสิทธิประโยชน์ที่ไม่เกี่ยวกับ ภาษีมีการศึกษางานวิจัยที่เกี่ยวข้องเพื่อนำมาเป็นประโยชน์และเป็นแนวทางในการพัฒนาระบบ ดังนี้

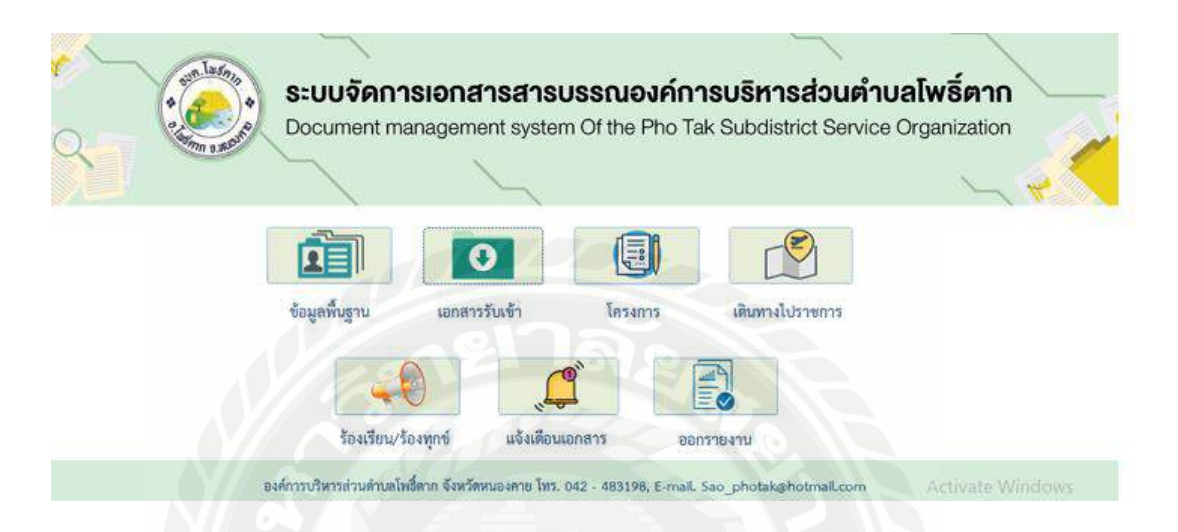

รูปที่ 2.7 ระบบจัดการงานเอกสารสารบรรณ กรณีศึกษา สำนักปลัดองค์การบริหารส่วนตำบลโพธิ์ ตาก

ึ ขวัญชนก ทุมก่ำ และ พงษ์พัชร์ ภัทรศิริพงษ์ (2563) ภาควิชาคอมพิวเตอร์ธุรกิจ คณะ วิทยาการจัดการ มหาวิทยาลัยราชภัฏอุดรธานี งานวิจัยนี้เกี่ยวกับการจัดการเอกสารสารบรรณ ี สามารถช่วยให้เจ้าหน้าที่จัดเก็บข้อมูลเอกสารได้อย่างเป็นระบบ ค้นหาข้อมูล เพิ่มลบ แก้ไขข้อมูล ได้อย่างสะดวกและรวดเร็ว และสามารถแจ้งเตือนสถานะเอกสารผ่านแอพพลิเคชัน ่ LINE โดยการ พัฒนาโปรแกรมประยุกต์ใช้ Microsoft Office Access 2013 เหมาะสมสำหรับนักพัฒนาระบบ ฐานข้อมูลที่ไม่ต้องการโปรแกรมทำงานยุ่งยากและซับซ้อน อีกทั้งยังสามารถนำมาประยุกต์ใช้ ร่วมกับแอพพลิเคชัน่ LINE เพื่อ ใช้ในการแจ้งเตือนผ่านระบบได้อีกด้วย

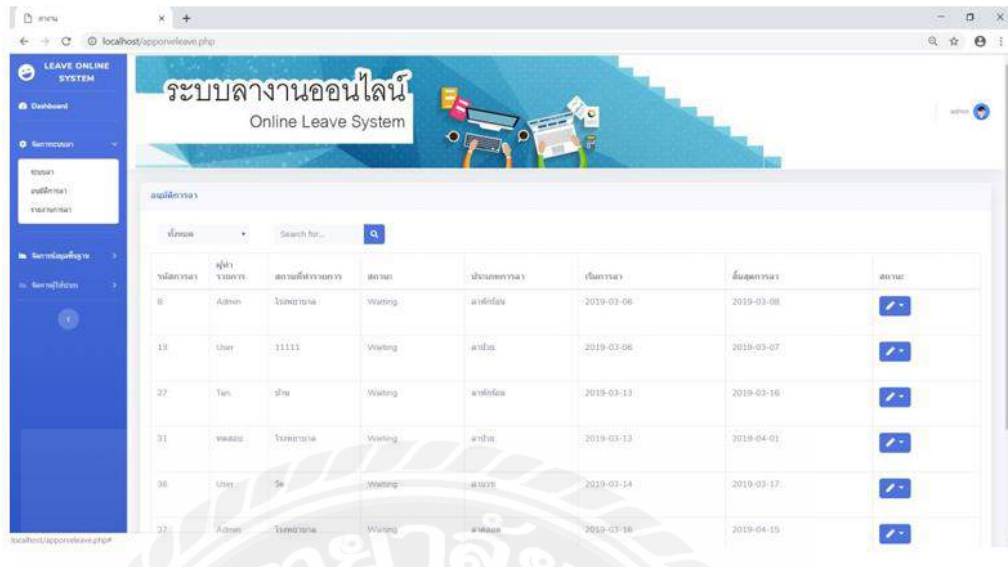

รูปที่ 2.8 ระบบลางานออนไลน์ กรณีศึกษา บริษัท เจแอนด์ที จำกัด

คณธัช บุณส่ง และ ศรัญญา คุณวรมิตร (2561) ภาควิชาคอมพิวเตอร์ธุรกิจ คณะบริหารธุรกิจ มหาวิทยาลัยราชพฤกษ์ งานวิจัยนี้เกี่ยวกับการจัดการระบบลางานออนไลน์สามารถช่วยให้ พนักงานเพิ่ม แก้ไขข้อมูลที่เกี่ยวกับ วัน เวลา ประเภทการลา และข้อมูลพนักงานที่ลางานได้ ภายในระบบ พัฒนาโปรแกรมโดยใช้โปรแกรม Adobe Dreamweaver CS6 #PHP และใช้ Microsoft SQL Server 2012 ในการจัดการฐานข้อมูล

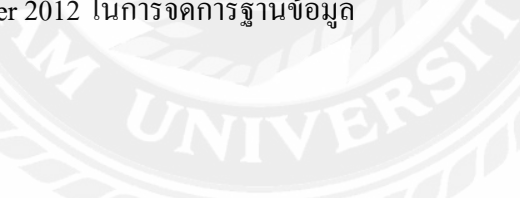

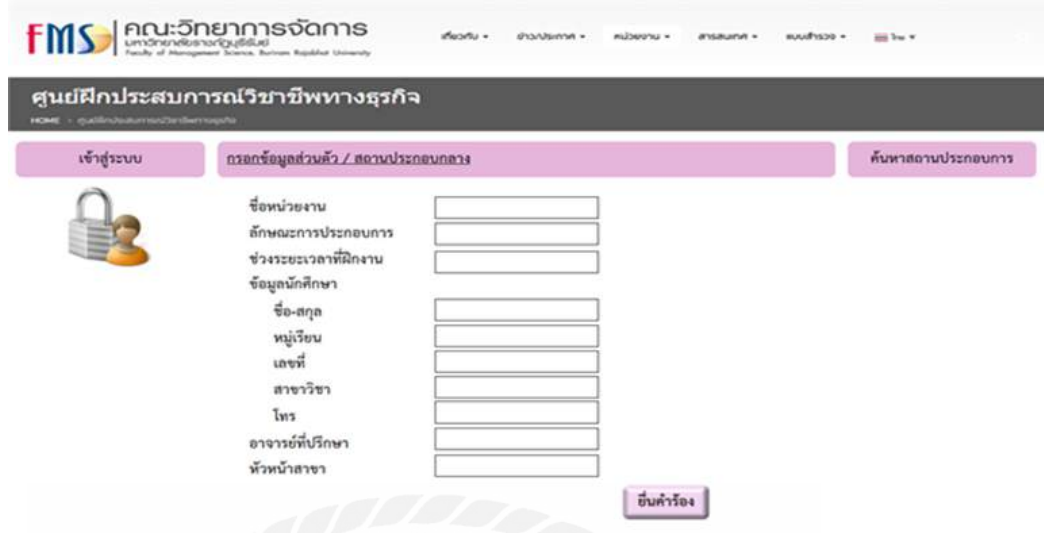

## รูปที่ 2.9 ระบบจัดการยื่นคำร้องขอฝึกประสบการณ์วิชาชีพ

มรกต สร้อยแก้ว และ อารยา บูระพา (2562) ภาควิชาคอมพิวเตอร์ธุรกิจ คณะวิทยาการ จัดการ มหาวิทยาลัยราชภัฏบุรีรัมย์ งานวิจัยนี้เกี่ยวกับการจัดทำระบบการจัดการยื่นคำร้องขอฝึก ประสบการณ์วิชาชีพ ระบบนี้ช่วยให้ลดภาระงานของเจ้าหน้าที่ที่ดูแลนักศึกษาฝึกประสบการณ์ ้วิชาชีพ เพราะมีการจัดเก็บข้อมูลอย่างเป็นระบบ การค้นหาข้อมูลสะดวกและรวดเร็วมากขึ้น เป็น ระบบที่ช่วยให้การติดต่อสื่อสารระหว่างอาจารย์ที่ปรึกษากับนักศึกษาสะดวกยิ่งขึ้น โดยระบบนี้ พัฒนามาจากโปรแกรม Visual Studio Code V.1.31ใช้ภาษา PHP V.7.3.10และ HTML V.4.01 ใน การควบคุมระบบ, โปรแกรม PHP MyAdminV.4.9.1 ใช้ในการจัดการฐานข้อมูล

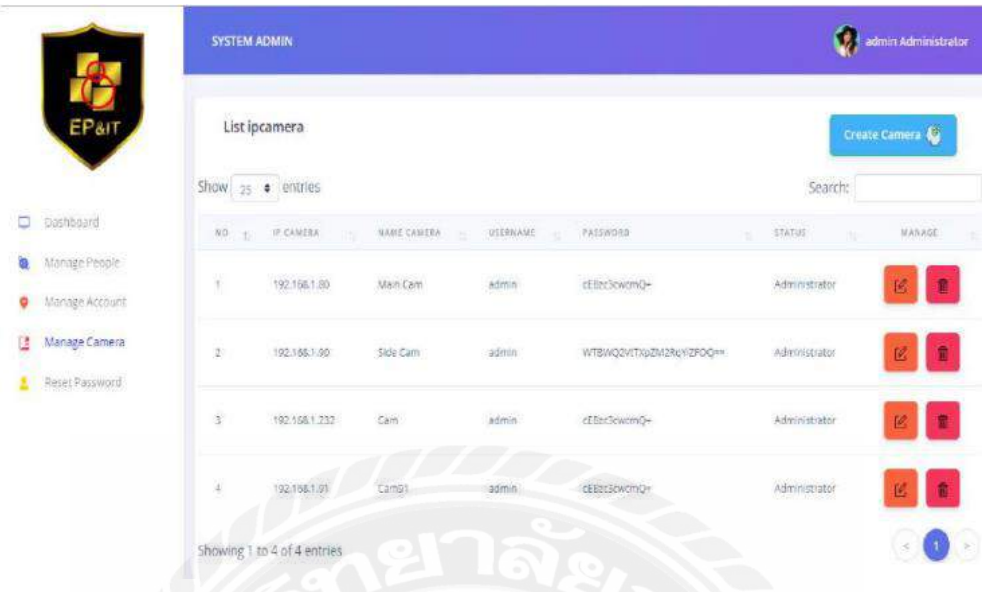

## รูปที่ 2.10 ระบบโปรแกรมจัดการฐานข้อมูลบุคคล

วณิชชัย วิโรจน์ชัยกุล , วัชรพงศ์ สุภาพ และ อติเทพ ผาบน (2561) ภาควิชาคอมพิวเตอร์ ธุรกิจ คณะเทคโนโลยีสารสนเทศ มหาวิทยาลัยสยาม งานวิจัยนี้เกี่ยวกับระบบจัดการฐานข้อมูล ้ที่ช่วยให้เจ้าหน้าที่จัดการเก็บข้อมูลลงในฐานข้อมูลให้มีประสิทธิภาพมากยิ่งขึ้น สามารถแก้ไข ลบ ข้อมูลได้ ลดความยุ่งยากในการบันทึกข้อมูล และมีประสิทธิภาพต่อการใช้งาน โดยระบบนี้ พัฒนามาจากโปรแกรม Visual Studio Code V.1.30 ภาษา PHP V.7.0

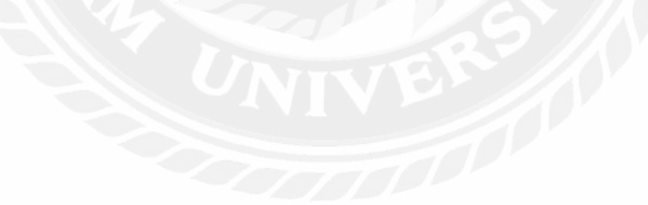

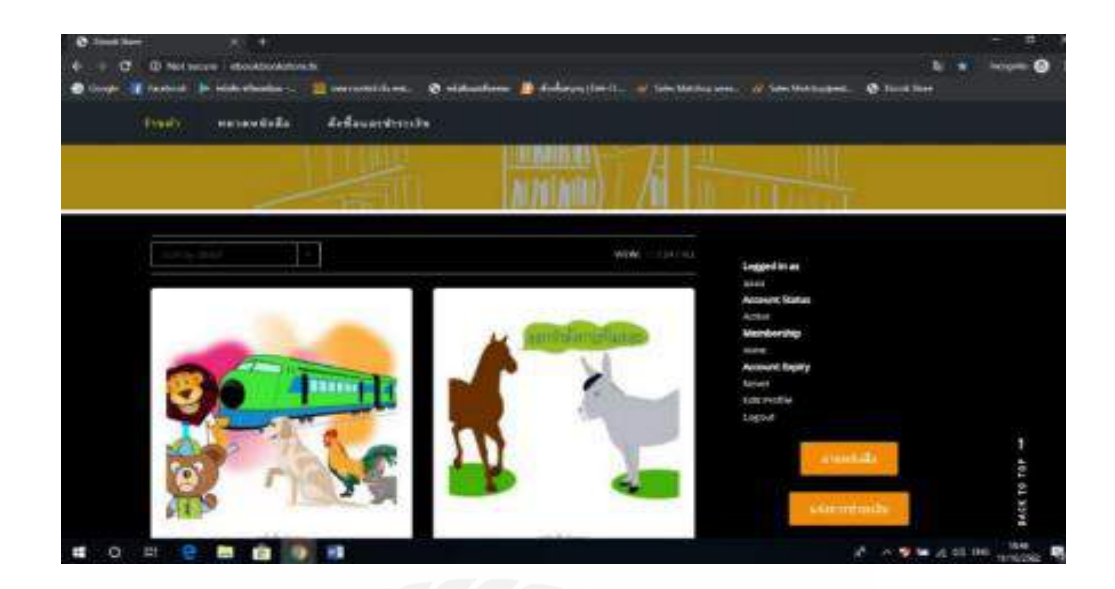

รูปที่ 2.11 ระบบขายหนังสืออิเล็กทรอนิกส์ (E-Book)

จินตนา พิมพาเรียน และ อัจฉริยากรณ์ ศรีคุณ (2562) ภาควิชาคอมพิวเตอร์ธุรกิจ คณะ ้วิทยาการจัดการ มหาวิทยาลัยราชภัฏบุรีรัมย์ งานวิจัยนี้เกี่ยวกับการจัดทำระบบขายหนังสือ อิเล็กทรอนิกส์(E-book) โดยปกติมักจะเป็ นแฟ้มข้อมูลคอมพิวเตอร์ที่สามารถอ่านเอกสารผ่าน ทางหน้าจอคอมพิวเตอร์ทั้งในระบบออฟไลน์และออนไลน์ คณะผู้จัดทำจึงมีความคิดที่ทำระบบ ซื้อขายหนังสือทางอิเล็กทรอนิกส์ เพื่อให้ผู้อ่านสามารถมีหนังสืออ่านได้ทั้งในรูปแบบออนไลน์ และออฟไลน์ โดยหนังสืออิเล็กทรอนิกส์สามารถปรับปรุงเนื้อหาให้ทันสมัยได้ตลอดเวลา การ สร้างเว็บไซต์ระบบขายหนังสืออิเล็กทรอนิกส์ (E-book) ครั้งนี้ได้พัฒนาขึ้นมาจาก โปรแกรม ส าเร็จรูป WordPress V.5.2ใช้ภาษา PHP V.7.3.10ในการควบคุมระบบโปรแกรม PHP MyAdmin V.4.9.1 ใช้ ในการสร้างฐานข้อมูล

# **บทที่ 3**

## **รายละเอียดการปฏิบัติงาน**

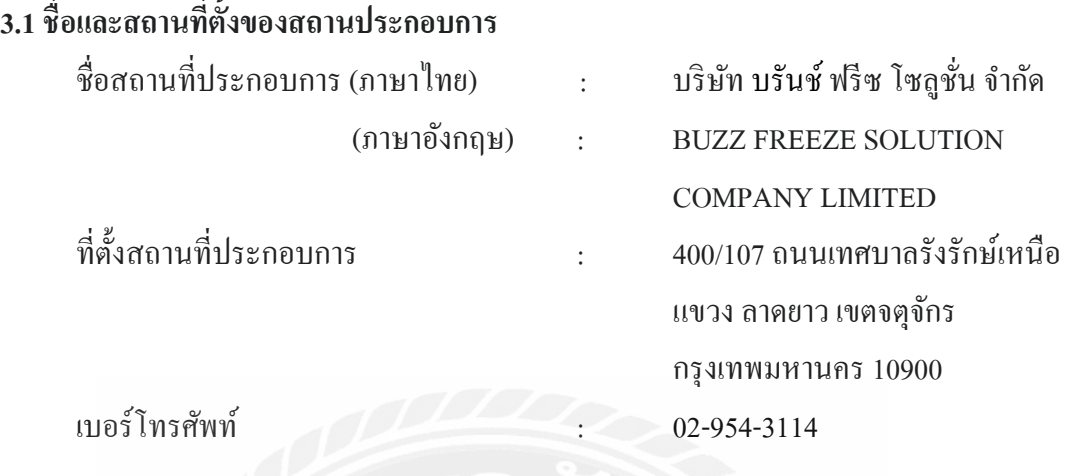

## **3.2 ลักษณะการประกอบการ การให้บริการหลักขององค์กร**

บริษัท บรันช์ ฟรีซ โซลูชั่น จำกัด เป็นธุรกิจบริการเน้นในเรื่องของการให้คำปรึกษา และ การจัดหาซอฟต์แวร์ พัฒนาโปรแกรมซอฟต์แวร์ และบริการด้านต่าง ๆ ที่เกี่ยวกับเทคโนโลยี สารสนเทศให้กับบริษัทที่ต้องการจะปรับปรุงหรือพัฒนาระบบให้ดียิ่งขึ้น

**3.3 รูปแบบการจัดองค์กรและการบริหารงานองค์กร**

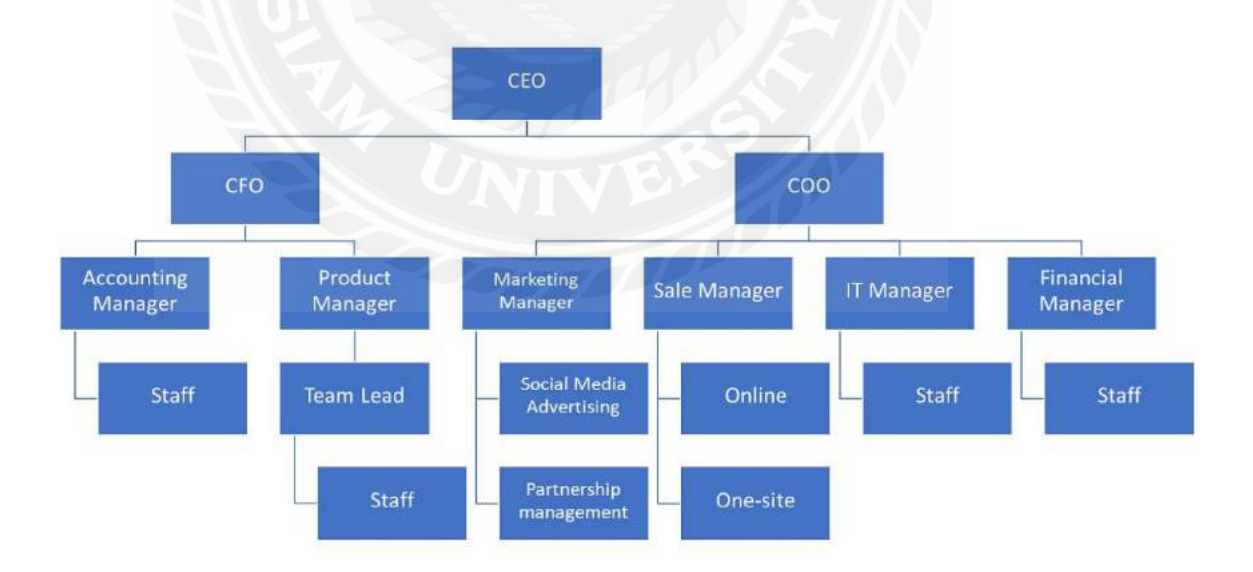

รูปที่ 3.1แผนผังองค์กร

## **3.4 ต าแหน่งงานและลักษณะงานที่ได้รับมอบหมาย**

นายประเสริฐศักดิ์ ร่งน้ำเล็ก ตำแหน่ง UX/UI

นายสิรภพ เฉลิมลอย ตำแหน่ง UX/UI

ึ่งานที่ได้รับมอบหมาย คือ จัดทำ UX/UI หน่วยงานการท่องเที่ยว และการนิคมอุตสาหกรรม นำเสนอข้อมูลให้กับผู้จัดการโครงการ การเข้าประชุมบริษัท เป็นต้น

#### **3.5 ชื่อและต าแหน่งของพนักงานที่ปรึกษา**

นาย ภูธนิน ปิ ยาภิมุข ผู้จัดการโครงการ

#### **3.6 ระยะเวลาที่ปฏิบัติงาน**

22 พฤษภาคม 2566 – 1 กันยายน 2566

## **3.7 ขั้นตอนและวิธีการด าเนินงาน**

- 3.7.1 รวบรวมข้อมูลปัญหาในการใช้งานระบบอนุมัติอนุญาตเอกสารทางอิเล็กทรอนิกส์ การนิคมแห่งประเทศไทย และนำมาปรึกษากับพนักงานที่ปรึกษาเพื่อออกแบบ เว็บไซต์อนุมัติอนุญาตเอกสารทางอิเล็กทรอนิกส์
- 3.7.2 ศึกษาวิธีการพัฒนาเว็บไซต์ด้วย Visual Studio Code V. 1.76 ภาษา PHP V.2.2.2และ วิธีการใช้งานระบบอนุมัติอนุญาตเอกสารทางอิเล็กทรอนิกส์ของส านักงาน เพื่อ นำมาใช้ในการพัฒนาเว็บไซต์
- 3.7.3 ติดตั้งโปรแกรม XAMPP V.3.3.0 โปรแกรม Apache V.2.4.55และ Visual Studio Code V. 1.76 ในเครื่องคอมพิวเตอร์เพื่อใช้ในการพัฒนาเว็บไซต์

3.7.4 ออกแบบและพัฒนาเว็บไซต์

การออกแบบหน้าเว็บไซต์ส าหรับการอนุมัติอนุญาตสิทธิประโยชน์ด้านภาษีและด้าน ที่ไม่เกี่ยวกับภาษี การนิคมอุตสาหกรรมแห่งประเทศไทย

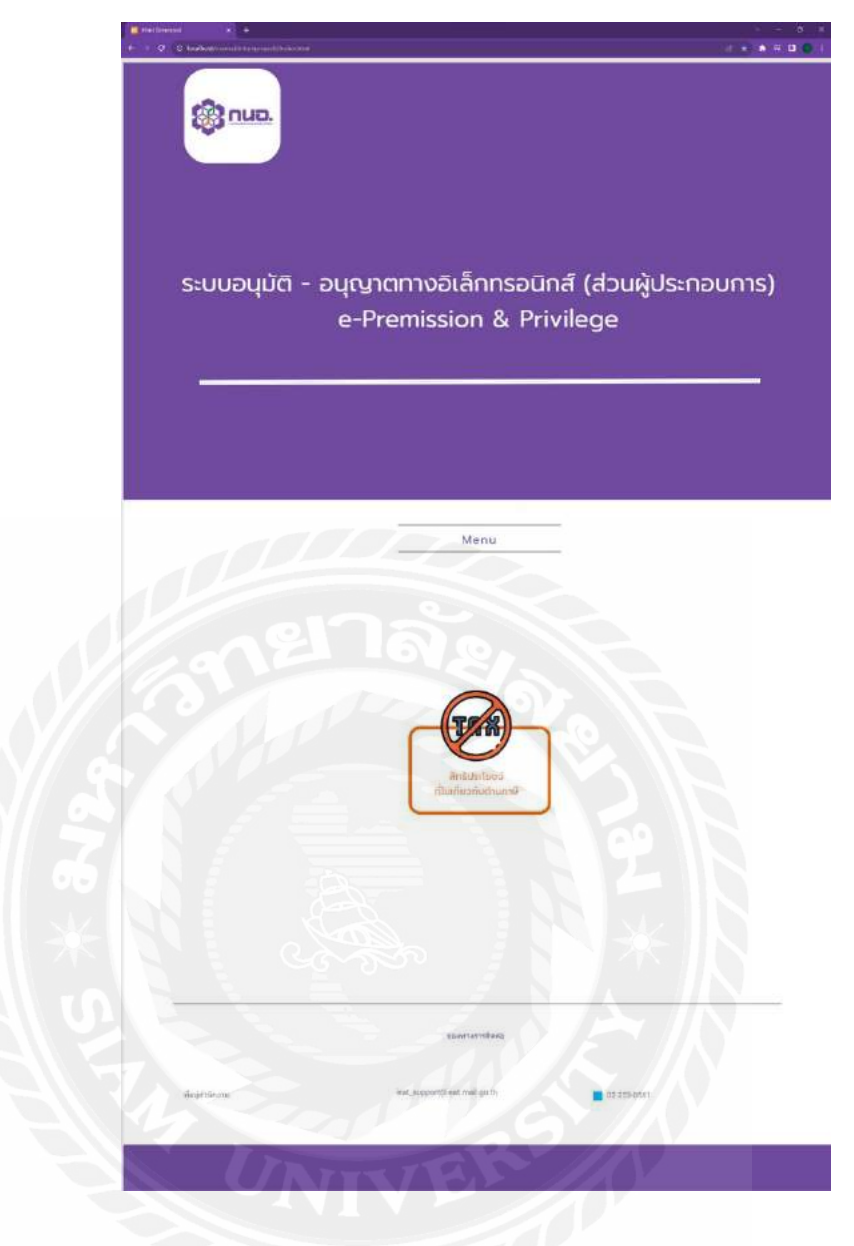

รูปที่ 3.2 หน้าจอแรกของเว็บไซต์

หน้าจอแรกของเว็บไซต์ ประกอบด้วยปุ่มเมนูสิทธิประโยชน์ที่ไม่เกี่ยวกับภาษีสำหรับกด เข้าไปเพิ่มข้อมูลคำขอ

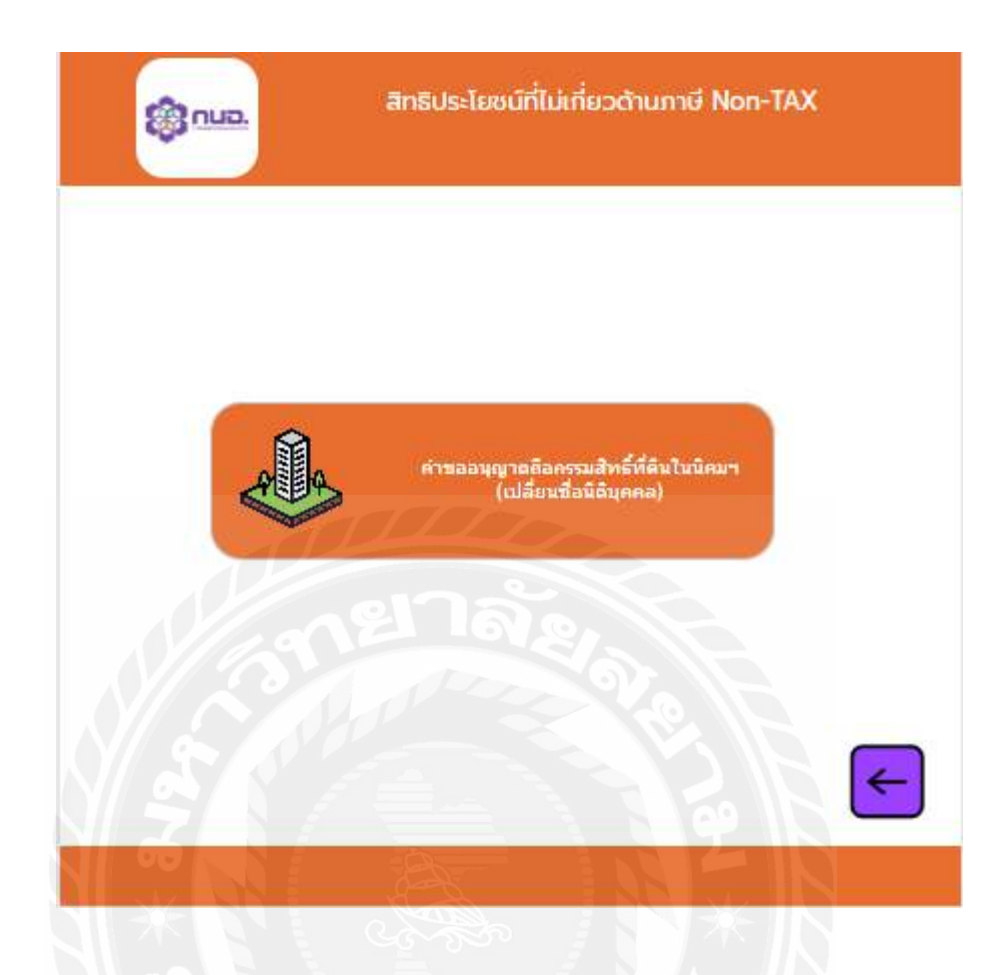

รูปที่ 3.3 หน้าจอเมนูย่อย

หน้าจอเมนูย่อยหลังจากที่กดเมนูสิทธิประโยชน์ที่ไม่เกี่ยวกับภาษี แสดงเมนูคำขอถือ กรรมสิทธิ์ ที่ดินในนิคม (เปลี่ยนชื่อนิติบุคคล) และมีปุ่ มย้อนกลับไปยังหน้าก่อนหน้านี้

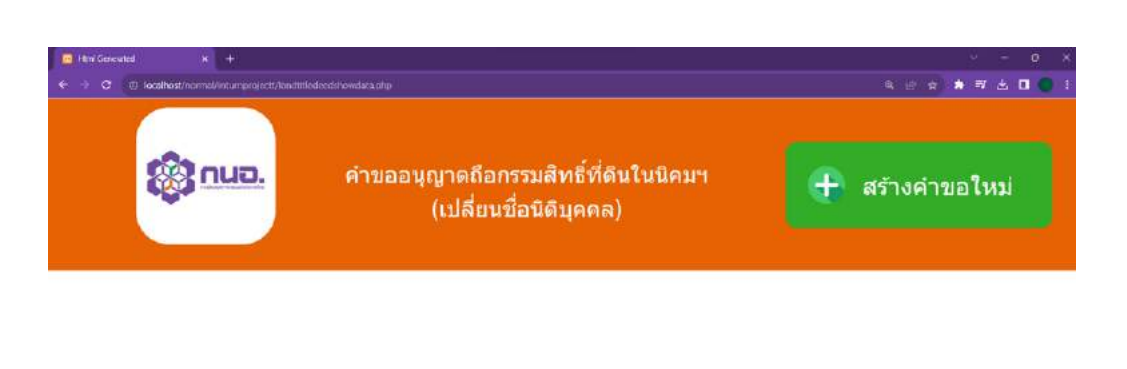

#### ข้อมูลคำขอถือกรรมสิทธิ์ที่ดิน รหัสดำขอ รหัสช่อมูลผู้ประกอบการ มูลต่าผู้น รำนวนผู้ถือเน็น จำนวนผู้คือหุ้น(ที่เป็นชาวด่างชาติ) จำนวนผู้น แก่ใชช่อมูล ลมข้อมูล มริษัท ซึ่งมนต์ไทย ≑ากัต 1000000  $\overline{6}$  $\overline{\phantom{a}}$  $\bar{1}1$  $\sqrt{1 + \sqrt{1}}$ au บริษัท ซีเมนต์ใทย จำกัด 20000000  $10$ 10 20  $10<sup>1</sup>$  $\boxed{\phantom{1}}$ บริษัท สยามยานอนท์ จำกัด 100000000 15  $\overline{10}$ ์<br>บริษัท ไทยครีม จำศัต 250000000 6 ¥ŧ มริษัท ใหมมหล จำกัด 100000000 10  $\leftarrow$

รูปที่ 3.4 หน้าจอแสดงข้อมูลคำขอถือกรรมสิทธิ์ที่ดินในนิคม (เปลี่ยนชื่อนิติบุคคล)

หน้าจอแสดงข้อมูลคำขอถือกรรมสิทธิ์ที่ดิน สามารถเพิ่ม ลบ แก้ไข ข้อมูลคำขอถือ กรรมสิทธิ์ ที่ดิน มีปุ่ มเชื่อมโยงหน้าจอแสดงข้อมูลผู้ประกอบการ และมีปุ่ มย้อนกลับไปยังหน้า ก่อนหน้านี้

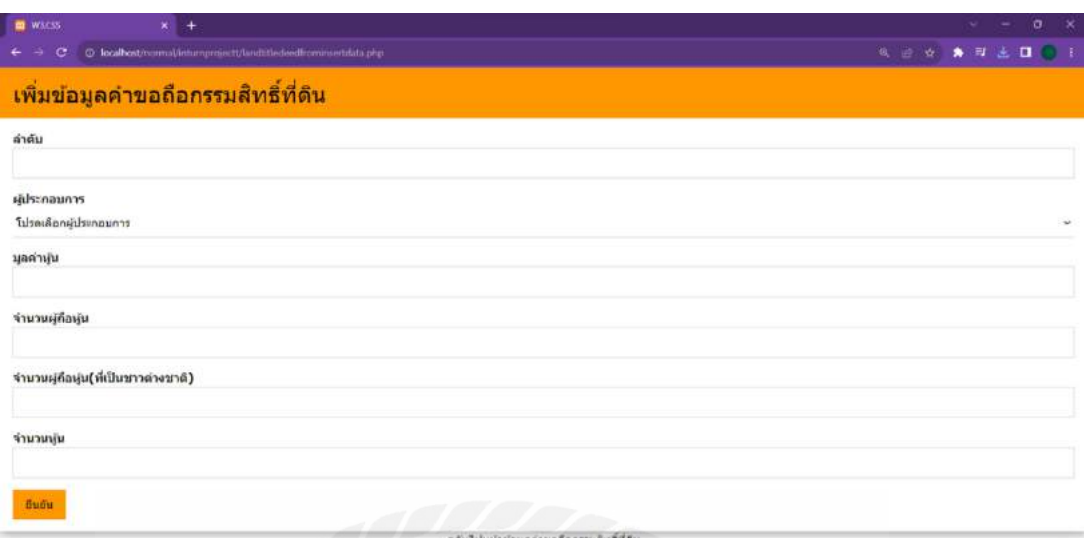

รูปที่ 3.5 หน้าจอเพิ่มข้อมูลค าขอถือกรรมสิทธิ์ ที่ดิน

หน้าจอเพิ่มข้อมูลคำขอถือกรรมสิทธิ์ที่ดินสามารถกรอกข้อมูลคำขอลงในแบบฟอร์ม เช่น ข้อมูลรหัสคำขอ ชื่อผู้ประกอบการ จำนวนผู้ถือหุ้น และจำนวนหุ้น เมื่อกดปุ่มยืนยันระบบจะทำ การบันทึกข้อมูลและพาไปยังหน้าจอแสดงข้อความเพิ่มเรียบร้อยแล้ว และมีปุ่ มเชื่อมโยงหน้าจอ ข้อมูลคำขอถือกรรมสิทธิ์ที่ดิน

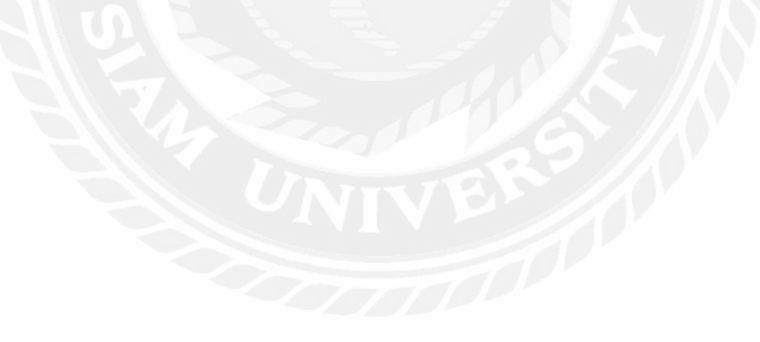

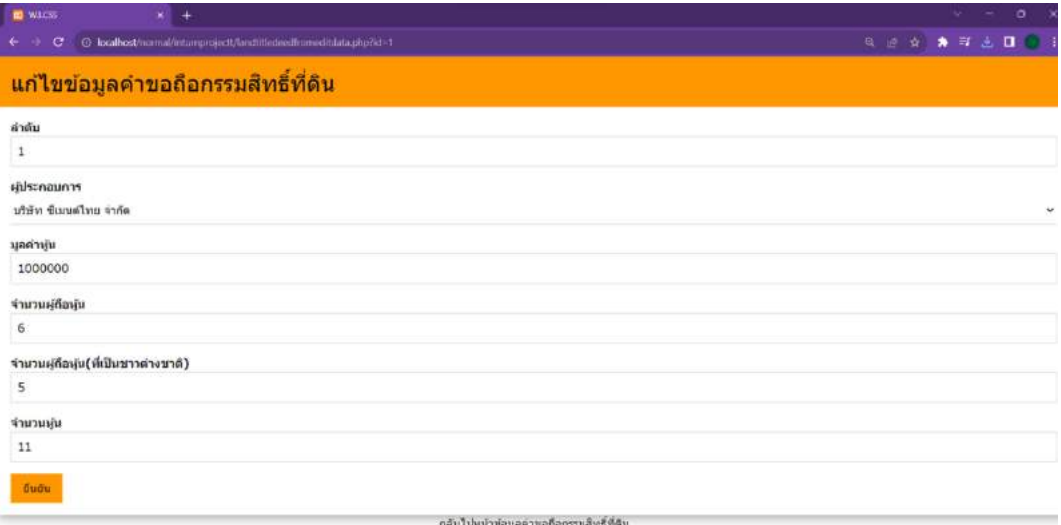

รูปที่ 3.6 หน้าจอแก้ไขข้อมูลค าขอถือกรรมสิทธิ์ ที่ดิน

หน้าจอแก้ไขข้อมูลคำขอถือกรรมสิทธิ์ที่ดิน สามารถกดแก้ไขข้อมูล รหัสคำขอ ชื่อ ผู้ประกอบการ จำนวนผู้ถือหุ้น และจำนวนหุ้น เมื่อกดปุ่มยืนยันระบบจะทำการบันทึกข้อมูลและ พาไปยังหน้าจอแสดงข้อความแก้ไขเรียบร้อยแล้ว และมีปุ่มกดเชื่อมไปยังหน้าจอแสดงข้อมูลคำ ขอถือกรรมสิทธิ์ ที่ดิน

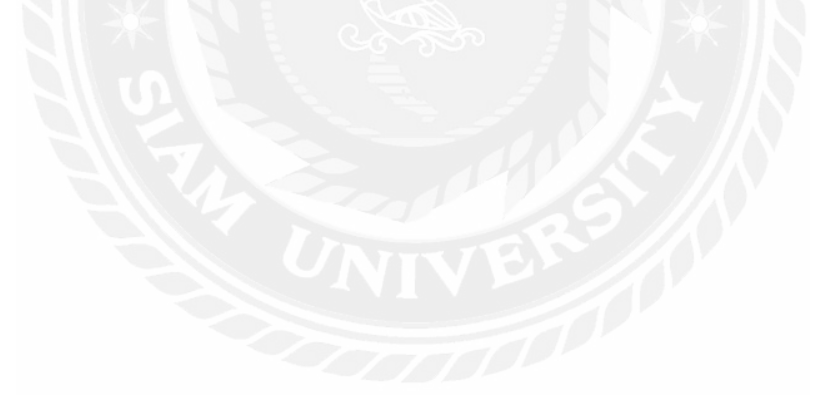

ลบเรียบร้อยแล้ว<u>แสดงข้อมูล</u>

## รูปที่ 3.7 แจ้งเตือนลบข้อมูลสำเร็จ

เมื่อกดปุ่ มลบ จะแสดงข้อความ ว่า ลบเรียบร้อย และมีปุ่ มเชื่อมโยงไปยังหน้าจอแสดง ข้อมูลค าขอถือกรรมสิทธิ์ ที่ดิน

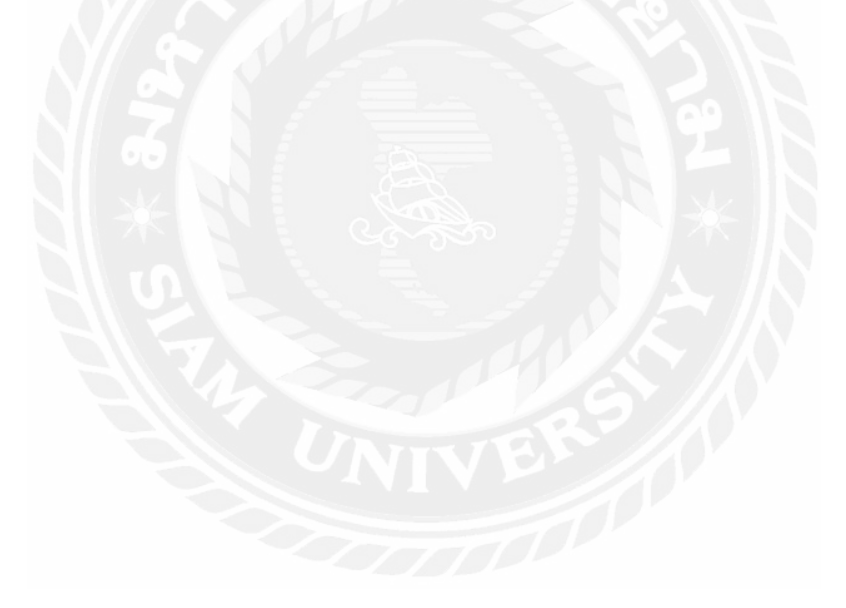

เพิ่มเรียบร้อยแล้ว<u>แสดงข้อมูล</u>

รูปที่ 3.8 แจ้งเตือนเพิ่มข้อมูลสำเร็จ

หน้าจอแจ้งเตือนเพิ่มข้อมูลสำเร็จ เมื่อกดปุ่มยืนยัน จะแสดงข้อความว่า เพิ่มเรียบร้อยแล้ว และมีปุ่ มเชื่อมโยงหน้าจอแสดงข้อมูลค าขอถือกรรมสิทธิ์ ที่ดิน

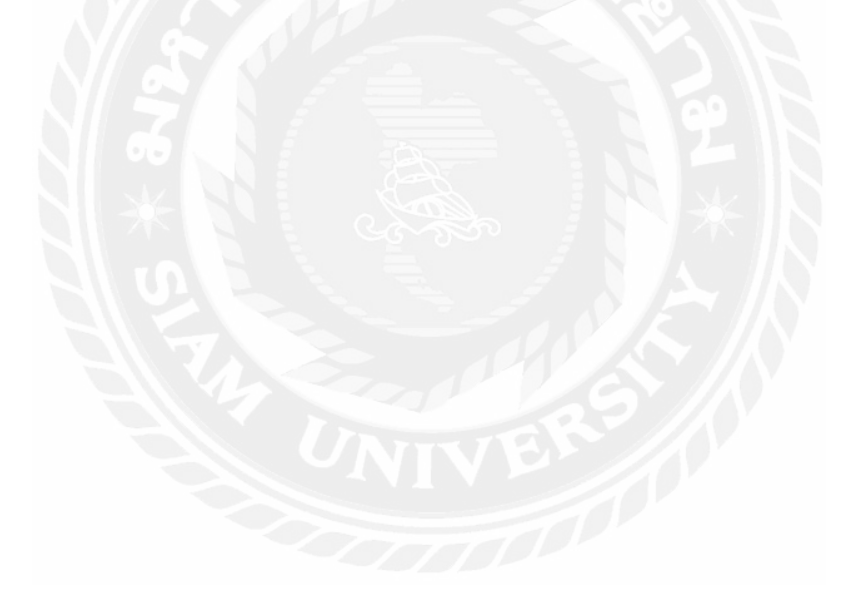

แก่ไขเรียบร้อยแล้ว<u>แสดงข้อมูล</u>

รูปที่ 3.9 แจ้งเตือนแก้ไขข้อมูลส าเร็จ

หน้าจอแจ้งเตือนแก้ไขข้อมูลสำเร็จ เมื่อกดปุ่มยืนยัน จะแสดงข้อความว่า แก้ไขเรียบร้อย แล้ว และมีปุ่มเชื่อมโยงหน้าจอแสดงข้อมูลคำขอถือกรรมสิทธิ์ที่ดิน

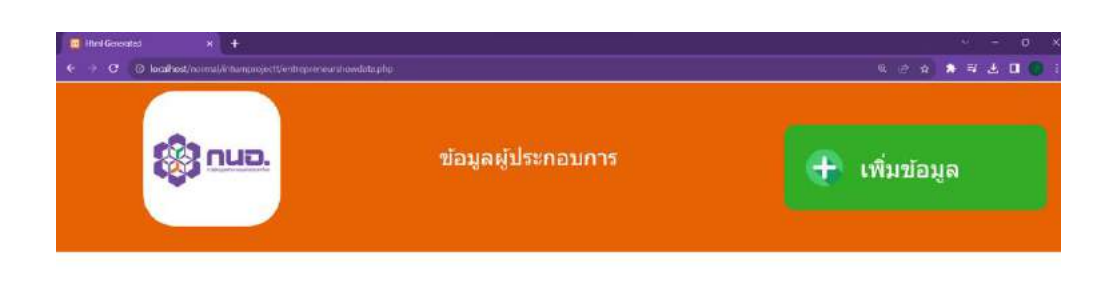

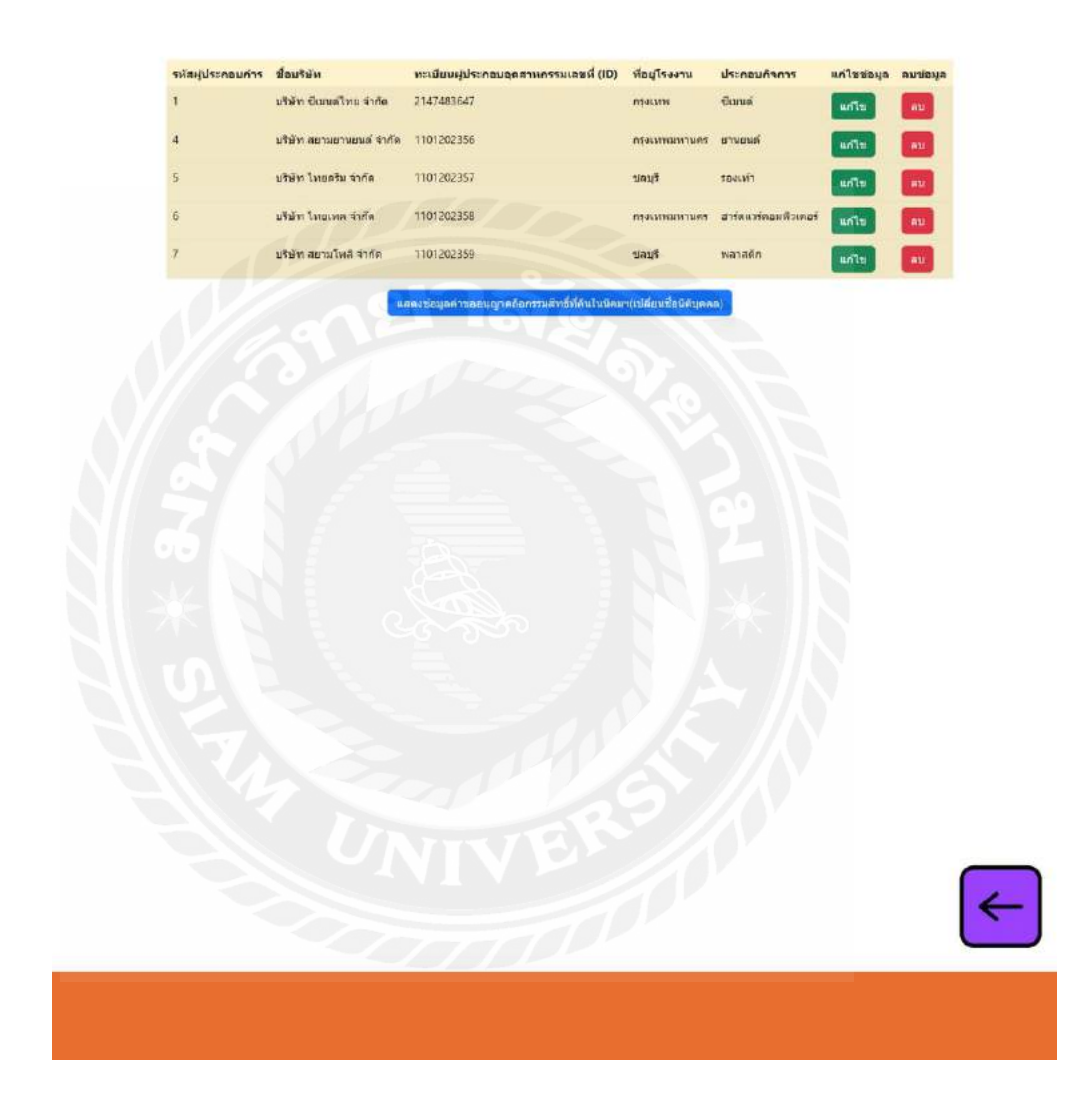

รูปที่ 3.10 หน้าจอแสดงข้อมูลผู้ประกอบการ

หน้าจอแสดงข้อมูลผู้ประกอบการ สามารถ เพิ่ม ลบ แก้ไข ข้อมูลผู้ประกอบการได้ มีปุ่ม ี่ เชื่อมโยงหน้าจอข้อมูลคำขอถือกรรมสิทธิ์ที่ดิน และมีปุ่มย้อนกลับไปยังหน้าก่อนหน้านี้
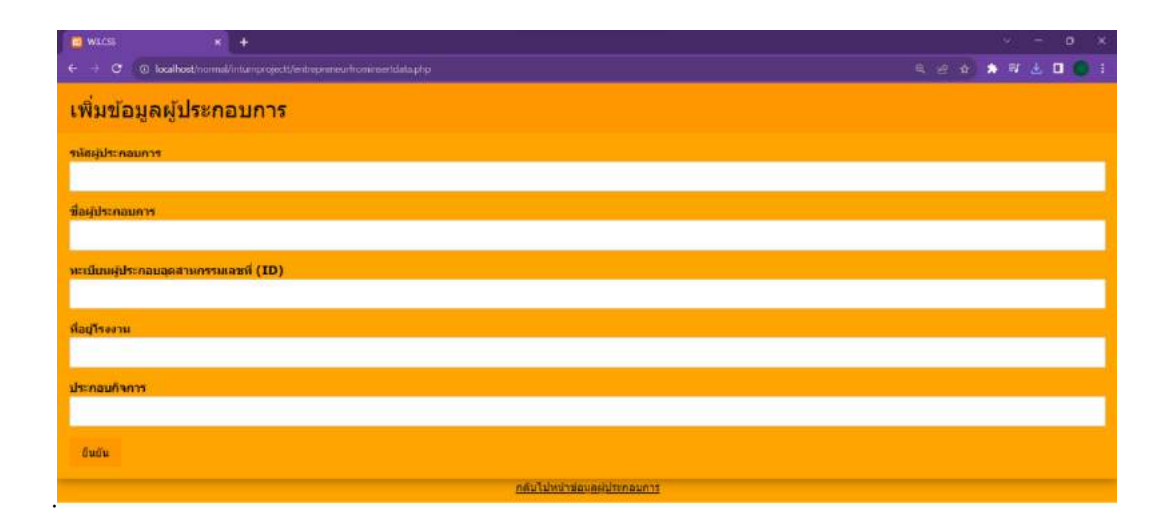

รูปที่ 3.11 หน้าจอเพิ่มข้อมูลผู้ประกอบการ

หน้าจอเพิ่มข้อมูลผู้ประกอบการ สามารถกดกรอกข้อมูล รหัสผู้ประกอบการ ชื่อ ผู้ประกอบการ ทะเบียนผู้ประกอบอุตสาหกรรมเลขที่ ที่อยู่โรงงาน และประกอบกิจการ เมื่อกดปุ่ม ยืนยันระบบจะทำการบันทึกข้อมูลและพาไปยังหน้าจอแสดงข้อความเพิ่มเรียบร้อยแล้ว และมีปุ่ม เชื่อมโยงหน้าจอข้อมูลผู้ประกอบการ

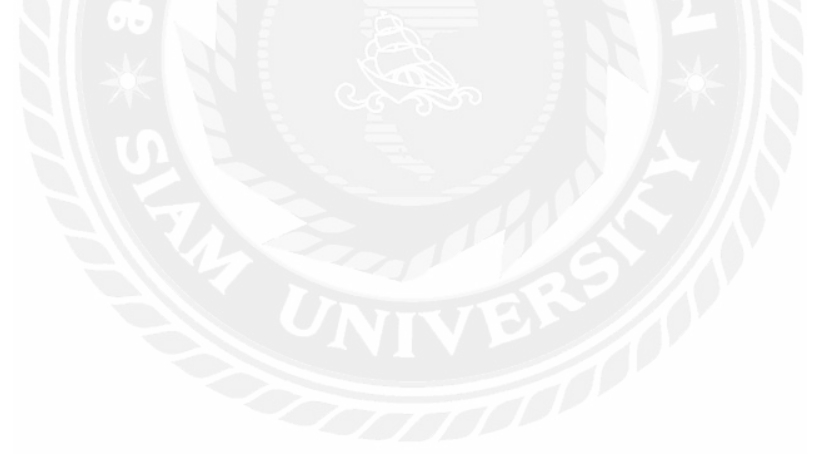

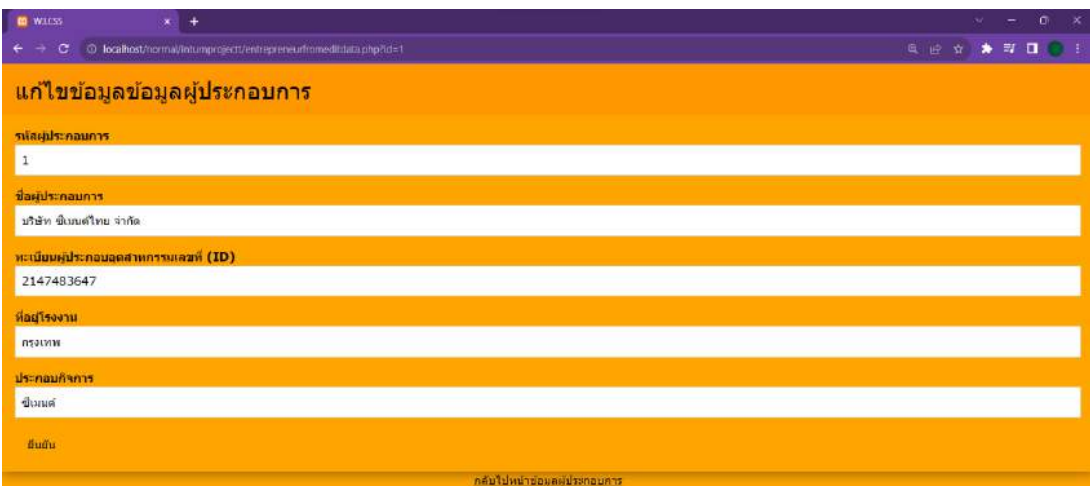

รูปที่ 3.12 หน้าจอแก้ไขข้อมูลผู้ประกอบการ

หน้าจอแก้ไขข้อมูลผู้ประกอบการ สามารถกดกรอกข้อมูล รหัสผู้ประกอบการ ชื่อ ผู้ประกอบการ ทะเบียนผู้ประกอบอุตสาหกรรมเลขที่ ที่อยู่โรงงาน และประกอบกิจการ เมื่อกดปุ่ม ยืนยันระบบจะทำการบันทึกข้อมูลและพาไปยังหน้าจอแสดงข้อความแก้ไขเรียบร้อยแล้ว และมี ปุ่ มกดเชื่อมไปยังหน้าจอแสดงข้อมูลผู้ประกอบการ

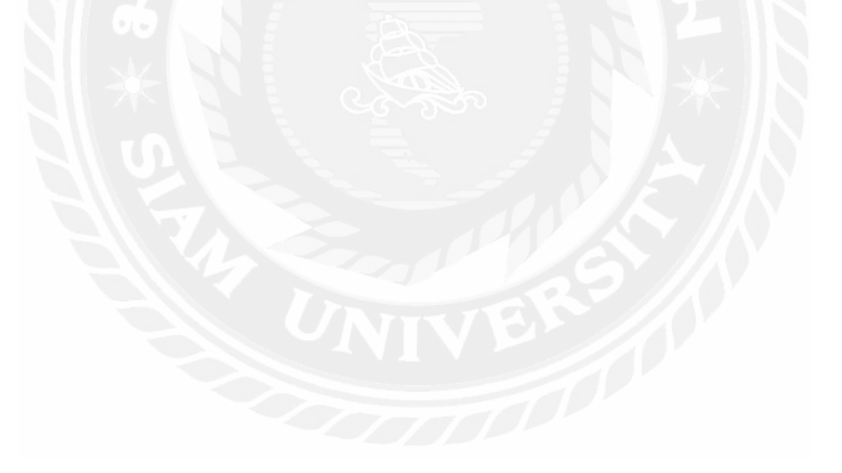

ลบเรียบร้อยแล้ว<u>แสดงข้อมูล</u>

รูปที่ 3.13 แจ้งเตือนลบข้อมูลสำเร็จ

เมื่อกดปุ่ มลบ จะแสดงข้อความ ว่า ลบเรียบร้อย และมีปุ่ มเชื่อมโยงไปยังหน้าจอแสดงข้อมูล ผู้ประกอบการ

เพิ่มเรียบร้อยแล้ว<u>แสดงข้อมูล</u>

รูปที่ 3.14 แจ้งเตือนเพิ่มข้อมูลสำเร็จ

หน้าจอแจ้งเตือนเพิ่มข้อมูลสำเร็จ เมื่อกดปุ่มยืนยัน จะแสดงข้อความว่า เพิ่มเรียบร้อยแล้ว และมีปุ่ มเชื่อมโยงหน้าจอแสดงข้อมูลผู้ประกอบการ

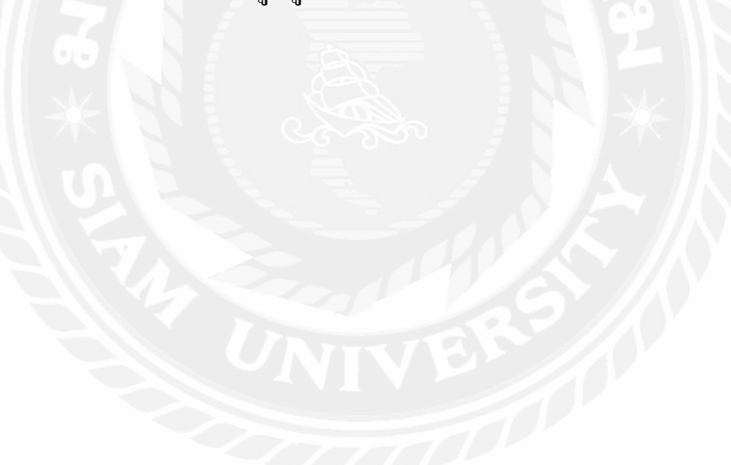

แก่ไขเรียบร้อยแล้ว<u>แสดงข้อมูล</u>

รูปที่ 3.15 แจ้งเตือนแก้ไขข้อมูลสำเร็จ

หน้าจอแจ้งเตือนแก้ไขข้อมูลสำเร็จ เมื่อกดปุ่มยืนยัน จะแสดงข้อความว่า แก้ไขเรียบร้อย แล้ว และมีปุ่ มเชื่อมโยงหน้าจอแสดงข้อมูลผู้ประกอบการ

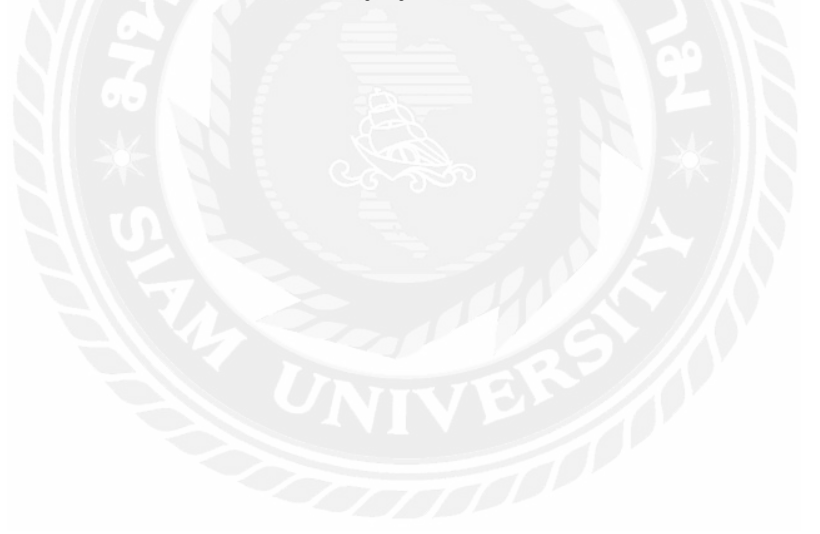

- 3.7.5 น าเสนอโครงงานที่ออกแบบ ให้กับพนักงานที่ปรึ กษา และอาจารย์ที่ปรึ กษา ตรวจสอบ
- ่ 3.7.6 ปรับปรุงเว็บไซต์ตามที่พนักงานที่ปรึกษา และอาจารย์ที่ปรึกษาให้คำแนะนำเพื่อให้ สอดคล้องตามความต้องการ
- 3.7.7 จัดทำเอกสารรูปเล่มโครงงาน โดยการรวบรวมข้อมูล และกระบวนการทำงานของ โครงงานทั้งหมดที่ได้ทำการศึกษาเกี่ยวกับการพัฒนาเว็บไซต์อนุมัติอนุญาตคำขอสิทธิ ประโยชน์ด้านภาษีและที่ไม่เกี่ยวกับภาษี การนิคมอุตสาหกรรมแห่งประเทศไทย เพื่อ น ามาจัดท าเป็ นรูปเล่มรายงาน และเสนอแก่พนักงานที่ปรึกษาและอาจารย์

#### **3.8 แสดงระยะเวลาในการด าเนินงานของโครงงาน**

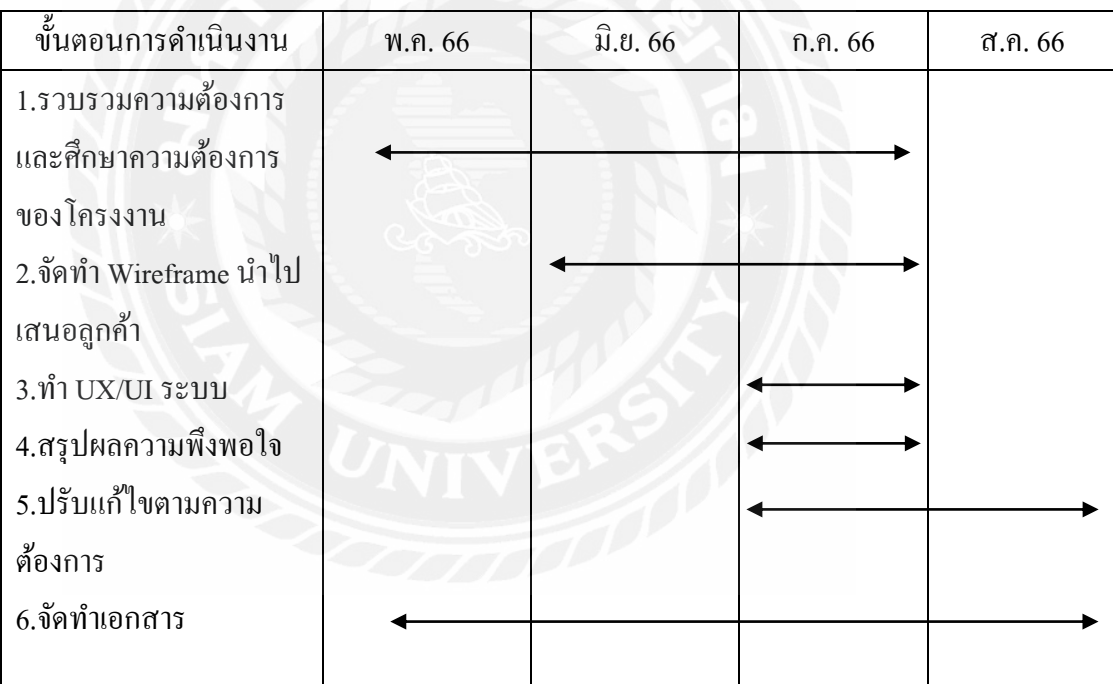

ิตารางที่ 3.1 แสดงระยะเวลาและขั้นตอนในการดำเนินงาน

### **3.9อุปกรณ์และเครื่องมือที่ใช้**

3.9.1 Intel Core i5-12500H 3.9.2 NVIDIA GeForce RTX 3050 3.9.3 Ram 8GB 3.9.4 SSD 512GB SSD M.2

### **3.10 คุณสมบัติของซอฟต์แวร์**

3.10.1 Windows 11 Home

3.10.2 Microsoft Visual Studio Code v. 1.76

3.10.3 XAMPP Control Panel v.3.3.0

3.10.4 PHP v.2.2.2

3.10.5 MySQL v.8.0.32

3.10.6 Apache v.2.4.55

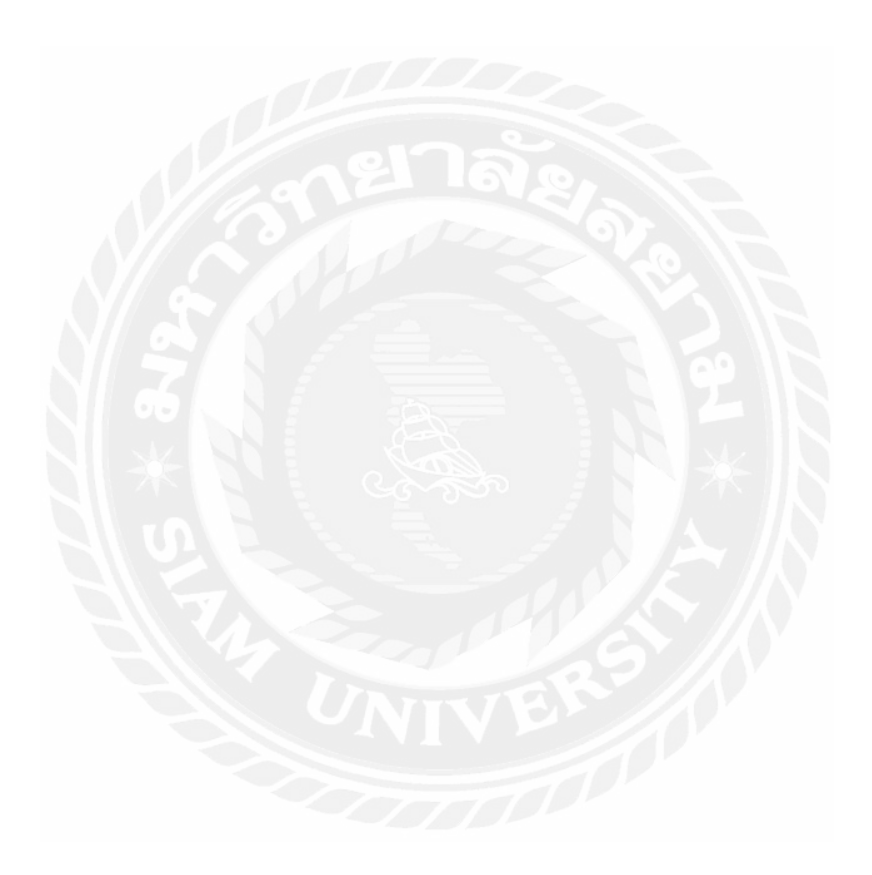

# **บทที่ 4 ผลการปฏิบัติงานตามโครงงาน**

## **4.1 ขั้นตอนการปฏิบัติงาน และทดสอบระบบ**

หลังจากที่ได้ดำเนินการจัดทำโครงงานภายในหน่วยงานการนิคมอุตสาหกรรมแห่งประเทศ ไทยมี

ขั้นตอนการใช้งาน ดังนี้

### **ขั้นตอนการใช้งาน**

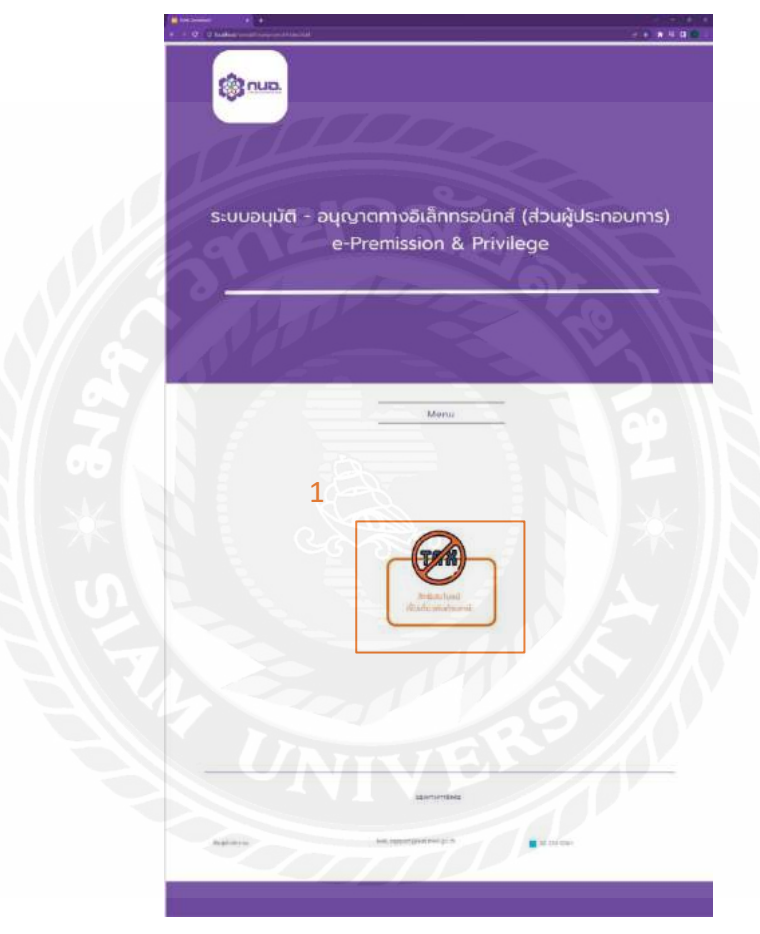

รูปที่ 4.1 หน้าจอแรกของเว็บไซต์

เป็ นหน้าจอแรกของเว็บไซต์อนุมัติอนุญาตค าขอที่ไม่เกี่ยวกับภาษีสามารถกดไปยัง หน้าต่างๆ ได้ดังนี้

**1**.**สิทธิประโยชน์ที่ไม่เกี่ยวกับภาษี**เป็ นหน้าจอแสดงข้อมูลเมนูสิทธิประโยชน์ที่ไม่เกี่ยวกับ ภาษี Non-Tax

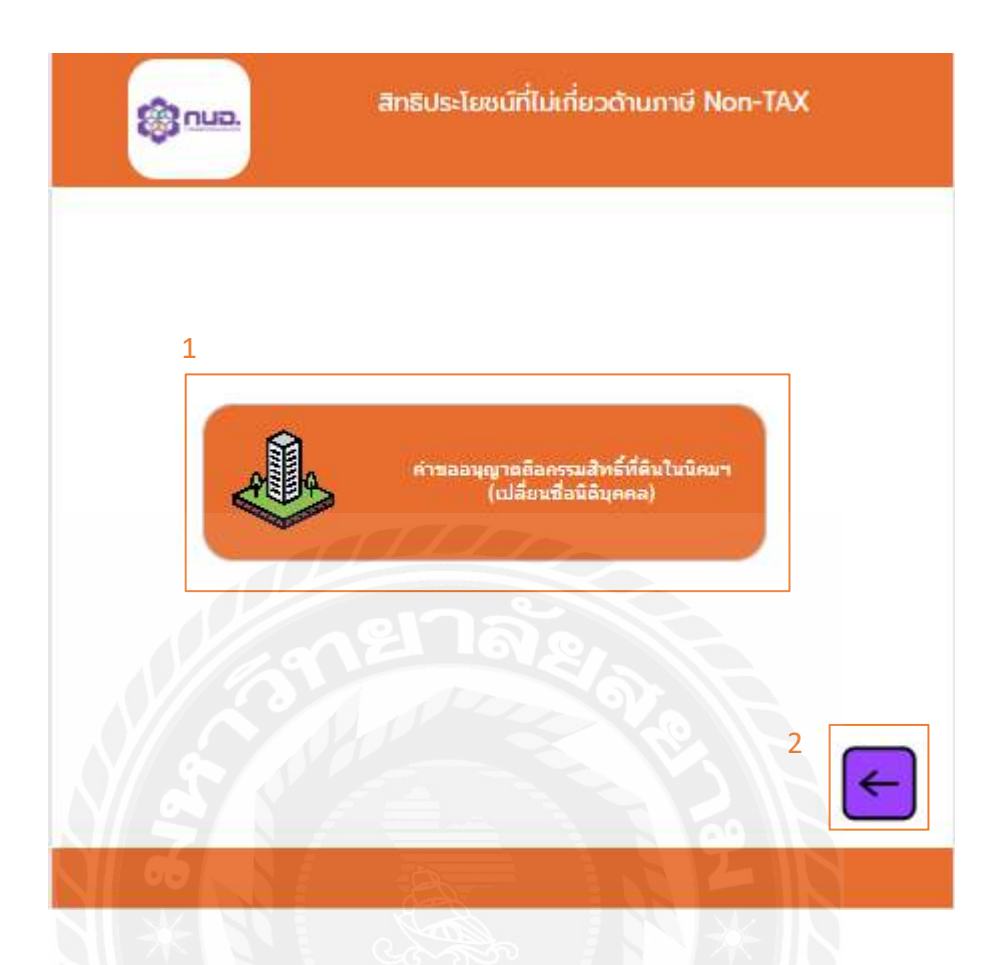

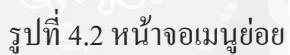

เมื่อกดที่เมนูสิทธิประโยชน์ที่ไม่เกี่ยวกับภาษี จะแสดงเมนูย่อยสามารถกดไปยังหน้าต่างๆ ได้ดังนี้

1.คำขออนุญาตถือกรรมสิทธิ์ที่ดินในนิคม (เปลี่ยนชื่อนิติบุคคล) เป็นหน้าจอแสดงข้อมูลหน้าคำ ขอถือกรรมสิทธิ์ ที่ดิน

**2.ป่ มย้อนกลับ ุ** เมื่อกดแล้วจะย้อนกลับไปยังหน้าจอแรกของเว็บไซต์

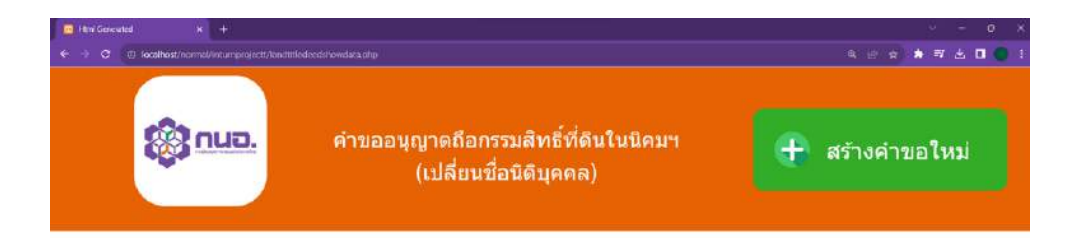

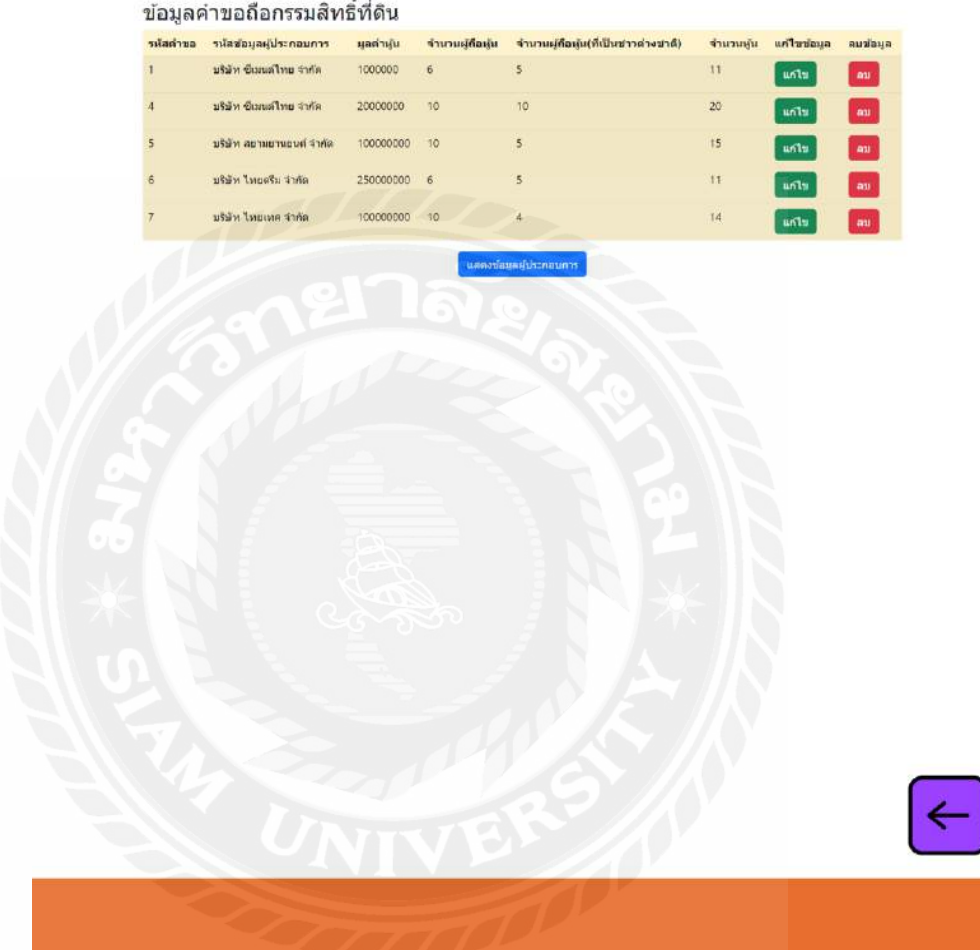

รูปที่ 4.3 หน้าจอแสดงข้อมูลคำขอถือกรรมสิทธิ์ที่ดินในนิคม (เปลี่ยนชื่อนิติบุคคล)

เป็ นหน้าจอแสดงข้อมูลค าขอถือกรรมสิทธิ์ ที่ดิน จะแสดงข้อมูลรหัสค าขอ รหัสข้อมูล ผู้ประกอบการ มูลค่าหุ้น จำนวนผู้ถือหุ้น จำนวนผู้ถือหุ้นที่เป็นต่างชาติ จำนวนหุ้น มีปุ่มสร้างคำ ึ ขอใหม่ เป็นการเพิ่มข้อมูลคำขอถือกรรมสิทธิ์ที่ดิน ปุ่มแก้ไข จะเป็นการแก้ไขข้อมูลคำขอ ปุ่มลบ ึ่ จะเป็นการลบข้อมูลคำขอ ปุ่มเชื่อมไปยังหน้าจอแสดงข้อมูลผู้ประกอบการ และปุ่มย้อนกลับกด เพื่อไปยังหน้าก่อนหน้านี้

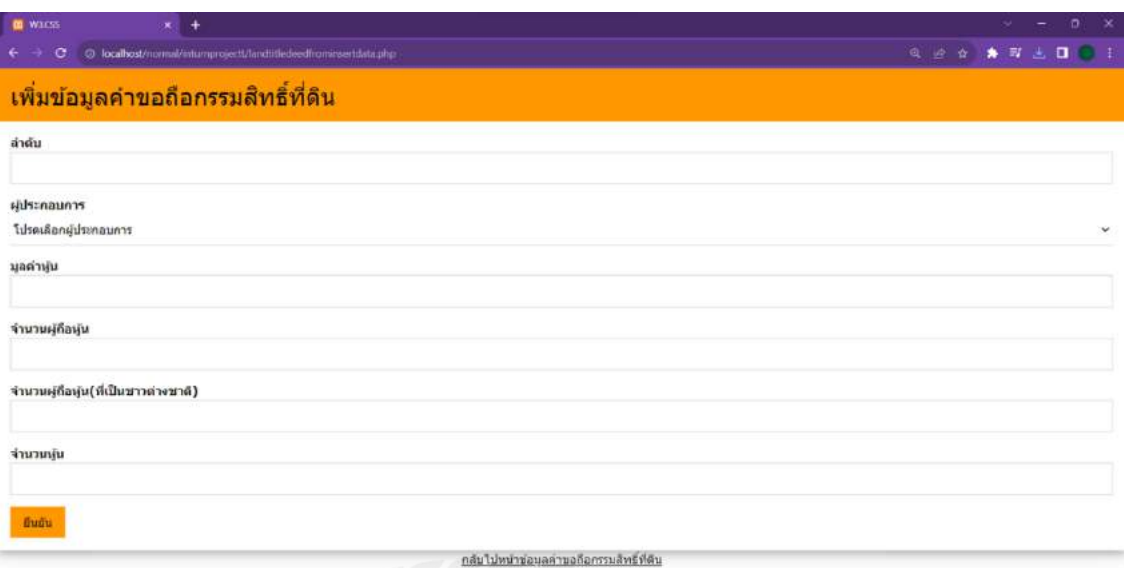

รูปที่ 4.4 หน้าจอเพิ่มข้อมูลค าขอถือกรรมสิทธิ์ ที่ดิน

เมื่อกดปุ่มสร้างคำขอใหม่ จะเข้ามาสู่หน้าจอเพิ่มข้อมูลคำขอถือกรรมสิทธิ์ที่ดิน โดยกรอก ข้อมูลลำดับ เลือกข้อมูลผู้ประกอบการ กรอกข้อมูลมูลค่าหุ้น จำนวนผู้ถือหุ้น จำนวนผู้ถือหุ้นที่ เป็นชาวต่างชาติ และจำนวนหุ้น เมื่อกดปุ่มยืนยัน จะทำการเพิ่มข้อมูลลงในฐานข้อมูล และมีปุ่ม เชื่อมไปยังหน้าจอข้อมูลค าขอถือกรรมสิทธิ์ ที่ดิน

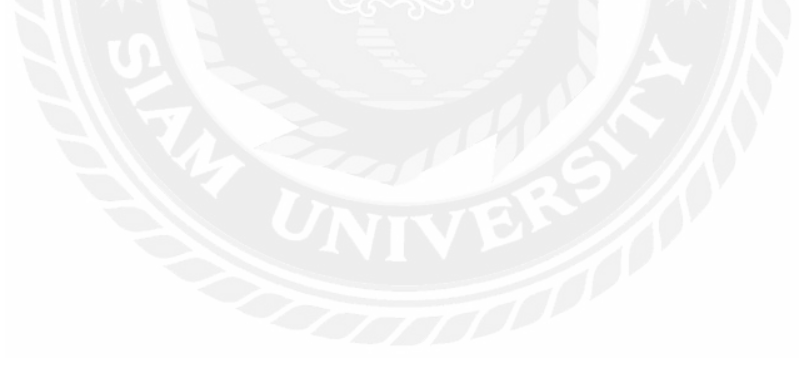

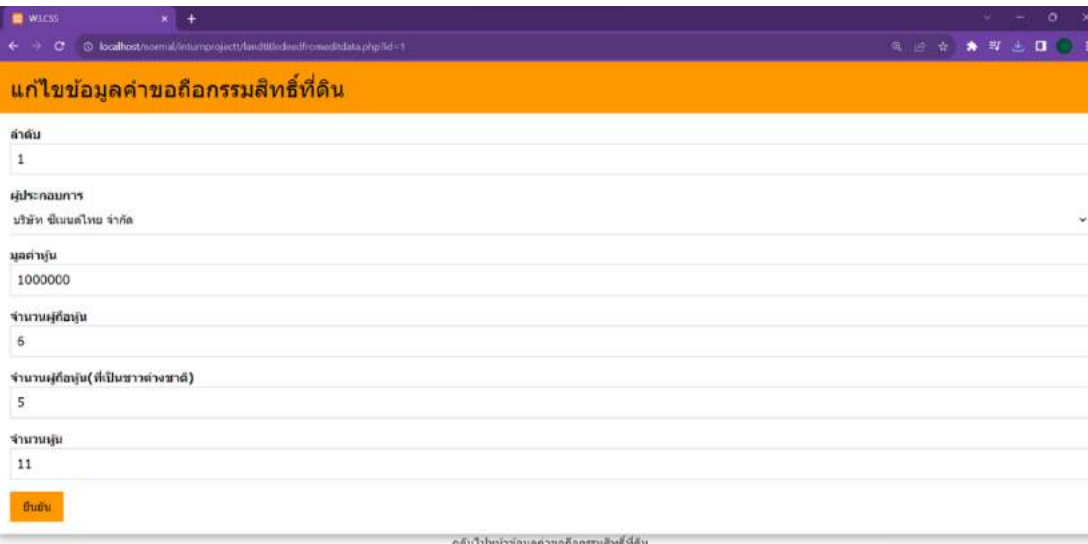

รูปที่ 4.5 หน้าจอแก้ไขข้อมูลค าขอถือกรรมสิทธิ์ ที่ดิน

เมื่อกดปุ่ มแก้ไข จะเข้ามาสู่หน้าจอแก้ไขข้อมูลค าขอถือกรรมสิทธิ์ ที่ดิน โดยกรอกข้อมูล ถำคับ เลือกข้อมูลผู้ประกอบการ กรอกข้อมูลมูลค่าหุ้น จำนวนผู้ถือหุ้น จำนวนผู้ถือหุ้นที่เป็น ชาวต่างชาติ และจำนวนหุ้น เมื่อกดปุ่มยืนยัน จะทำการแก้ไขข้อมูลใหม่ลงในฐานข้อมูล และมีปุ่ม เชื่อมไปยังหน้าจอข้อมูลค าขอถือกรรมสิทธิ์ ที่ดิน

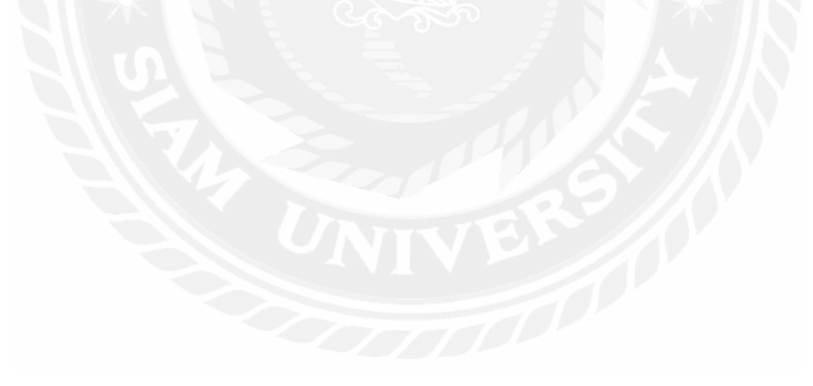

ลบเรียบร้อยแล้ว<u>แสดงข้อมูล</u>

# รูปที่ 4.6 แจ้งเตือนลบข้อมูลสำเร็จ

เมื่อกดปุ่ มลบจะมีหน้าต่างขึ้นมาให้ยืนยันว่าต้องการจะลบข้อมูลนี้หรือไม่ หากกดตกลง ข้อมูลจะหายไปอัตโนมัติ จะขึ้นข้อความว่า ลบเรียบร้อยแล้ว และมีปุ่มเชื่อมโยงหน้าจอคำขอถือ กรรมสิทธิ์ ที่ดิน

เพิ่มเรียบร้อยแล้ว<u>แสดงข้อมูล</u>

รูปที่ 4.7 แจ้งเตือนเพิ่มข้อมูลสำเร็จ

เมื่อกรอกข้อมูลเสร็จแล้วกดปุ่ มยืนยัน จะขึ้นข้อความว่า เพิ่มเรี ยบร้อยแล้ว และมีปุ่ ม เชื่อมโยงไปยังหน้าจอแสดงข้อมูลค าขอถือกรรมสิทธิ์ ที่ดิน

แก่ไขเรียบร้อยแล้ว<u>แสดงข้อมูล</u>

รูปที่ 4.8 แจ้งเตือนแก้ไขข้อมูลสำเร็จ

เมื่อแก้ไขข้อมูลตามที่ต้องการเรียบร้อยแล้วกดปุ่ มยืนยัน จะขึ้นข้อความว่า แก้ไขเรียบร้อย แล้ว และมีปุ่มเชื่อมโยงไปยังหน้าจอแสดงข้อมูลคำขอถือกรรมสิทธิ์ที่ดิน

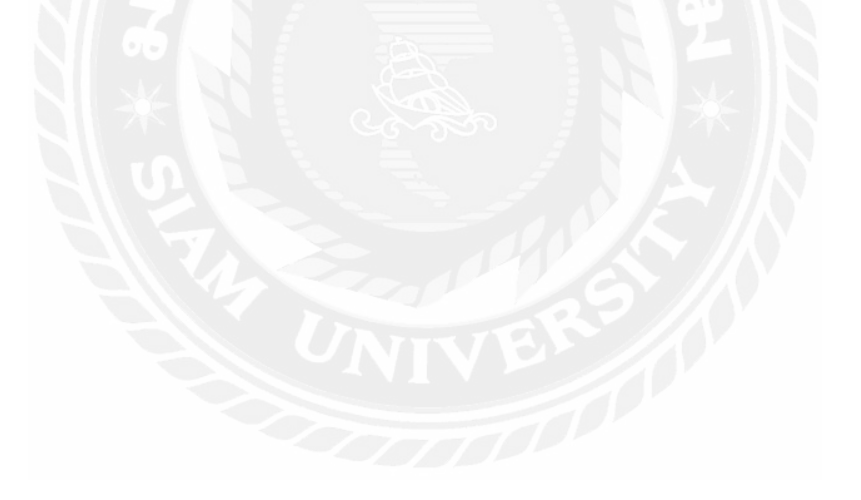

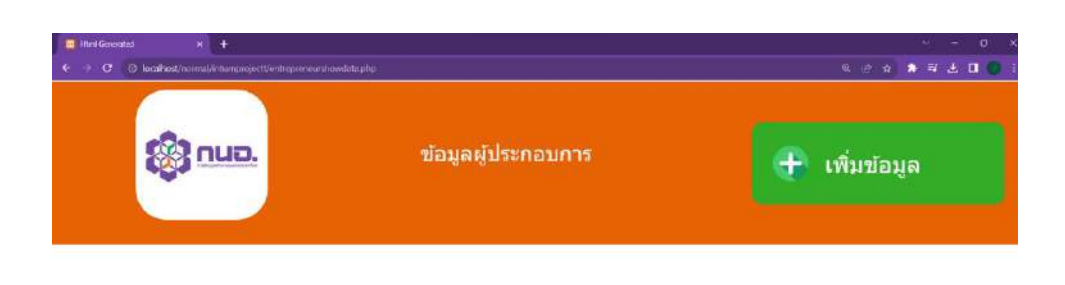

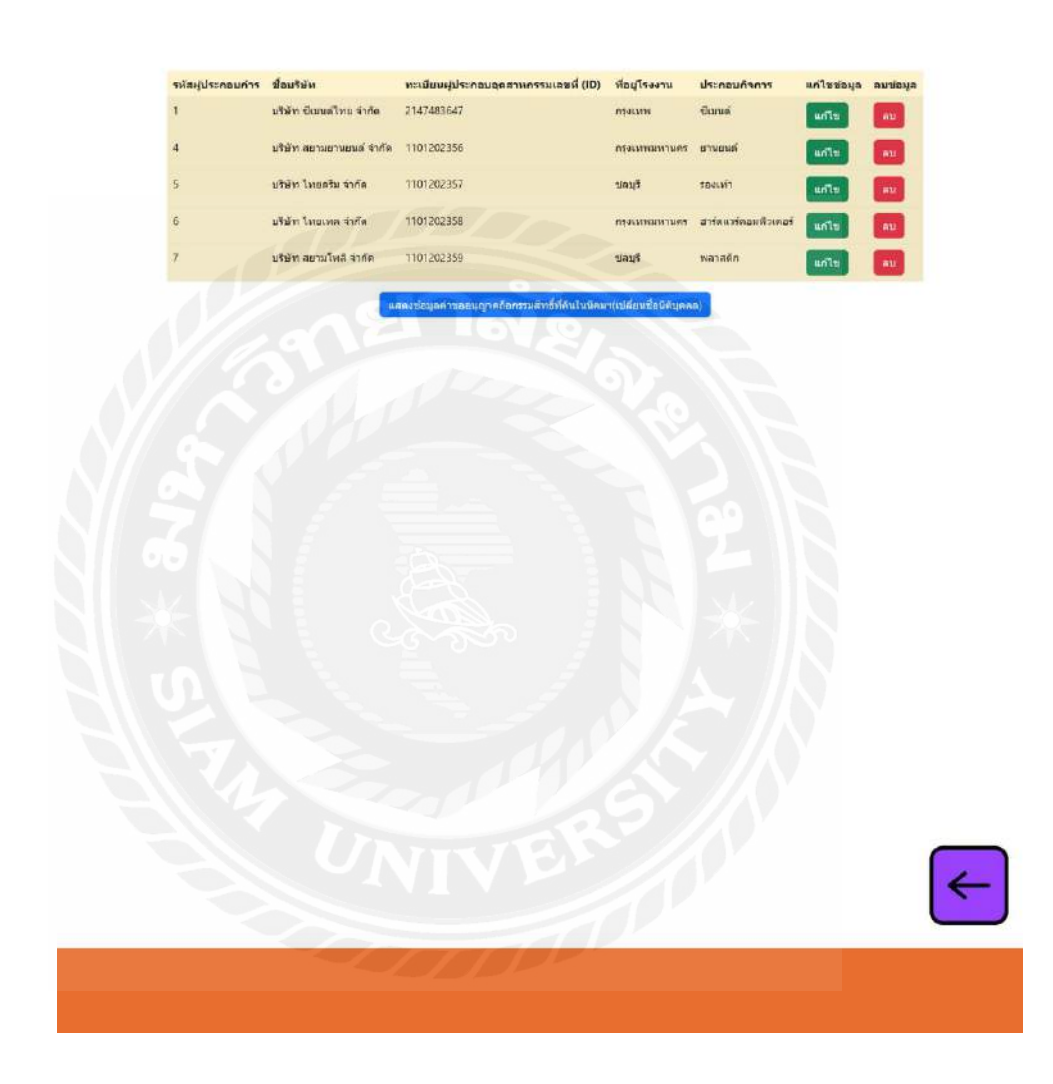

รูปที่ 4.9 หน้าจอแสดงข้อมูลผู้ประกอบการ

เป็ นหน้าจอแสดงข้อมูลผู้ประกอบการ จะแสดงข้อมูลรหัสผู้ประกอบการ ชื่อบริ ษัท ้ ทะเบียนผู้ประกอบการอุตสาหกรรมเลขที่ ที่อยู่โรงงาน ประกอบกิจการ มีปุ่มเพิ่มข้อมูล เป็นการ ้ เพิ่มข้อมูลผู้ประกอบการ ปุ่มแก้ไข จะเป็นการแก้ไขข้อมูลผู้ประกอบการ ปุ่มลบ จะเป็นการลบ ข้อมูลผู้ประกอบการปุ่มเชื่อมไปยังหน้าจอแสดงข้อมูลคำขอถือกรรมสิทธิ์ที่ดิน และปุ่มย้อนกลับ กดเพื่อไปยังหน้าก่อนหน้านี้

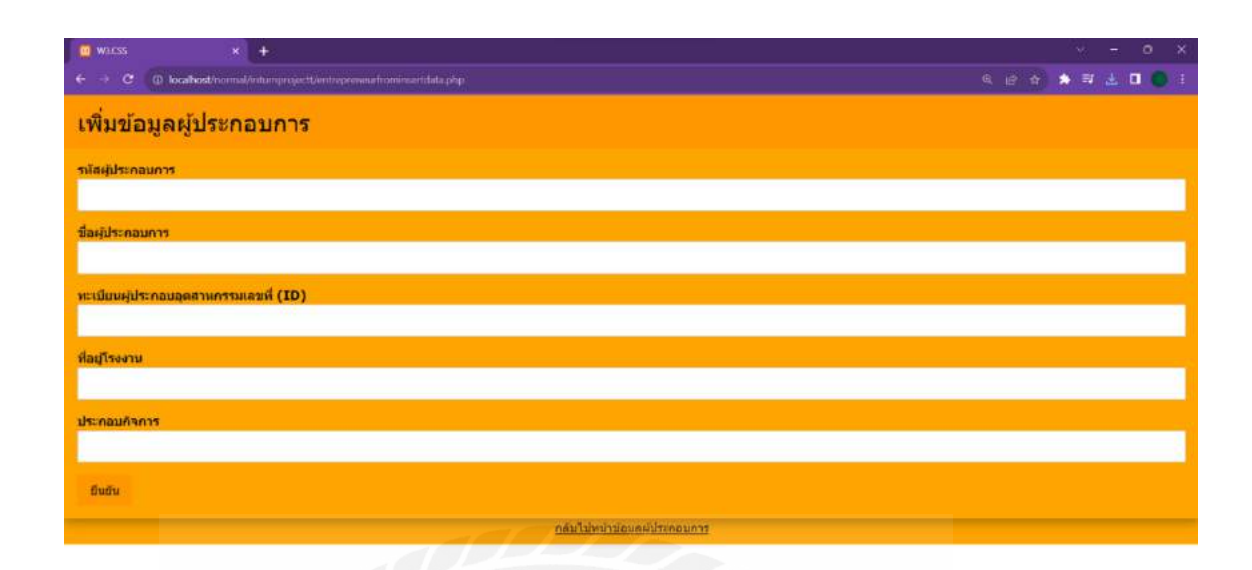

รูปที่ 4.10 หน้าจอเพิ่มข้อมูลผู้ประกอบการ

เมื่อกดปุ่ มเพิ่มข้อมูล จะเข้ามาสู่หน้าจอเพิ่มข้อมูลผู้ประกอบการ โดยกรอกข้อมูลรหัส ผู้ประกอบการ ชื่อผู้ประกอบการ ทะเบียนผู้ประกอบการอุตสาหกรรมเลขที่ ที่อยู่โรงงาน และ ประกอบกิจการ เมื่อกดปุ่มยืนยัน จะทำการเพิ่มข้อมูลลงในฐานข้อมูล และมีปุ่มเชื่อมไปยังหน้าจอ ข้อมูลผู้ประกอบการ

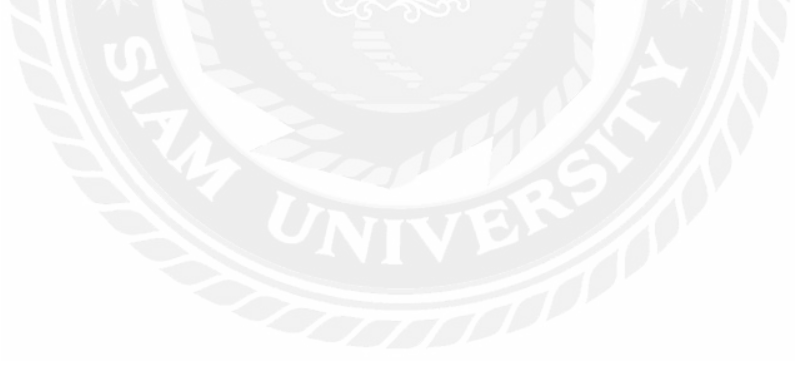

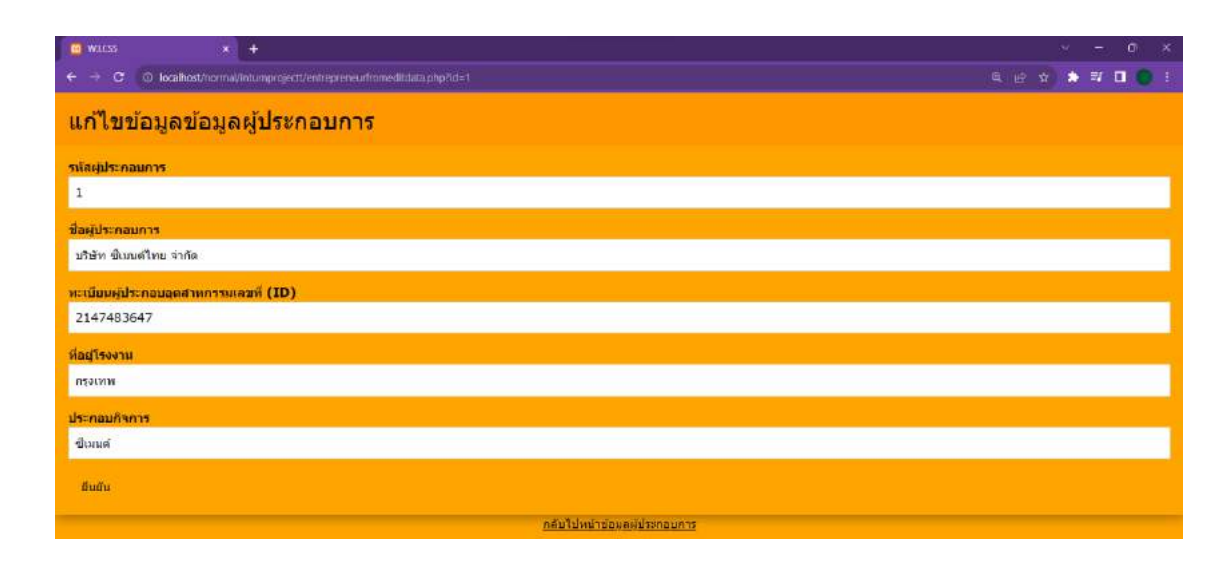

รูปที่ 4.11 หน้าจอแก้ไขข้อมูลผู้ประกอบการ

เมื่อกดปุ่ มแก้ไข จะเข้ามาสู่หน้าจอแก้ไขข้อมูลผู้ประกอบการ โดยกรอกข้อมูลรหัส ผู้ประกอบการ ชื่อผู้ประกอบการ ทะเบียนผู้ประกอบการอุตสาหกรรมเลขที่ ที่อยู่โรงงาน และ ประกอบกิจการ เมื่อกดปุ่มยืนยัน จะทำการแก้ไขข้อมูลใหม่ลงในฐานข้อมูล และมีปุ่มเชื่อมไปยัง หน้าจอข้อมูลผู้ประกอบการ

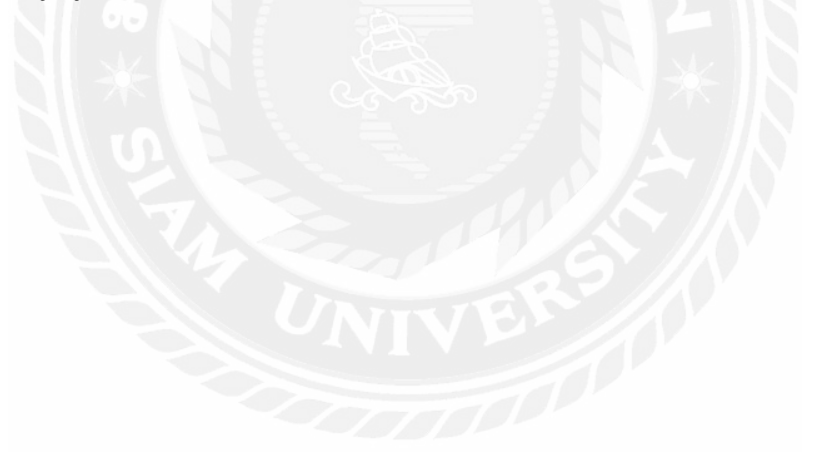

ลบเรียบร้อยแล้ว<u>แสดงข้อมูล</u>

รูปที่ 4.12 แจ้งเตือนลบข้อมูลสำเร็จ

เมื่อกดปุ่ มลบจะมีหน้าต่างขึ้นมาให้ยืนยันว่าต้องการจะลบข้อมูลนี้หรือไม่ หากกดตกลง ข้อมูลจะหายไปอัตโนมัติ จะขึ้นข้อความว่า ลบเรียบร้อยแล้วและมีปุ่ มเชื่อมโยงหน้าจอข้อมูล ผู้ประกอบการ

เพิ่มเรียบร้อยแล้ว<u>แสดงข้อมูล</u>

รูปที่ 4.13 แจ้งเตือนเพิ่มข้อมูลสำเร็จ

เมื่อกรอกข้อมูลเสร็จแล้วกดปุ่ มยืนยัน จะขึ้นข้อความว่า เพิ่มเรี ยบร้อยแล้ว และมีปุ่ ม เชื่อมโยงไปยังหน้าจอแสดงข้อมูลผู้ประกอบการ

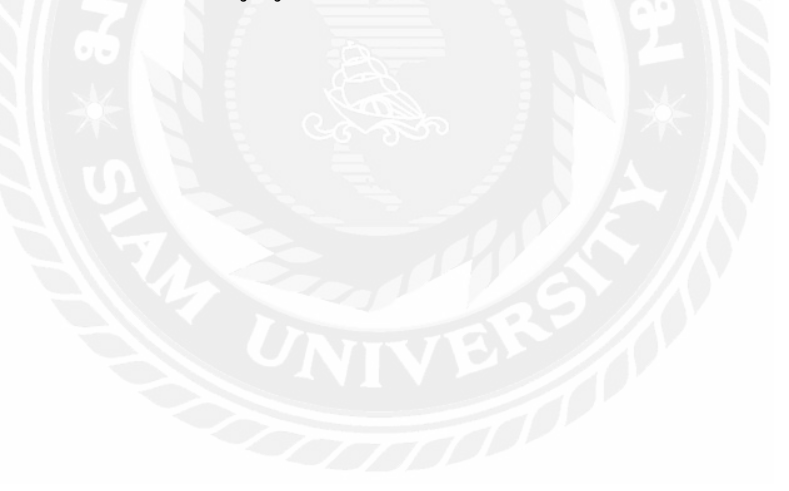

แก่ไขเรียบร้อยแล้ว<u>แสดงข้อมูล</u>

รูปที่ 4.14 แจ้งเตือนแก้ไขข้อมูลสำเร็จ

เมื่อแก้ไขข้อมูลตามที่ต้องการเรียบร้อยแล้วกดปุ่ มยืนยัน จะขึ้นข้อความว่า แก้ไขเรียบร้อย แล้ว และมีปุ่ มเชื่อมโยงไปยังหน้าจอแสดงข้อมูลผู้ประกอบการ

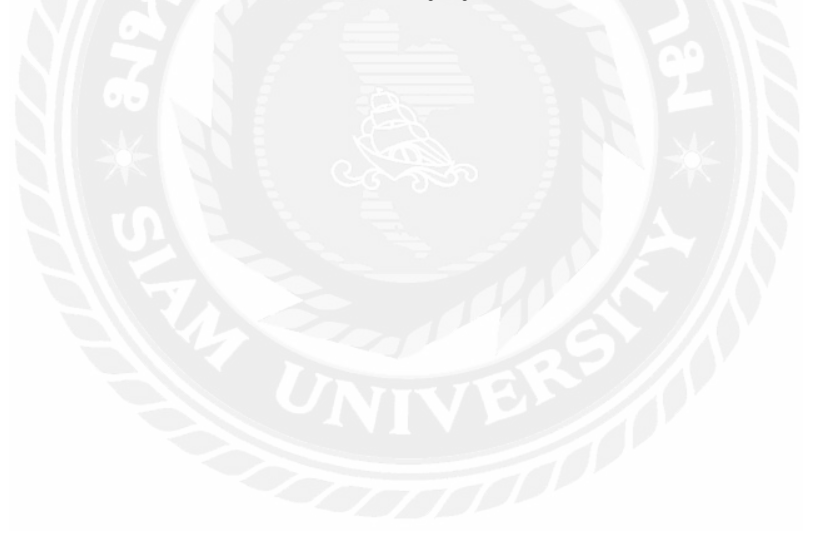

# **บทที่ 5 สรุปผลและข้อเสนอแนะ**

### **5.1 สรุปผลโครงงาน**

5.1.1 สรุปผลโครงการ

เว็บไซต์การอนุมัติอนุญาตสิทธิประโยชน์ด้านภาษีและไม่เกี่ยวกับภาษีของหน่วยงานการ นิคมอุตสาหกรรมแห่งประเทศไทย เป็นเครื่องมือสำคัญในการเพิ่มประสิทธิภาพการอนุมัติคำ ขอให้เร็วขึ้นและลดระยะเวลาขั้นตอนปฏิบัติงาน เนื่องจากหนึ่งในบทบาทที่ส าคัญของการนิคม ้อุตสาหกรรมคือการอนุมัติอนุญาตคำขอแก่ผู้ประกอบการ ผ่านระบบอนุญาตทางอิเล็กทรอนิกส์ เพื่อให้เจ้าหน้าที่กนอ. ตรวจสอบข้อมูลและอนุมัติคำขอ แต่เนื่องจากระบบนั้นมีขั้นตอนที่ยุ่งยาก ซ้ำซ้อน เข้าใจได้ยาก ไม่สะดวกต่อการใช้งาน เป็นสาเหตุทำให้เกิดความล่าช้า เกิดข้อผิดพลาดใน ขั้นตอน ดังนั้นจึงด าเนินการพัฒนาเว็บไซต์อนุมัติอนุญาตสิทธิประโยชน์ด้านภาษีและไม่เกี่ยวกับ ภาษี โดยใช้เครื่องมือในการพัฒนาระบบ คือ โปรแกรม Microsoft Visual Studio Code V. 1.76 เป็นเครื่องมือในการพัฒนาหน้าเว็บเพจ โปรแกรม MySOL V.8.0.32 เป็นเครื่องมือที่ใช้ในการเป็น ฐานข้อมูลเพื่อเก็บข้อมูลต่าง ๆ และเขียนโปรแกรมด้วยภาษา PHP v.2.2.2 ซึ่งจะช่วยให้เจ้าหน้าที่ กนอ. ได้มีเว็บไซต์ส าหรับการอนุมัติอนุญาตค าขอที่รวดเร็ว และเข้าใจง่ายมากขึ้น

5.1.2 ข้อจำกัดหรือปัญหาของโครงงาน

5.1.2.1 มีเวลาจำกัดในการทำความเข้าใจในด้านของการทำงานของระบบ

5.1.2.2 ขาดประสบการณ์ในการเขียนโปรแกรมด้วยภาษา PHP จึงท าให้งานเกิดความล่าช้า 5.1.3ข้อเสนอแนะ

5.1.3.1 ควรเพิ่มฟังก์ชั่นการค้นหาประวัติข้อมูลกรรมสิทธิ์ที่ดิน

5.1.3.2 ควรมีการพิมพ์ข้อมูลคำขอถือกรรมสิทธิ์ที่ดิน เพื่อจัดทำเอกสารสรุปคำขอถือ กรรมสิทธิ์ ที่ดิน

### **5.2 สรุปผลการปฏิบัติสหกิจศึกษา**

5.2.1 ข้อดีของการปฏิบัติงานสหกิจศึกษา

5.2.1.1 ได้เรียนรู้ประสบการณ์ในการปฏิบัติงานจริงในการทำงานในสถานประกอบการ

5.2.1.2 ได้รู้จักการปรับตัวเข้ากับสังคมในการปฏิบัติงานจริง

5.2.1.3 ได้ฝึ กความอดทนและตรงต่อเวลา

5.2.1.4 ได้ฝึ กวินัยให้มีความรอบครอบ และใส่ใจต่องานมากขึ้น

5.2.2 ปัญหาที่พบของการปฏิบัติงานสหกิจศึกษา

5.2.2.1 วันที่เริ่มปฏิบัติงานแรก ๆ ไม่มีความรู้ในการแก้ไขปัญหา

5.2.2.2 ช่วงต้นเดือนปฏิบัติงานความรอบคอบในการปฏิบัติงานยังไม่มี

### 5.2.3 ข้อเสนอแนะ

- 5.2.3.1ควรปรึกษากับพนักงานที่ปรึกษาก่อนลงมือพัฒนาเว็บไซต์ และสื่อสารกับพนักงาน ที่ปรึกษา ตลอดเวลา เพื่อตรวจสอบเว็บไซต์ให้ถูกต้อง
- 5.2.3.2 ควรแบ่งระยะเวลาการทำงานอย่างเป็นระบบ ระยะเวลาการศึกษาโปรแกรม การ ออกแบบเว็บไซต์ให้สวยงามและมีประสิทธิภาพมากขึ้น

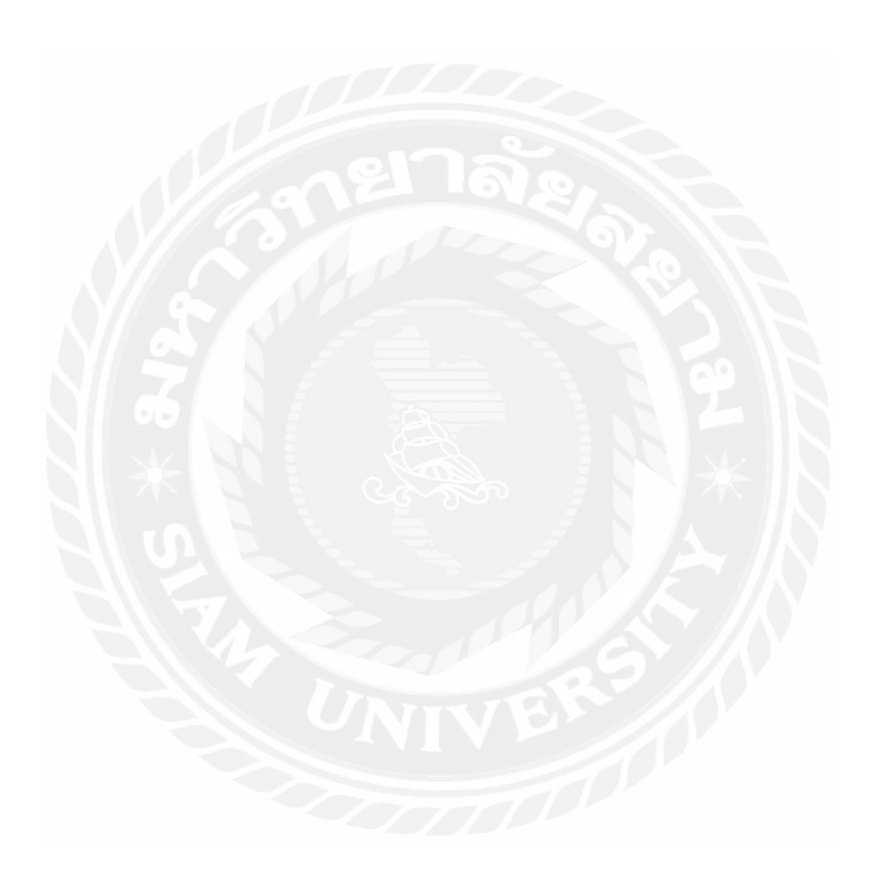

#### **บรรณานุกรม**

ขวัญชนก ทุมก่ำ และพงษ์พัชร์ ภัทรศิริพงษ์. (2563). *ระบบจัดการงานเอกสารสารบรรณ กรณีศึกษา ส านักปลัดองค์การบริหารส่วนต าบลโพธิ์ตาก.* (วิทยำนิพนธ์ปริญญำบัณฑิต ที่ไม่มีกำรตีพิมพ์).มหำวิทยำลัยรำชภัฏอุดรธำนี. คณธัช บุณส่ง และศรัญญำ คุณวรมิตร. (2561). *ระบบลางานออนไลน์ กรณีศึกษา บริษัท เจแอนด์ ที จ ากัด*. (วิทยำนิพนธ์ปริญญำบัณฑิตที่ไม่มีกำรตีพิมพ์). มหำวิทยำลัยรำชพฤกษ์. จินตนำ พิมพำเรียน และอัจฉริยำกรณ์ ศรีคุณ. (2562). *ระบบขายหนังสืออิเล็กทรอนิกส์ (E-Book)*. (วิทยำนิพนธ์ปริญญำบัณฑิตที่ไม่มีกำรตีพิมพ์). มหำวิทยำลัยรำชภัฏบุรีรัมย์. ดวงแก้ว สวำมิภักดิ์. (2546). *ระบบฐานข้อมูล*. ซีเอ็ดยูเคชัน่ , บมจ. มรกต สร้อยแก้ว และอำรยำ บูระพำ. (2562). *ระบบจัดการยื่นค าร้ องขอฝึ กประสบการณ์วิชาชีพ*. (วิทยำนิพนธ์ปริญญำบัณฑิตที่ไม่มีกำรตีพิมพ์). มหำวิทยำลัยรำชภัฏบุรีรัมย์. วณิชชัย วิโรจน์ชัยกุล , วัชรพงศ์ สุภำพ และอติเทพ ผำบน. (2561). *ระบบโปรแกรมจัดการ ฐานข้อมูลบุคคล.* (วิทยำนิพนธ์ปริญญำบัณฑิตที่ไม่มีกำรตีพิมพ์). มหำวิทยำลัยสยำม. โอภำส เอี่ยมสิริวงศ์. (2558). *ระบบฐานข้อมูล (Database Systems)*. ซีเอ็ดยูเคชัน่ , บมจ. *e-Permission & Privilege*. (2566). https://epp-ent-dev.nidprotech.com/new\_epp\_entre preneur/application/view/data\_center/data\_center .php *Icon packs*. (2566). https://www.flaticon.com/packs?order\_by=4 *PHP Connect to MySQL*. (2566). https://www.w3schools.com/php/php\_mysql\_connect.asp *Required HTML*. (2566). https://getbootstrap.com/docs/5.2/getting-started/rtl/#required-html *UI Design*. (2566). https://www.figma.com/file/6prYrLK1Ik4pBmoPVncMqS/UI-Design?type=design&node-id=0%3A1&mode=design&t=dahCy817A9ppAHRc-1

**ภาคผนวก**

#### **ภาคผนวก ก.**

#### **การออกแบบระบบงาน**

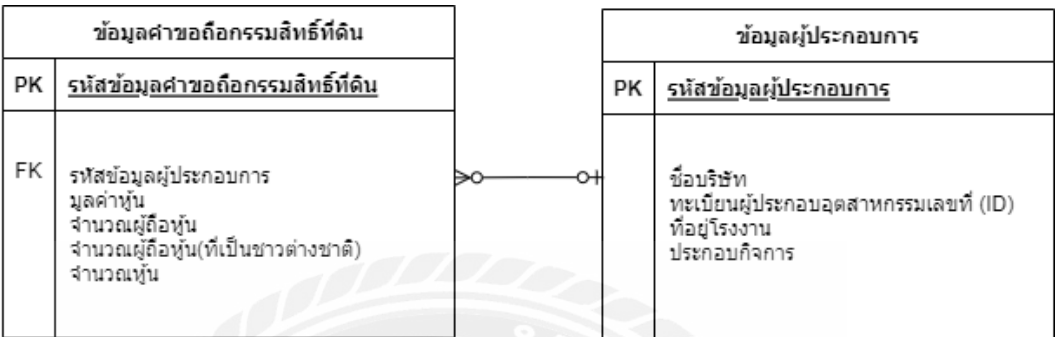

## รูปที่ ก.1 E-R Diagram (ภาษาไทย)

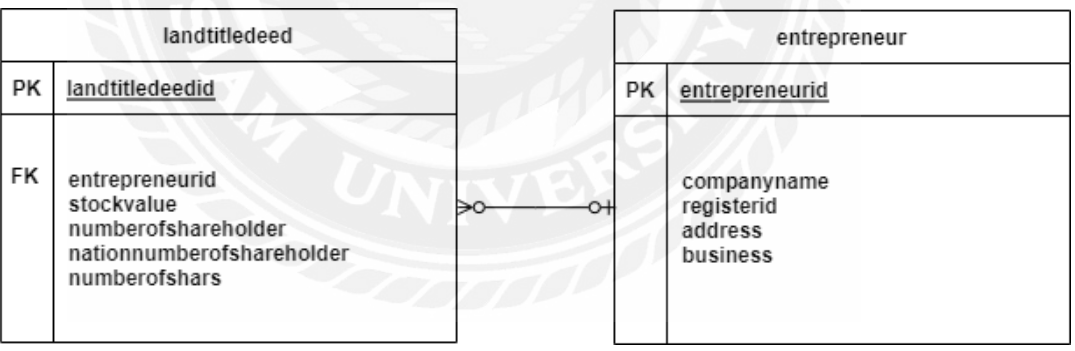

# รูปที่ ก.2 E-R Diagram (ภาษาอังกฤษ)

## ตารางที่ ก.1 รายการตารางข้อมูล

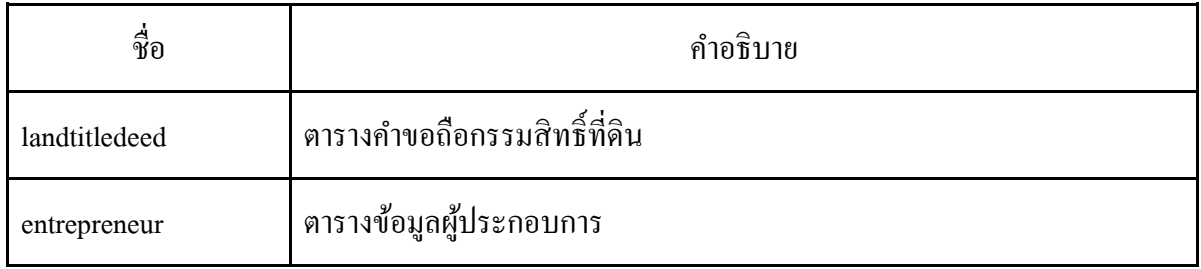

# ตารางที่ ก.2 ตารางคำขอถือกรรมสิทธิ์ที่ดิน (landtitledeed)

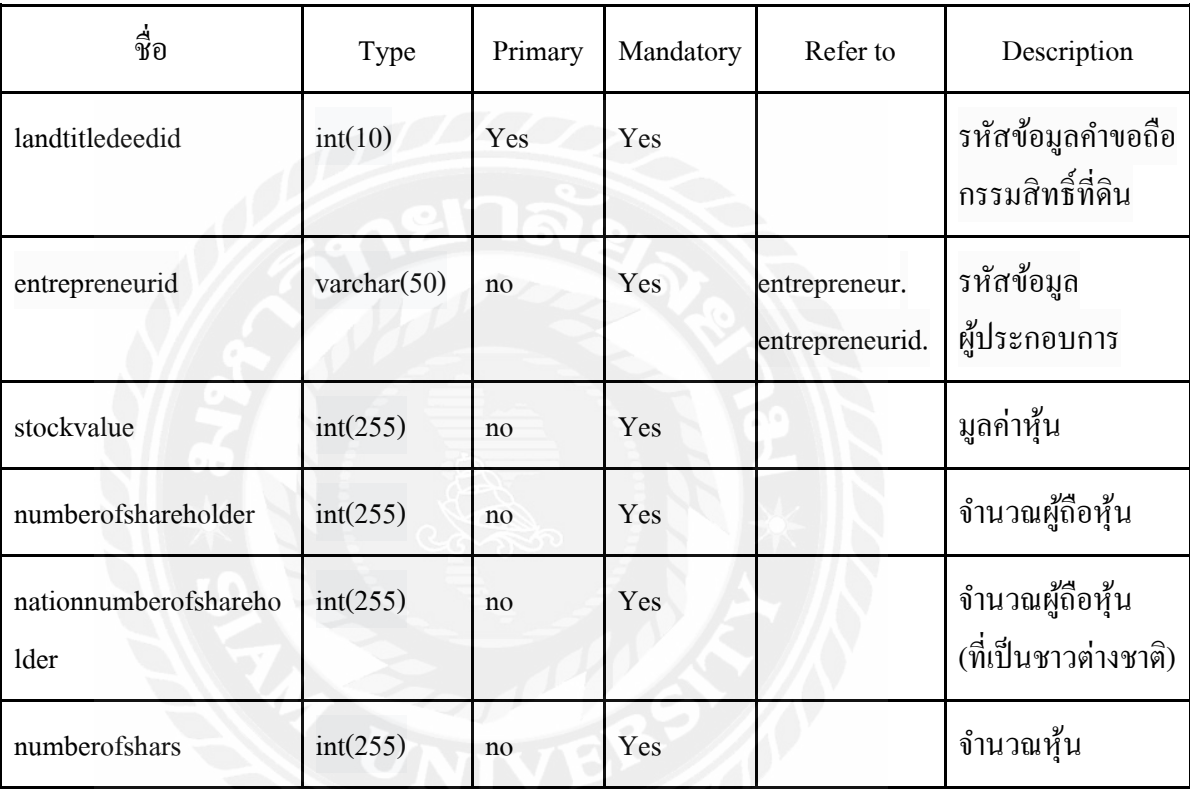

ตารางที่ ก.3 ตารางข้อมูลผู้ประกอบการ (entrepreneur)

| ชื่อ           | Type           | Primary | Mandatory | Refer to | Description                               |
|----------------|----------------|---------|-----------|----------|-------------------------------------------|
| entrepreneurid | int(10)        | Yes     | Yes       |          | รหัสข้อมูลผู้ประกอบการ                    |
| companyname    | varchar $(50)$ | no      | Yes       |          | ชื่อบริษัท                                |
| registerid     | int(10)        | no      | Yes       |          | ทะเบียนผู้ประกอบอุตสาหกรรม<br>เลขที่ (ID) |
| address        | varchar $(50)$ | no      | Yes       |          | ที่อยู่โรงงาน                             |
| business       | varchar $(50)$ | no      | Yes       |          | ประกอบกิจการ                              |

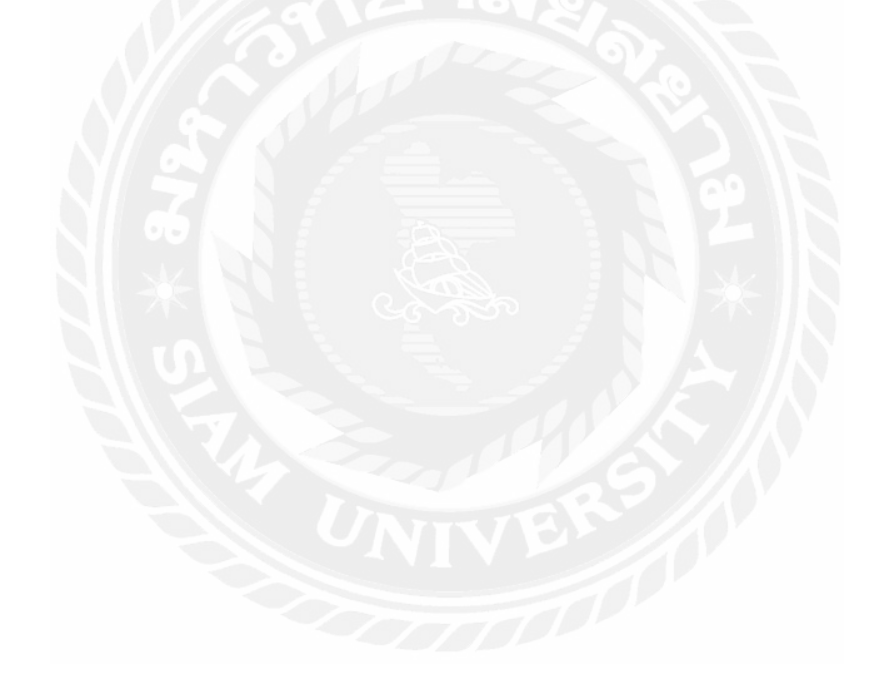

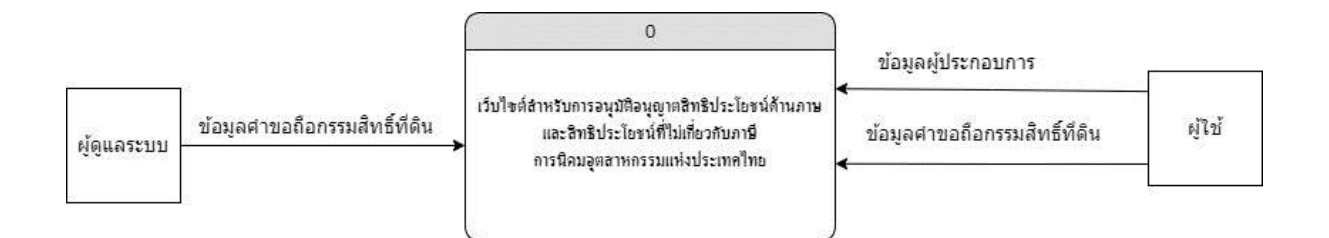

# รูปที่ ก.3 Context Diagram เว็บไซต์ส าหรับการอนุมัติอนุญาตสิทธิประโยชน์ด้านภาษีและสิทธิ ประโยชน์ที่ไม่เกี่ยวกับภาษีของการนิคมอุตสาหกรรมแห่งประเทศไทย

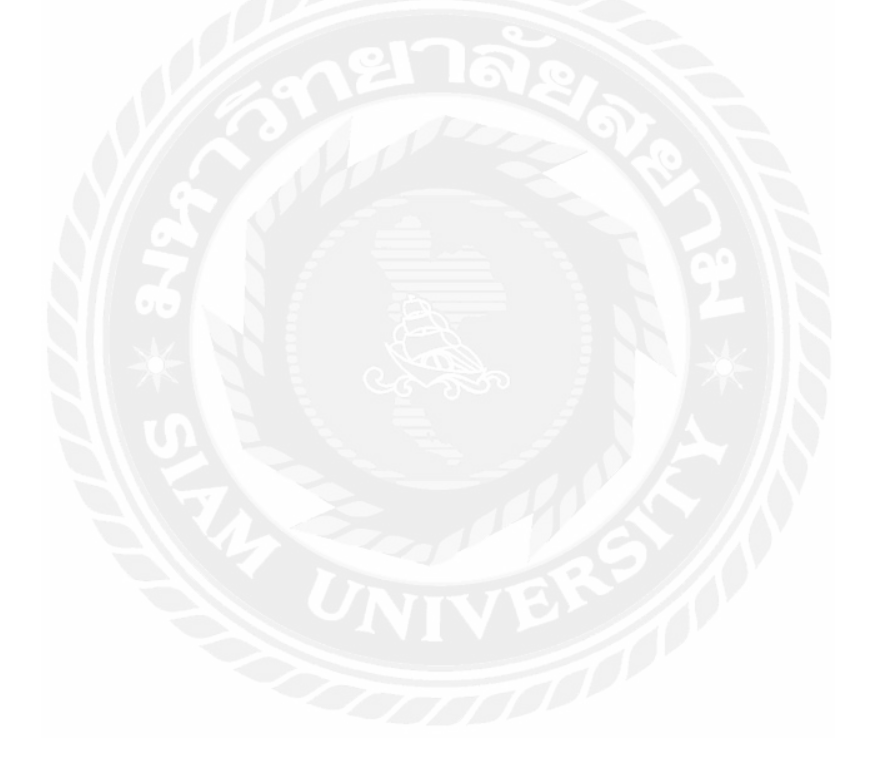

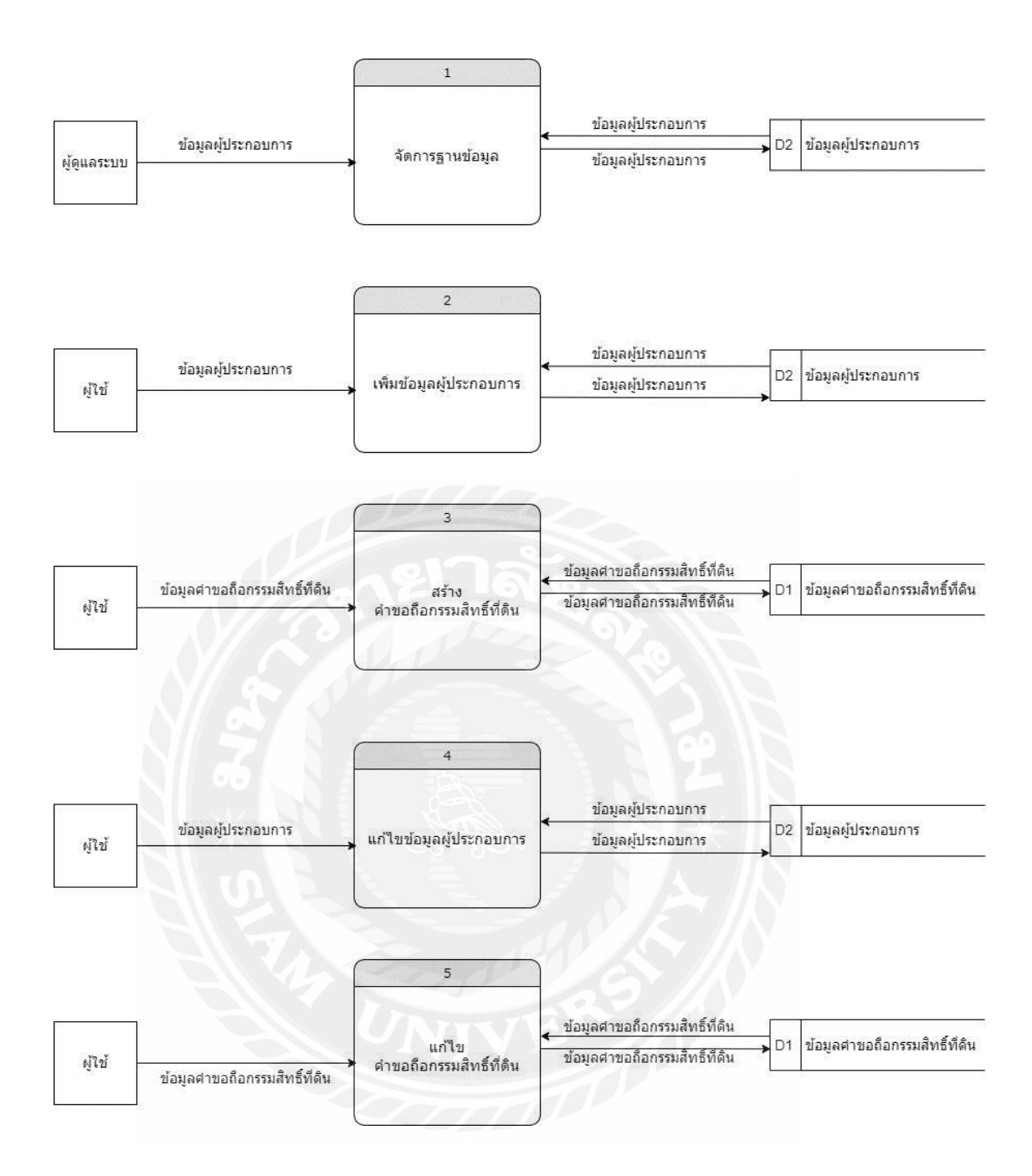

รูปที่ ก.4 Data Flow Diagram Level 0 เว็บไซต์ส าหรับการอนุมัติอนุญาตสิทธิประโยชน์ด้านภาษี และสิทธิประโยชน์ที่ไม่เกี่ยวกับภาษีของการนิคมอุตสาหกรรมแห่งประเทศไทย

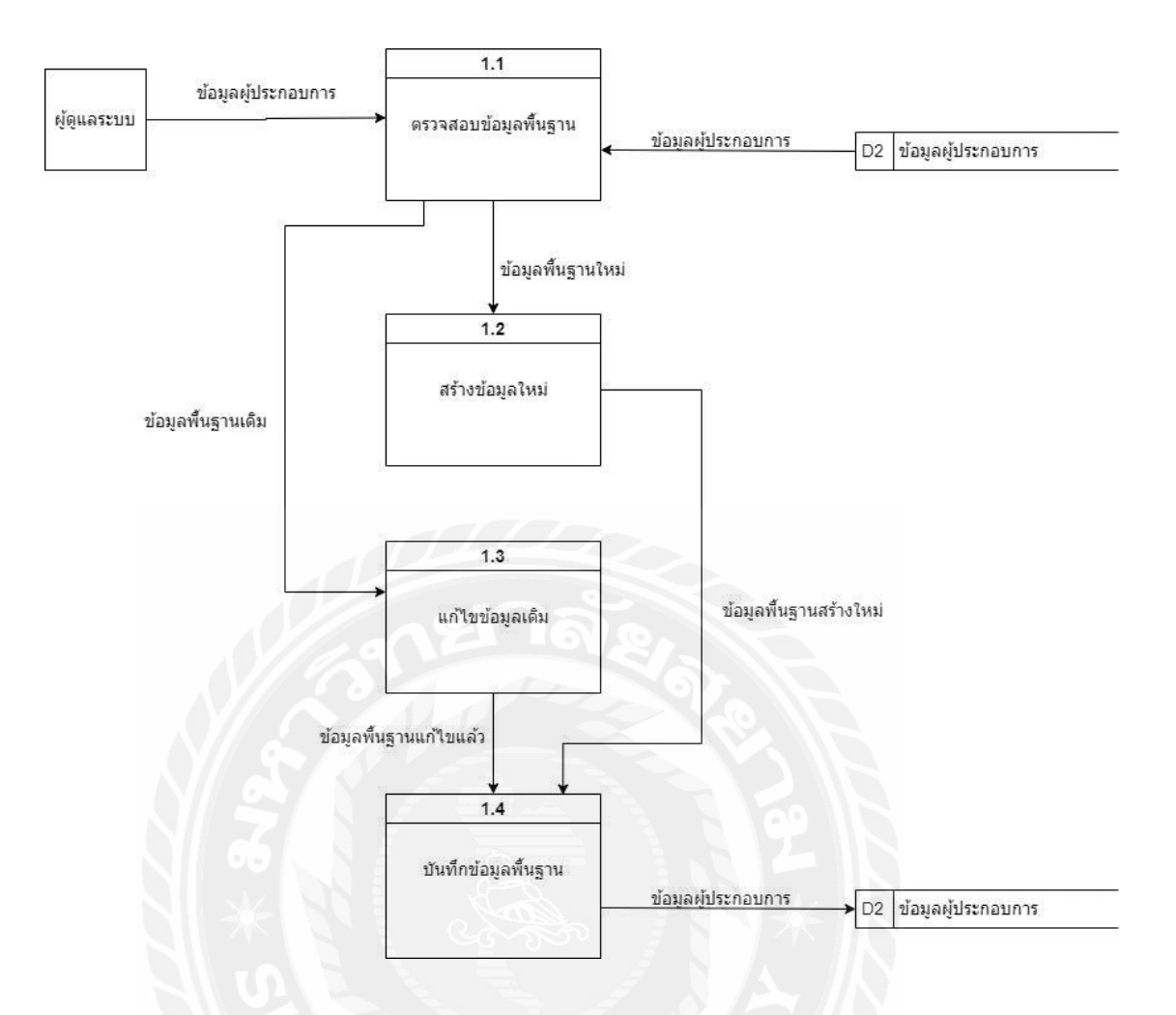

รูปที่ ก.5 Data Flow Diagram Level 1 ของ Process 1: จัดการฐานข้อมูล

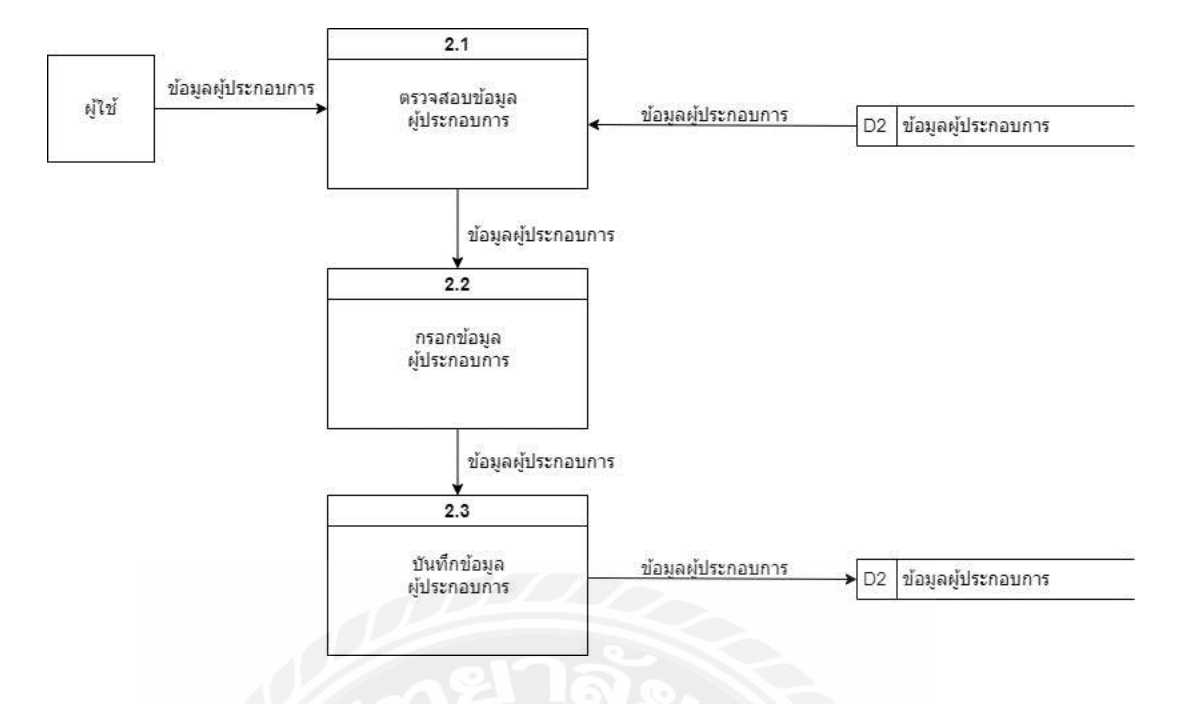

รูปที่ ก.6 Data Flow Diagram Level 1 ของ Process 2: เพิ่มข้อมูลผู้ประกอบการ

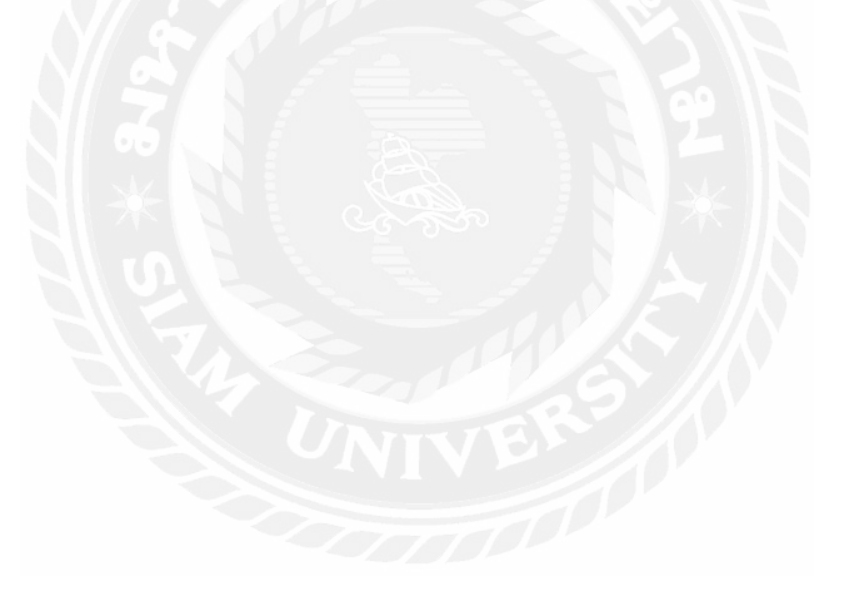

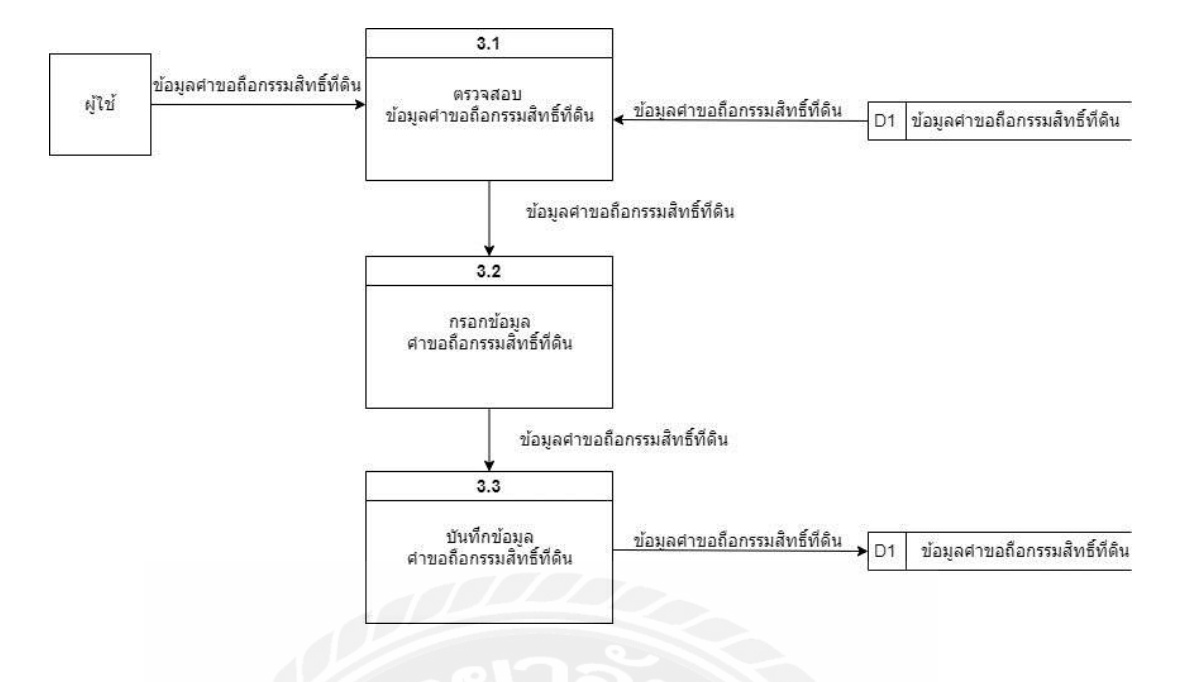

รูปที่ ก.7 Data Flow Diagram Level 1 ของ Process 3: สร้างคำขอถือกรรมสิทธิ์ที่ดิน

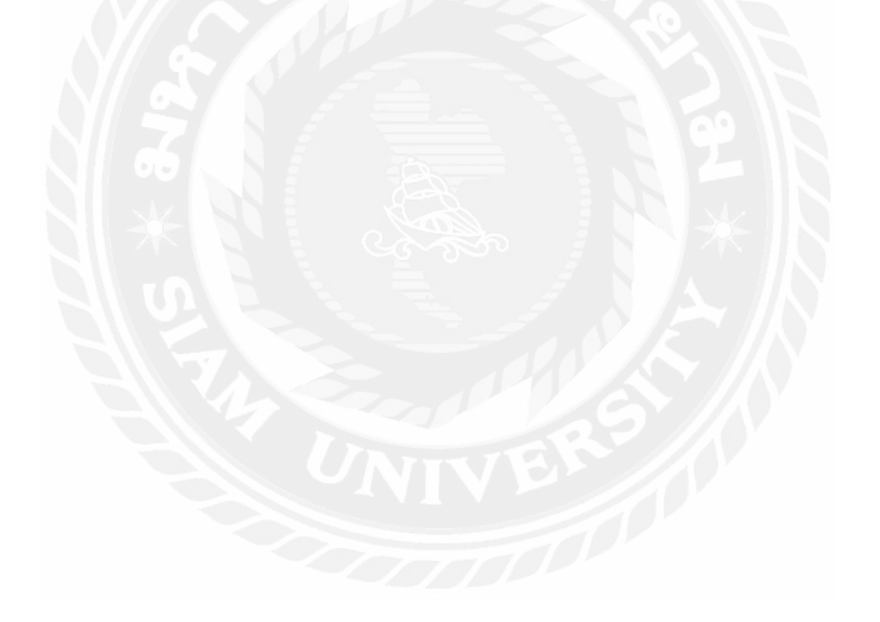

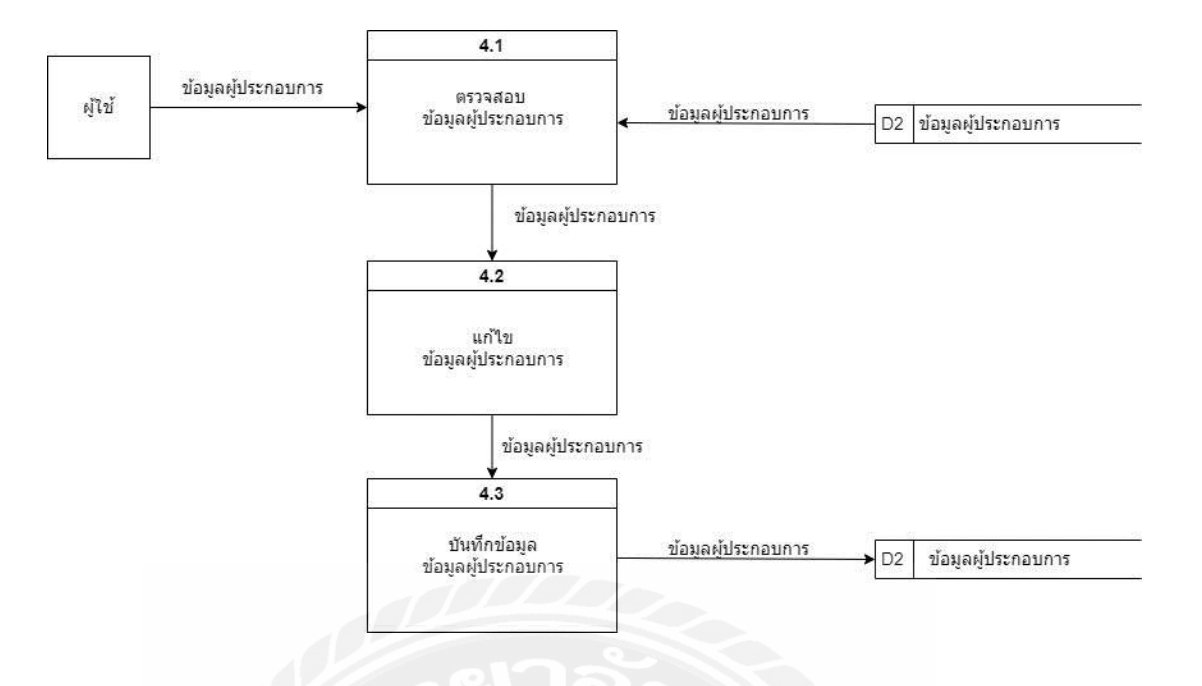

รูปที่ ก.8 Data Flow Diagram Level 1 ของ Process 4: แก้ไขข้อมูลผู้ประกอบการ

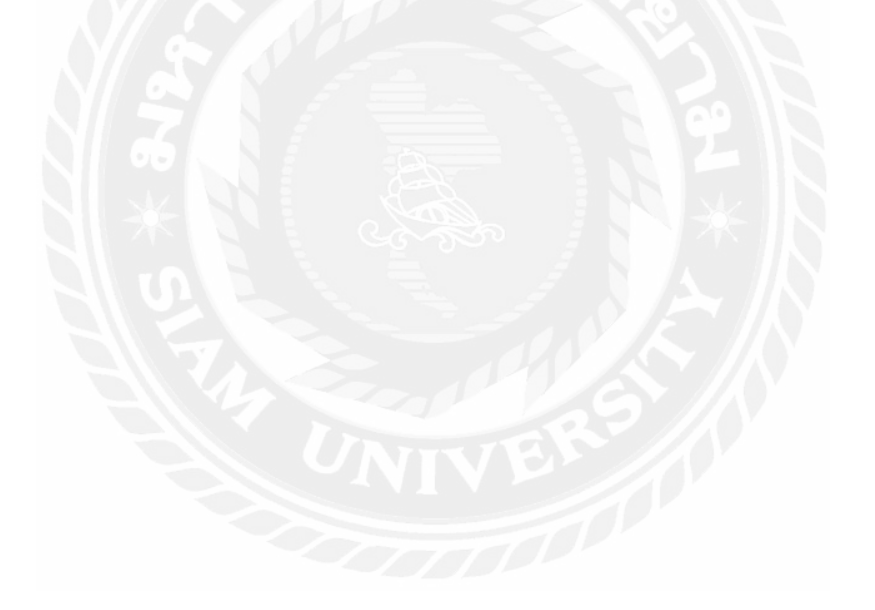

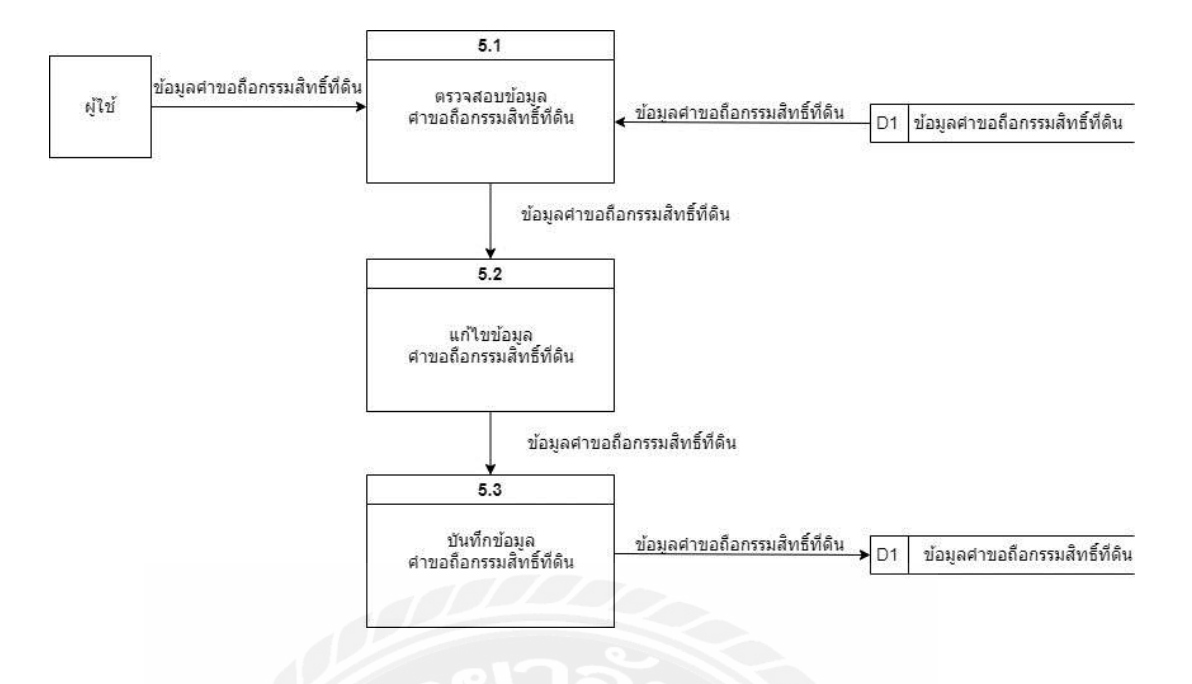

รูปที่ ก.9 Data Flow Diagram Level 1 ของ Process 5: แก้ไขคำขอถือกรรมสิทธิ์ที่ดิน

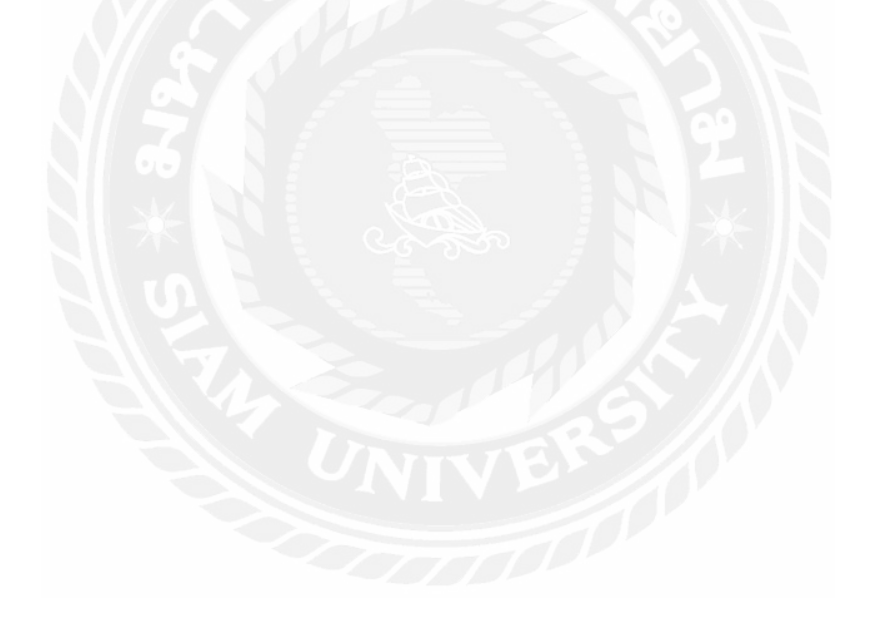

# **ภาคผนวก ข. ภาพปฏิบัติงาน**

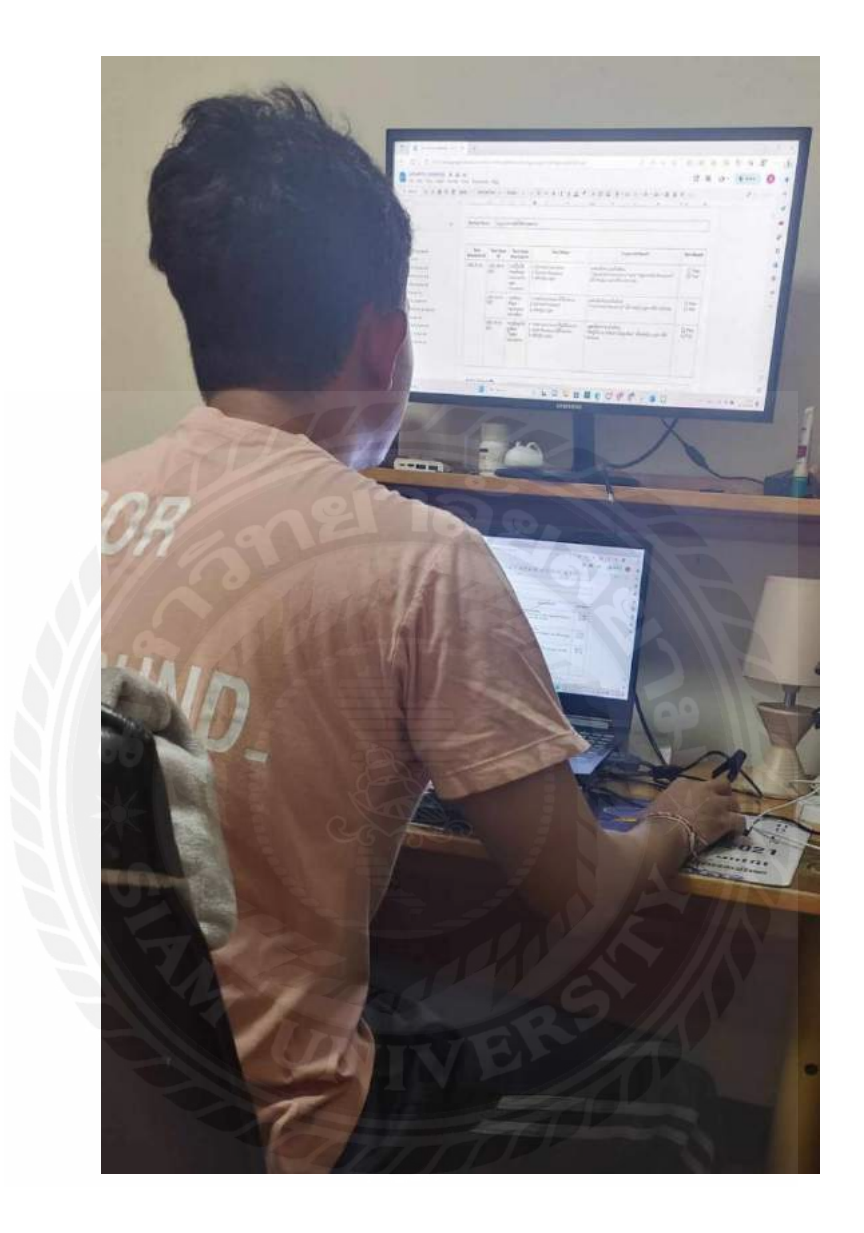

รูปที่ ข.1 จัดทำเอกสาร UAT ระบบเพิ่มแผนทางการตลาดของ admin marketing
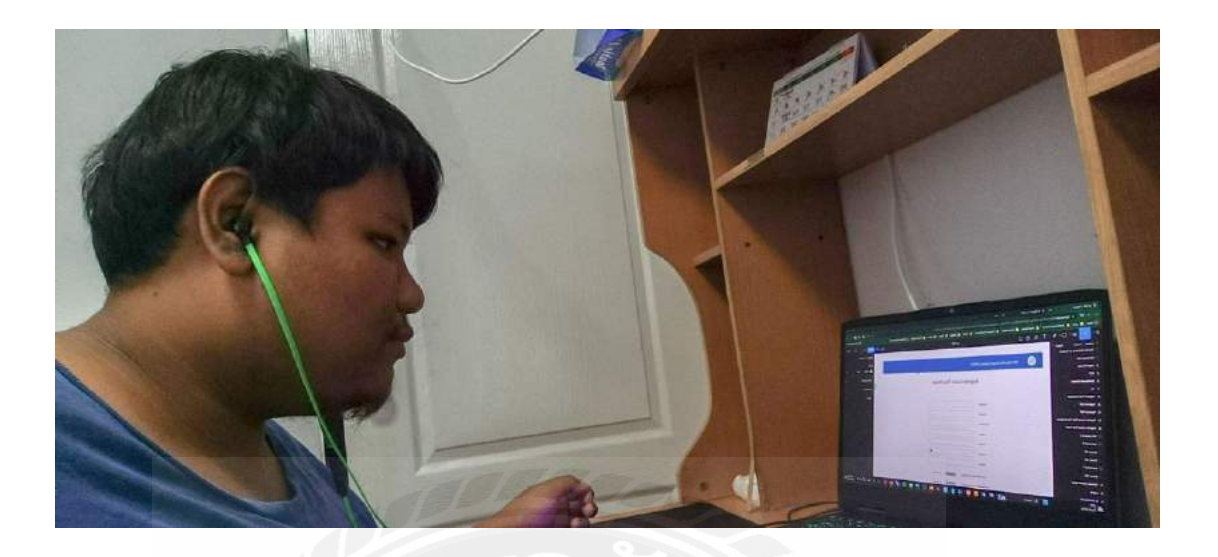

รูปที่ ข.2 ออกแบบ UX/UI โครงการททท. Visa gateway

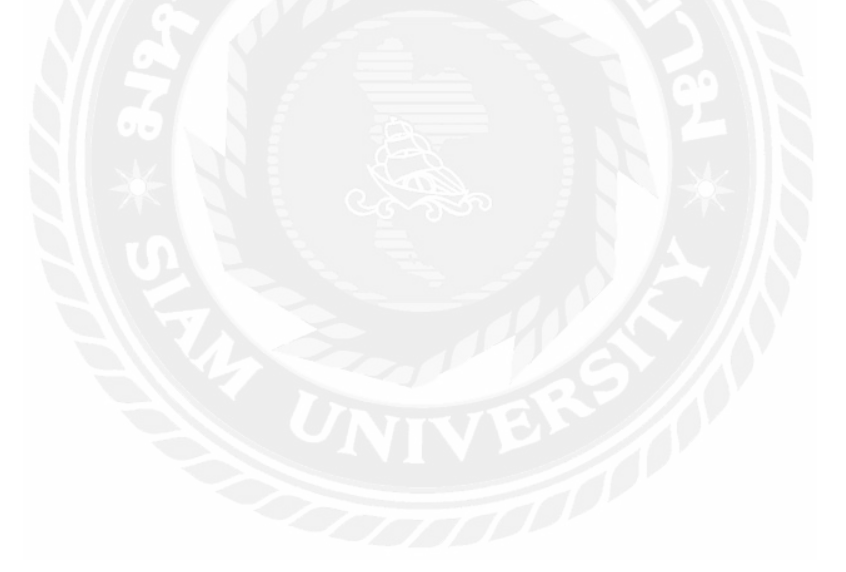

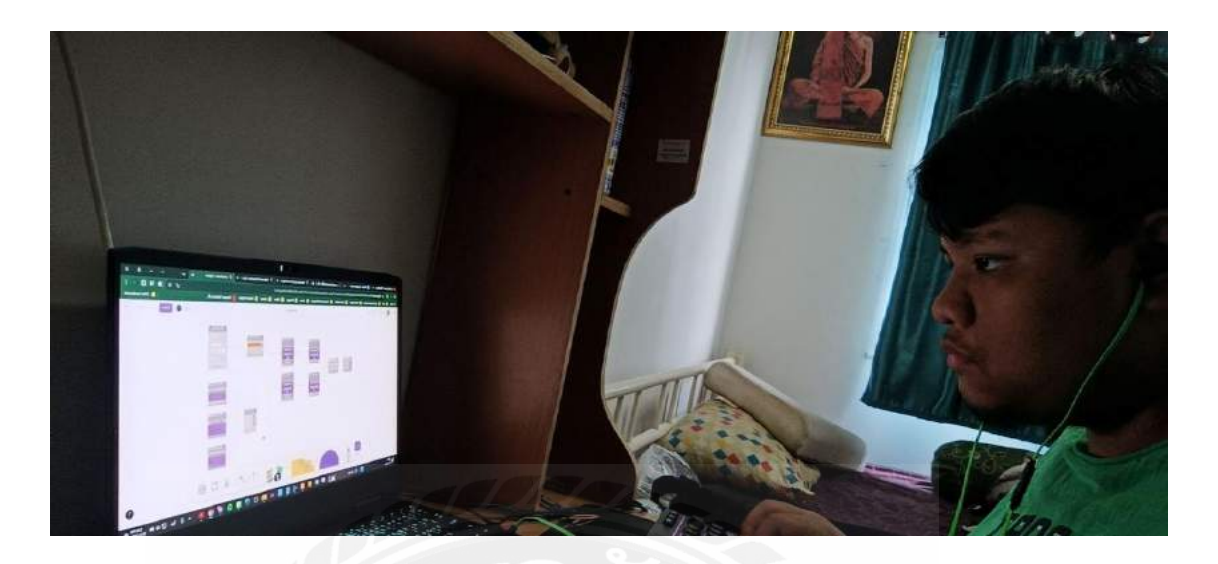

รูปที่ ข.3 ออกแบบ Wireframe ให้กับเจ้าหน้าที่กนอ. เพื่อนำไปเสนอ

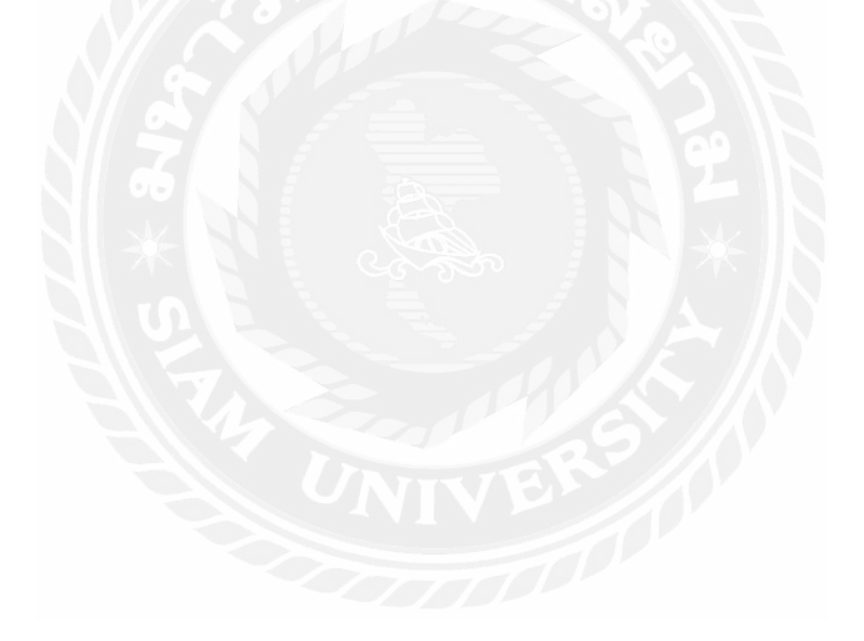

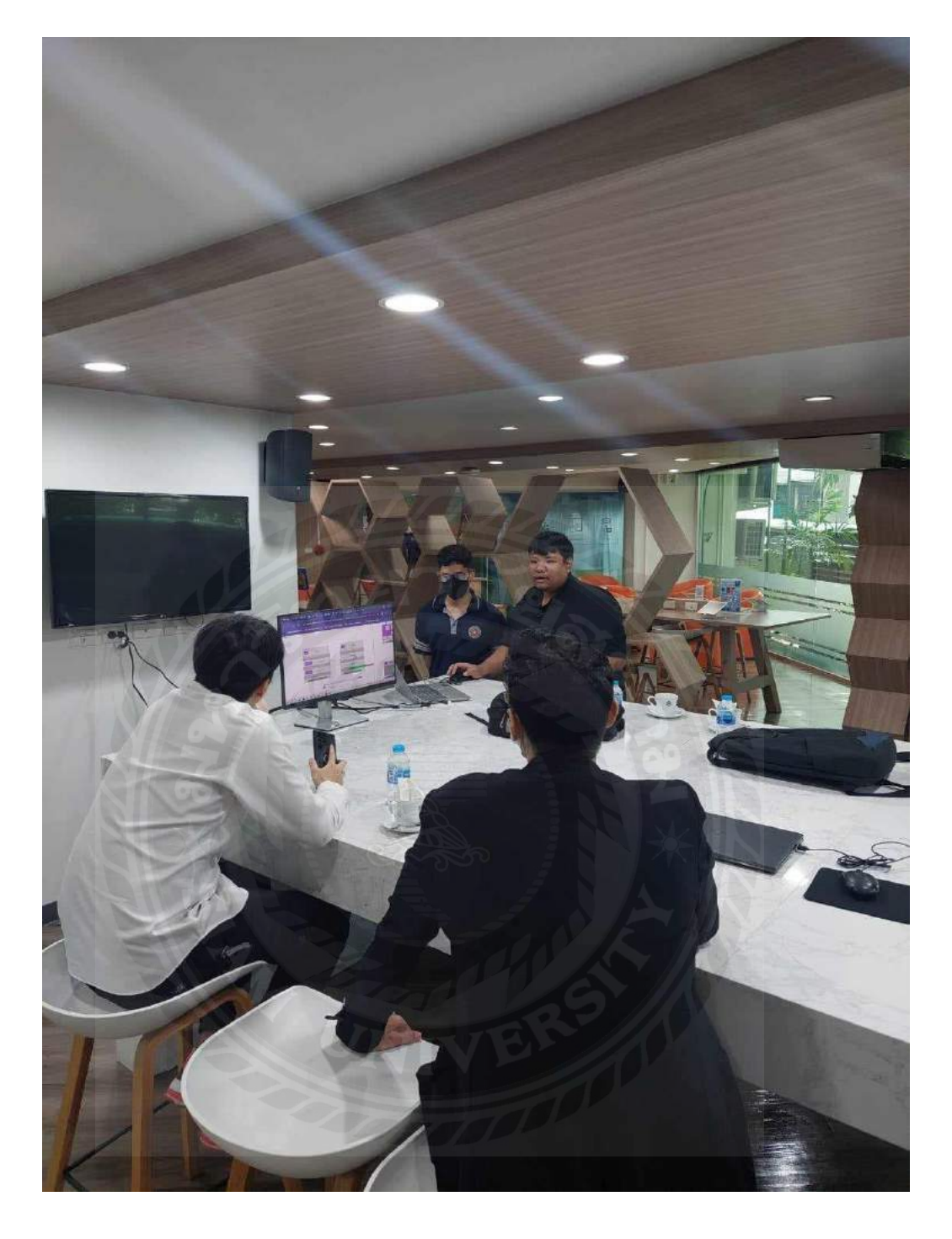

รูปที่ ข.4 นำเสนอ Wireframe กับเจ้าหน้าที่กนอ.

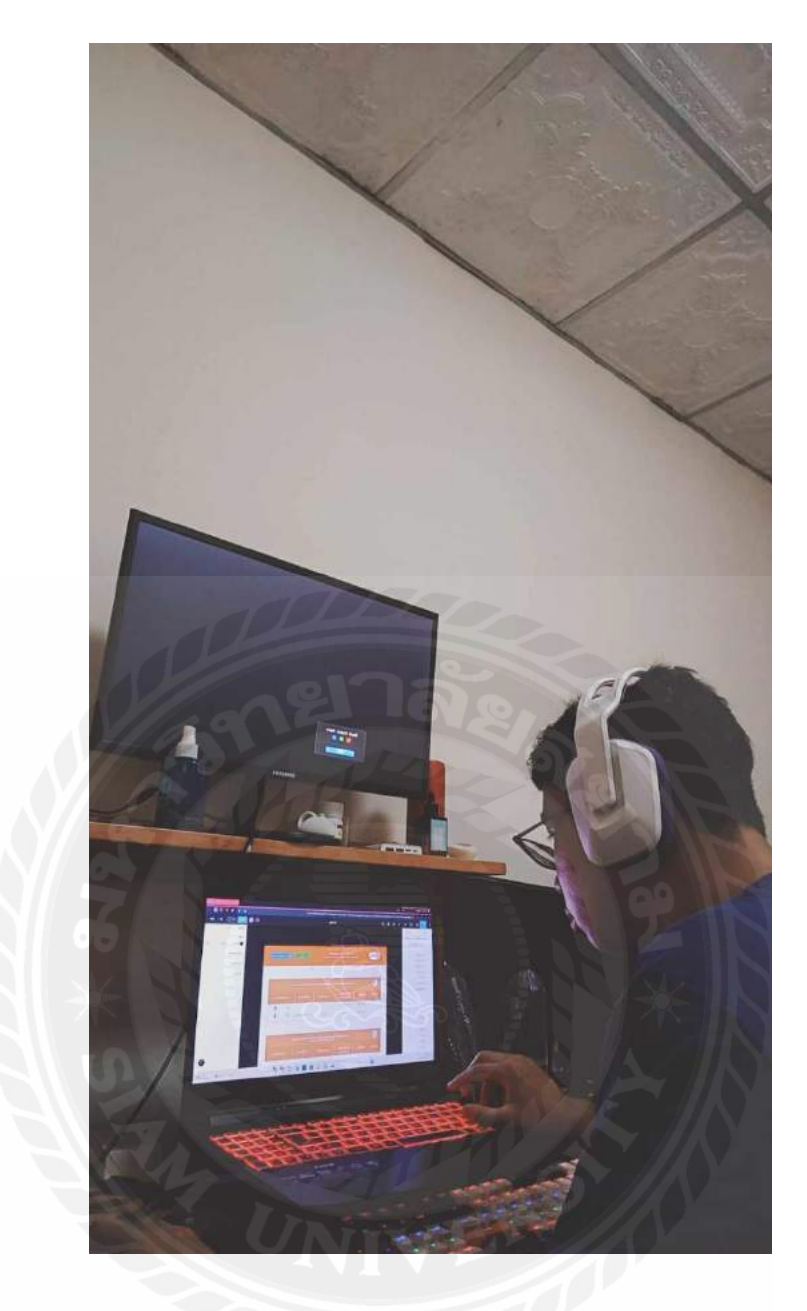

รูปที่ข.5 ออกแบบ UX/UI เว็บไซต์อนุมัติอนุญาตสิทธิประโยชน์ด้านภาษีและสิทธิประโยชน์ที่ไม่ เกี่ยวกับภาษีของการนิคมอุตสาหกรรมแห่งประเทศไทย

## **ประวัติคณะผ้จัดท ำ ู**

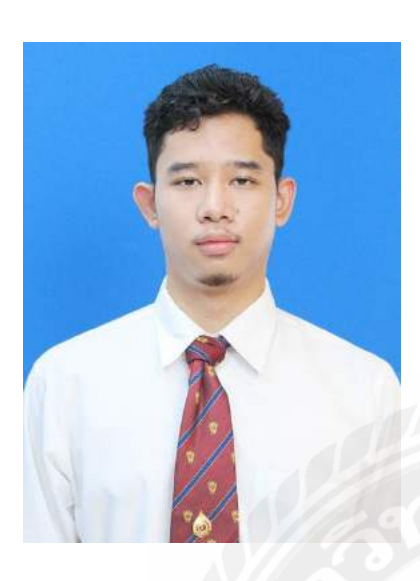

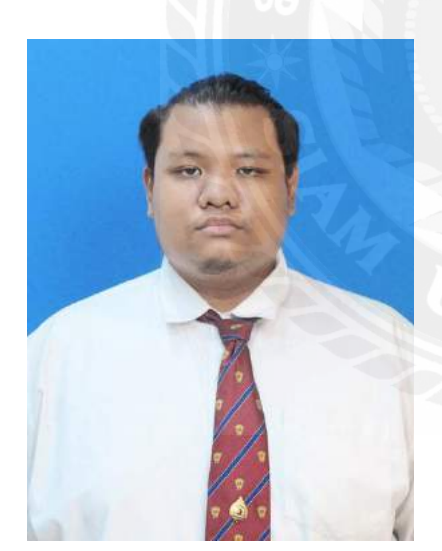

รหัสนักศึกษา 6305000007

ชื่อ-นามสกุล นายสิรภพ เฉลิม

ที่อยู่ 80/704 ต.นาดี อ.เมือง

สมุทรสาคร 74000

เบอร์โทรศัพท์ 0979870150

E-Mail siraphop.cha@siam.edu

ระดับปริญญาตรี มหาวิทยาลัยสยาม

รหัสนักศึกษา 6305000002

ชื่อ-นามสกุล นายประเสริฐศักดิ์ รุ่งน้ำเล็ก

ที่อยู่ 234/178 ซ.เพชรเกษม 69

เเขวงหนองเเขม

เขตหนองเเขม

กรุงเทพฯ 10160

เบอร์โทรศัพท์ 0922172441

E-Mail prasertsak.run@siam.edu

ระดับปริญญาตรี มหาวิทยาลัยสยาม

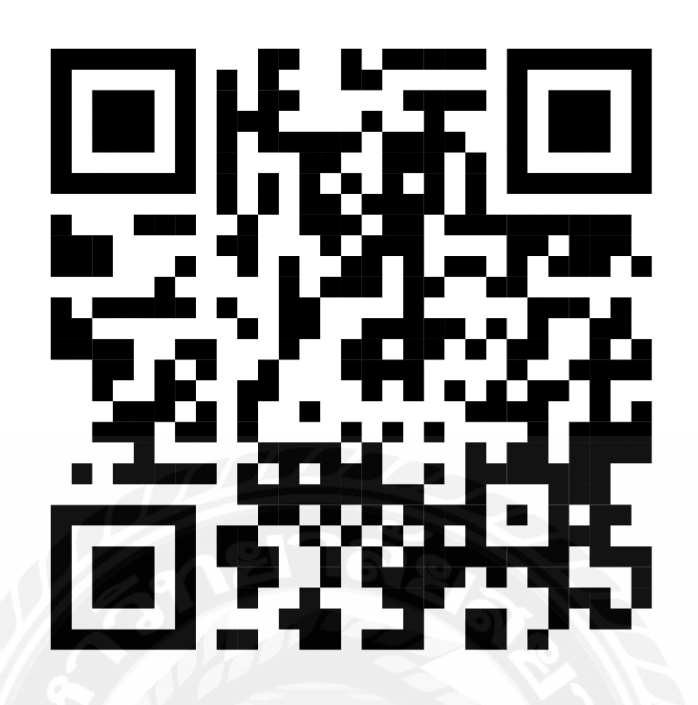

**https://drive.google.com/drive/folders/1aWu1H7T70AHfZzimONn4Bcwn9jMsy6ep?usp=s haringรายงานการปฏิบัติงานสหกิจศึกษา**

> **เว็บไซต์ส าหรับการอนุมัติอนุญาตสิทธิประโยชน์ด้านภาษีและสิทธิประโยชน์ ที่ไม่เกี่ยวกับภาษีของการนิคมอุตสาหกรรมแห่งประเทศไทย Website for Approval of Tax and Non Tax for Industrial Estate Authority of Thailand**

> > **โดย**

**นายประเสริฐศักดิ์ ร่งน ้าเล็ก 6305100002 ุ นายสิรภพ เฉลิมลอย 6305100007**

**รายงานนี้เป็ นส่วนหนึ่งของวิชา สหกิจศึกษา ภาควิชาเทคโนโลยีสารสนเทศ คณะเทคโนโลยีสารสนเทศ มหาวิทยาลัยสยาม ภาคการศึกษาที่ 3 ปี การศึกษา 2565**